# **COMPAQ**

# **AlphaServer DS20L**

**User's Guide** 

Order Number: EK-DS20L-UG. A01

This manual is for managers and operators of *Compaq AlphaServer* DS20L (Series EA2014) systems.

Compaq Computer Corporation

#### **April 2002**

© 2002 Compaq Computer Corporation.

Compaq, the Compaq logo, Compaq Insight Manager, AlphaServer, StorageWorks, and TruCluster Registered in U.S. Patent and Trademark Office. Tru64 is a trademark of Compaq Information Technologies Group, L.P. in the United States and other countries.

Linux is a registered trademark of Linus Torvalds in several countries. UNIX is a trademark of The Open Group in the United States and other countries. All other product names mentioned herein may be trademarks of their respective companies.

Compaq shall not be liable for technical or editorial errors or omissions contained herein. The information in this document is provided "as is" without warranty of any kind and is subject to change without notice. The warranties for Compaq products are set forth in the express limited warranty statements accompanying such products. Nothing herein should be construed as constituting an additional warranty.

#### **FCC Notice**

This equipment generates, uses, and may emit radio frequency energy. The equipment has been type tested and found to comply with the limits for a Class A digital device pursuant to Part 15 of FCC rules, which are designed to provide reasonable protection against such radio frequency interference.

Operation of this equipment in a residential area may cause interference in which case the user at his own expense will be required to take whatever measures may be required to correct the interference.

Any modifications to this device—unless expressly approved by the manufacturer—can void the user's authority to operate this equipment under part 15 of the FCC rules.

#### **Modifications**

The FCC requires the user to be notified that any changes or modifications made to this device that are equipment.

#### **Cables**

not expressly approved by Compaq Computer Corporation may void the user's authority to operate the Connections to this device must be made with shielded cables with metallic RFI/EMI connector hoods in order to maintain compliance with FCC Rules and Regulations.

#### **Taiwanese Notice**

## 警告使用者:

這是甲類的資訊產品,在居住的 環境中使用時,可能會造成射頻 干擾,在這種情況下,使用者會 被要求採取某些適當的對策。

#### **Japanese Notice**

この装置は、情報処理等電波障害自主規制協議会 (VCCI) 基準に基づくクラス A 情報装置です。この装置を家庭環境で使用すると電波障害を引き起こすことがあり ます。この場合には、使用者が適切な対策を講じるよう要求されることがあります。

#### **Canadian Notice**

This Class A digital apparatus meets all requirements of the Canadian Interference-Causing Equipment Regulations.

#### **Avis Canadien**

Cet appareil numérique de la classe A respecte toutes les exigences du Règlement sur le matériel brouilleur du Canada.

#### **European Union Notice**

Products with the CE Marking comply with both the EMC Directive (89/336/EEC) and the Low Voltage Directive (73/23/EEC) issued by the Commission of the European Community.

Compliance with these directives implies conformity to the following European Norms (in brackets are the equivalent international standards):

EN55022 (CISPR 22) - Electromagnetic Interference

EN50082-1 (IEC801-2, IEC801-3, IEC801-4) - Electromagnetic Immunity

EN60950 (IEC950) - Product Safety

#### **Warning!**

This is a Class A product. In a domestic environment this product may cause radio interference in which case the user may be required to take adequate measures.

#### **Achtung!**

Dieses ist ein Gerät der Funkstörgrenzwertklasse A. In Wohnbereichen können bei Betrieb dieses Gerätes Rundfunkstörungen auftreten, in welchen Fällen der Benutzer für entsprechende Gegenmaßnahmen verantwortlich ist.

#### **Attention!**

Ceci est un produit de Classe A. Dans un environnement domestique, ce produit risque de créer des interférences radioélectriques, il appartiendra alors à l'utilisateur de prendre les mesures spécifiques appropriées.

# **Contents**

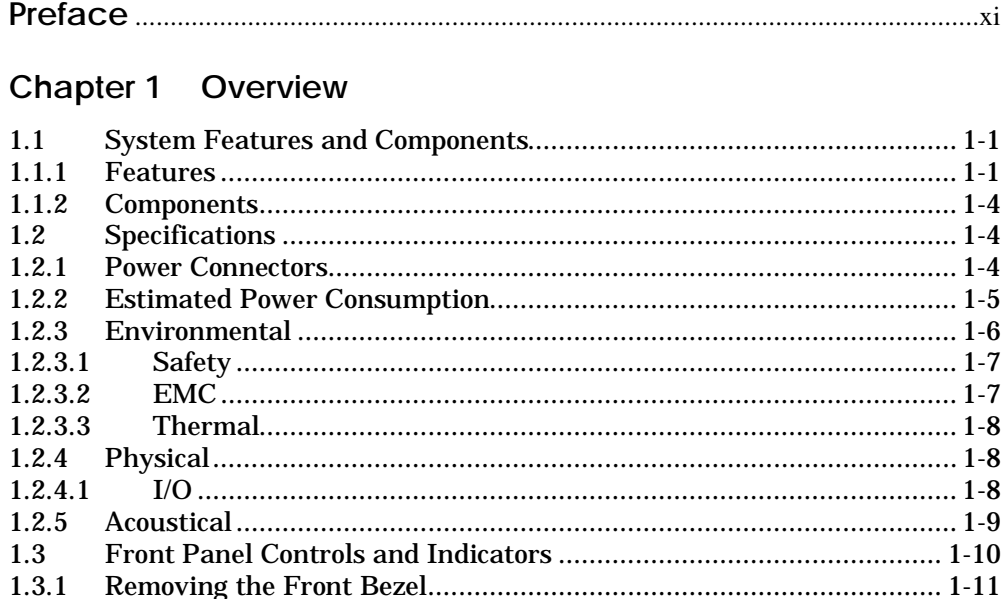

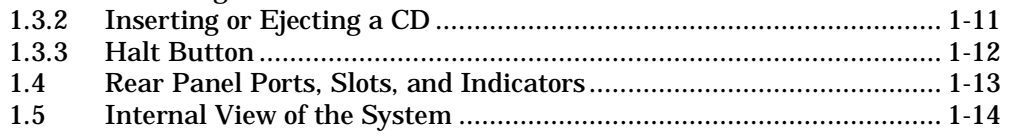

# **Chapter 2** Installation and Options

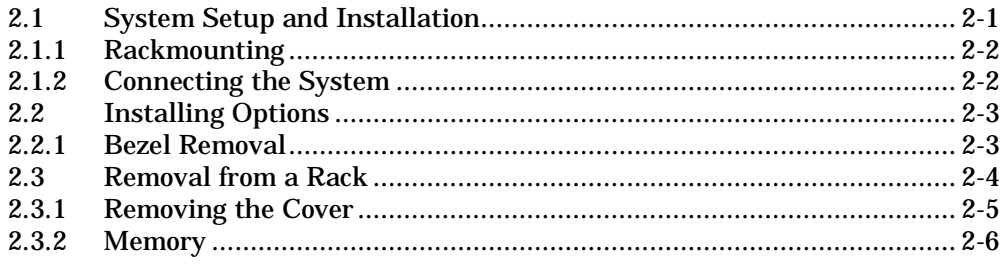

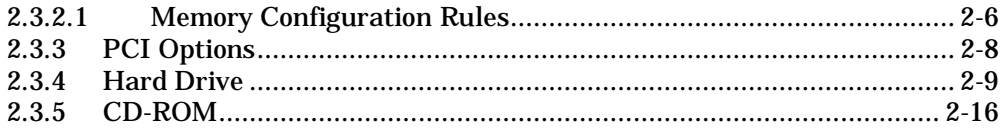

# Chapter 3 Operation

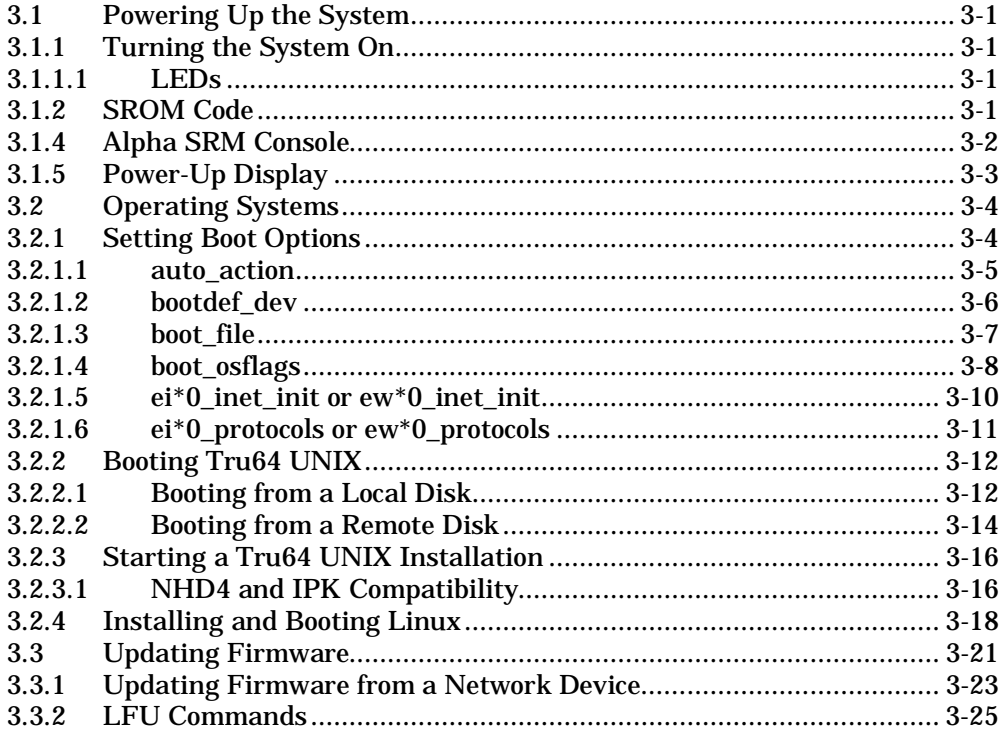

# Chapter 4 Remote Management

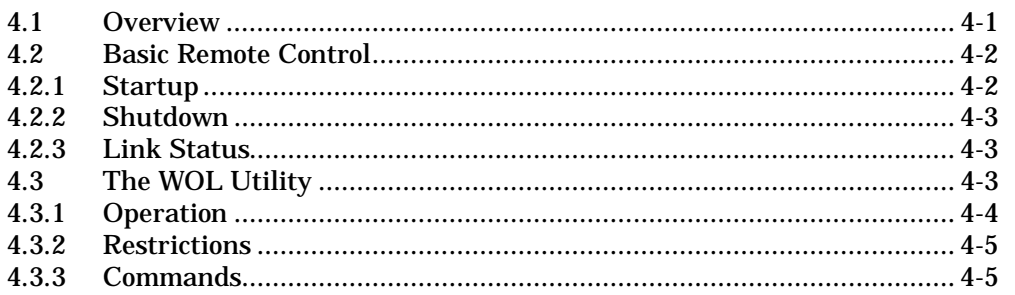

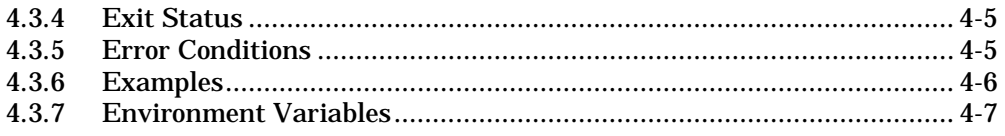

# Chapter 5 Basic Troubleshooting

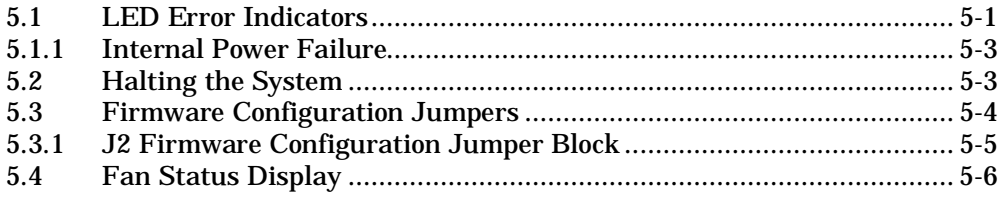

# Appendix A SRM Console

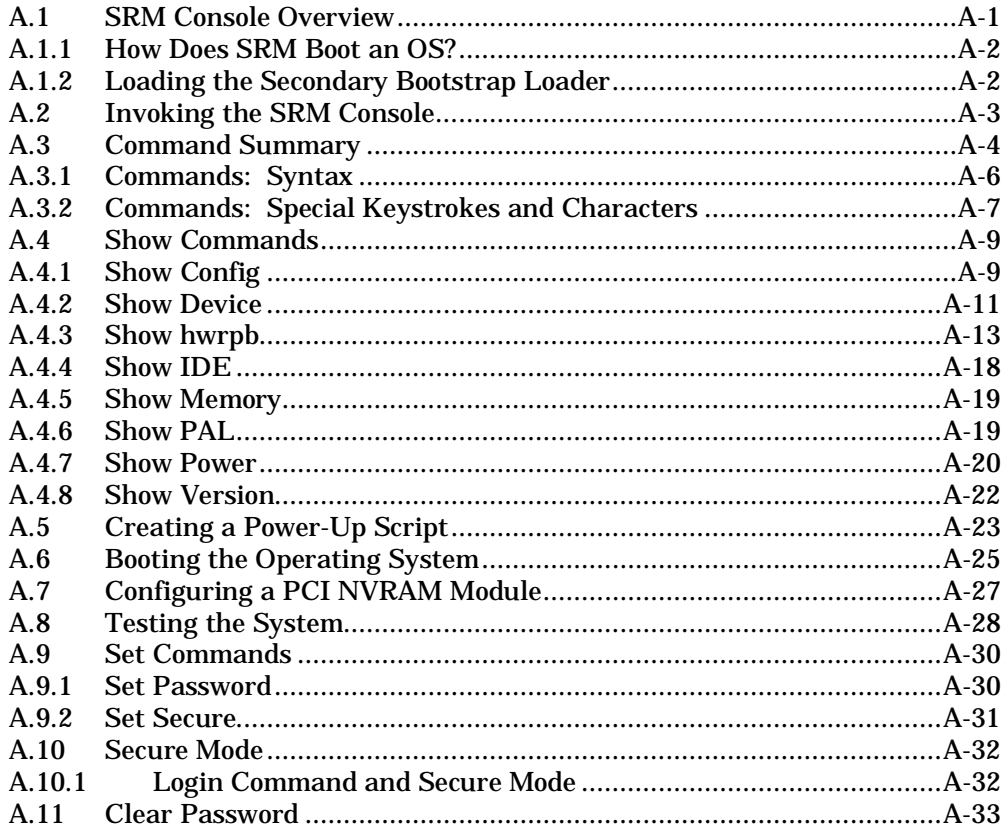

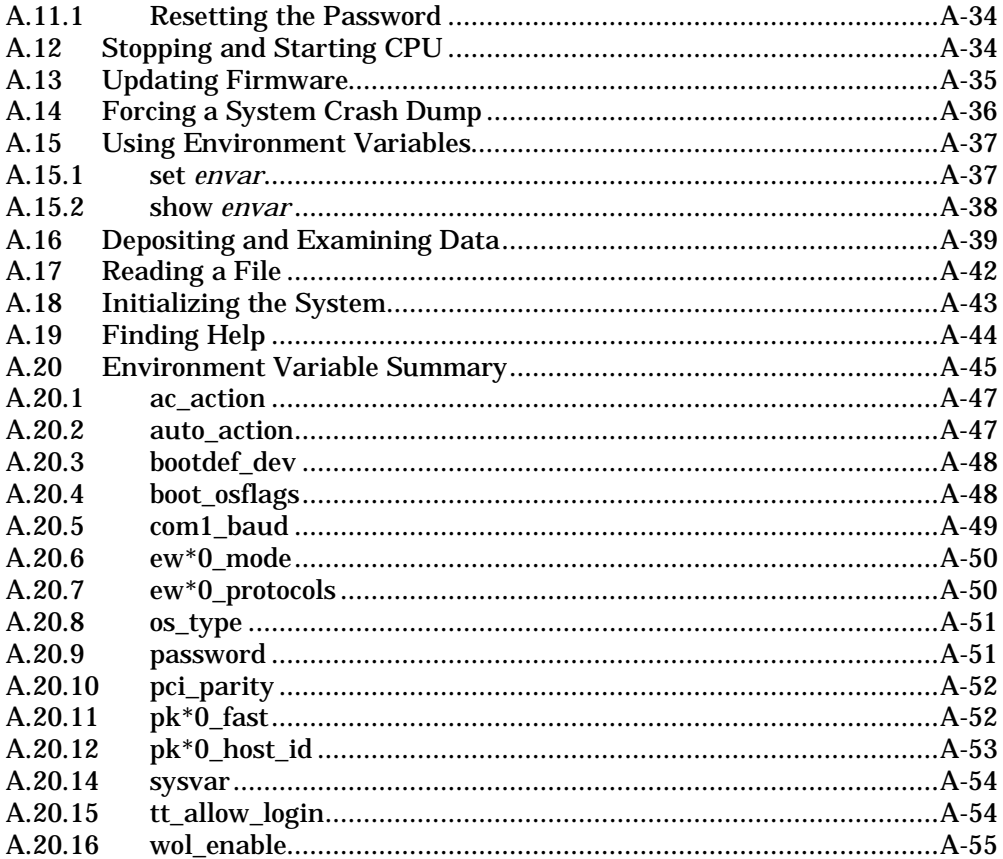

# Examples

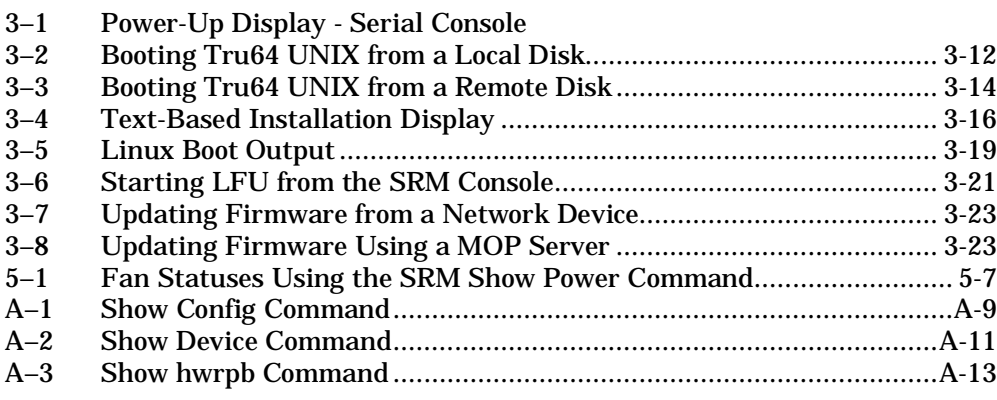

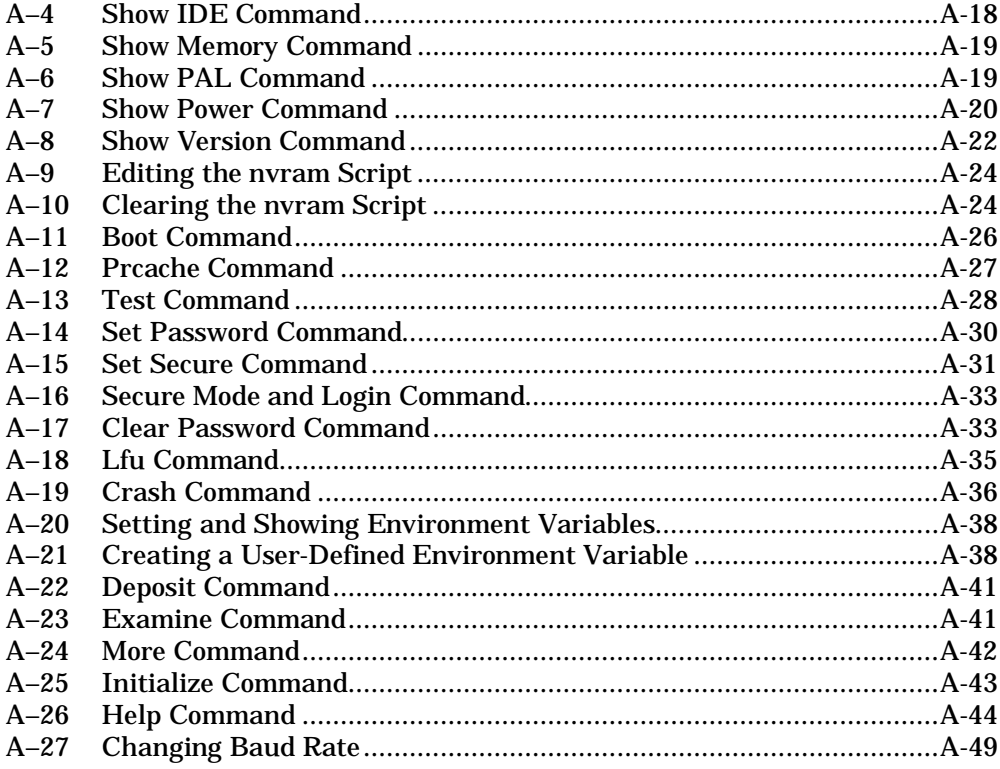

# Figures

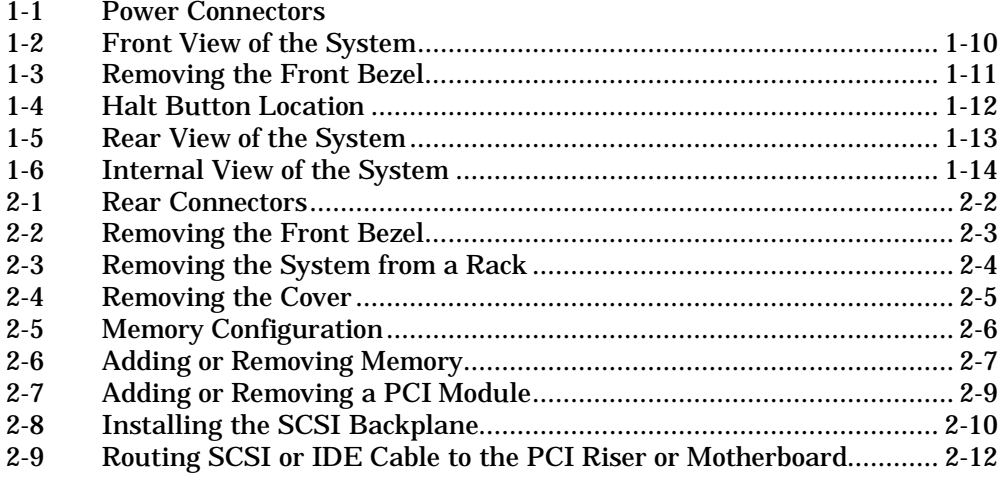

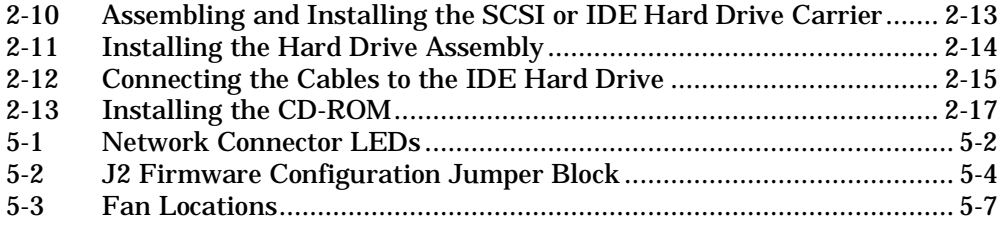

## **Tables**

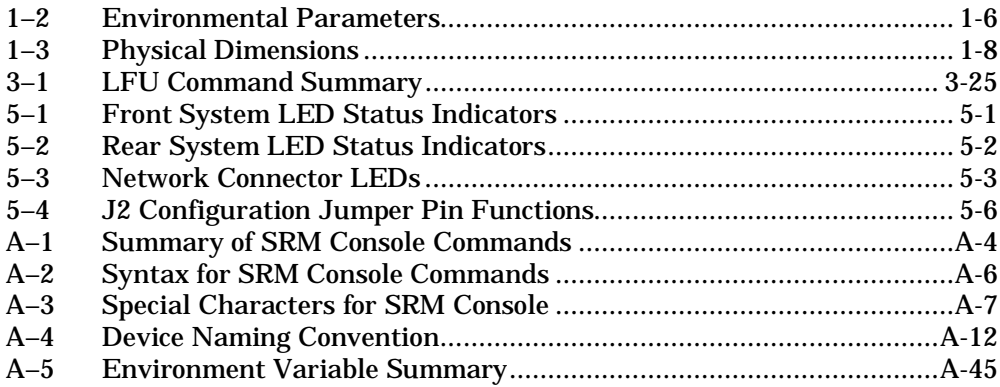

# **Preface**

#### **Intended Audience**

This manual is for managers and operators of *Compaq AlphaServer* DS20L systems.

#### **Document Structure**

This manual has five chapters and one appendix.

- **Chapter 1, Overview**, describes the DS20L system features and components.
- **Chapter 2, Installation and Options**, explains how to set up your DS20L system and how to install optional devices.
- **Chapter 3, Operation**, explains how to turn on your DS20L system, install and boot the operating system, and update the firmware.
- **Chapter 4, Remote Management**, describes remote control and management of the DS20L system.
- **Chapter 5, Basic Troubleshooting**, provides information for customer troubleshooting using basic indicators, switches, and jumpers.
- **Appendix A, SRM Console**, describes the SRM console commands and environment variables.

#### **Documentation Titles**

#### **Compaq AlphaServer DS20L Documentation**

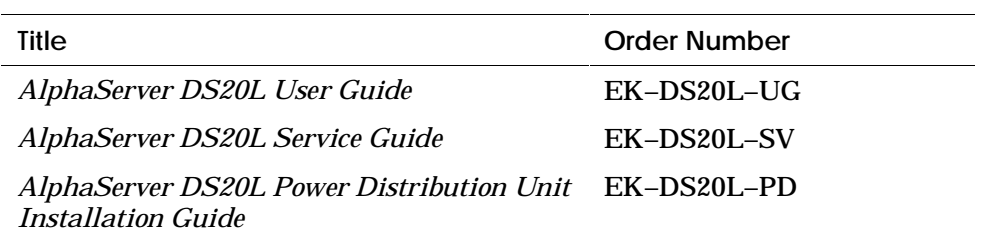

#### **Information on the Internet**

Visit the Compaq Web site at www.compaq.com for service tools and more information about the *AlphaServer* DS20L system.

Tru64 UNIX documentation is available at http://www.tru64unix.compaq.com/docs/

# **Chapter 1 Overview**

## **1.1 System Features and Components**

#### **The AlphaServer DS20L is a 1U rack-mountable system that contains dual EV68B 833 MHz CPUs.**

#### **1.1.1 Features**

The DS20L system is a 1U-sized dual processor system with up to 2 GB memory, two PCI slots, an optional CD-ROM drive, and either a SCSI or IDE hard drive. Table 1-1 summarizes the features of the DS20L system.

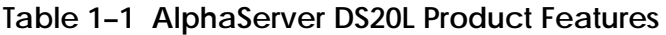

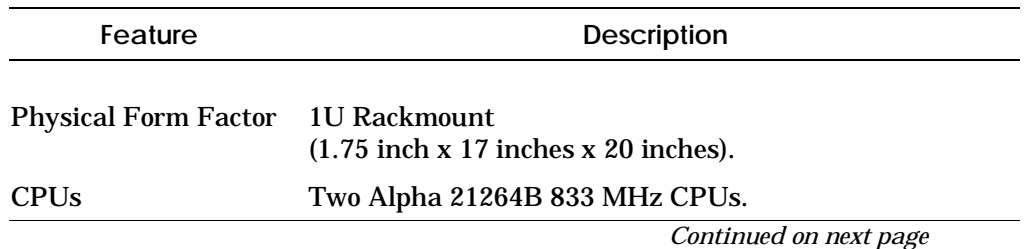

**Table 1-1 AlphaServer DS20L Product Features (continued)** 

| Feature                   | <b>Description</b>                                                                                                    |  |  |  |
|---------------------------|----------------------------------------------------------------------------------------------------|--|--|--|
| <b>Main Memory</b>        | Up to eight 168-pin dual inline memory modules (DIMMs);<br>Min 512 MB, Max 2 GB.                                                                                     |  |  |  |
|                           | Supports phase locked loop (PLL) or register-based<br>synchronous direct random access memory (SDRAM) serial<br>presence detect (SPD) modules of 128 MB, and 256 MB. |  |  |  |
|                           | Low-voltage transistor/transistor logic (LVTTL) compatible<br>memory I/O.                                                                                            |  |  |  |
| Cache                     | External L2 cache with 128-bit data path supports:                                                                                                    |  |  |  |
|                           | 4MB cache per processor, DDR SRAMs.                                                                                                    |  |  |  |
| Chipset                   | 21272 (Tsunami) - One Cchip, four Dchips, and two Pchips<br>provide the following:                                                                                   |  |  |  |
|                           | Maximum 166 MHz system bus with double data rate<br>(DDR) transfers, maximum bandwidth of 2.67<br>Gbytes/second.                                                     |  |  |  |
|                           | One 256-bit memory bus.                                                                                                    |  |  |  |
|                           | Two 64-bit, 33 MHz PCI buses.                                                                                                    |  |  |  |
| <b>Power</b>              | 425 W DC PSU: (+)12Vdc and standby (+)5Vdc. Supplies all<br>integrated devices and up to 10A to PCI slots (25W) and 2A<br>to internal disk drive (25W).              |  |  |  |
| <b>Network Controller</b> | Dual 10/100 fast Ethernet network controllers.                                                                                                    |  |  |  |
| <b>Expansion</b>          | Two 2/3 length 64-bit PCI slots; 33 MHz.                                                                                                    |  |  |  |

| Feature                                                                                                    | Description                                                                                                    |  |  |  |
|----------------------------------------------------------------------------------------------------|----------------------------------------------------------------------------------------------------|--|--|--|
| Disk controller                                                                                                    | Embedded Ultra3SCSI controller for internal SCSI disk<br>drive.                                                                                                |  |  |  |
| <b>Storage</b>                                                                                                    | Two storage bays – one 3.5" x 1" hard drive bay, one CD-<br>ROM drive bay.                                                                                     |  |  |  |
|                                                                                                    | <b>Optional CD-ROM</b>                                                                                                    |  |  |  |
|                                                                                                    | 20-GB and 40-GB IDE disk drives or 18.2-GB, 36.4-GB,<br>and 72.8-GB UltraSCSI disk drives that can connect to<br>the embedded SCSI disk controller.            |  |  |  |
| <b>Expansion Ports</b>                                                                                                    | Parallel - One bidirectional enhanced port.                                                                                                    |  |  |  |
|                                                                                                    | Serial – Two full-duplex asynchronous ports (COM1,<br>COM <sub>2</sub> )                                                                                       |  |  |  |
| Firmware                                                                                                    | SROM, Alpha Diagnostics, and SRM.                                                                                                    |  |  |  |
| <b>Operating System</b><br><b>Support</b>                                                                                                    | Minimum OS support: Compaq Tru64 UNIX V5.1A, New<br>Hardware Delivery-4 (NHD-4) for Tru64 UNIX Version<br>5.1A, and the most recent Tru64 UNIX V5.1A Patch Kit |  |  |  |
|                                                                                                    | Tru64 UNIX: Pre-installed software (V5.1A + NHD4), 2-<br>user base license                                                                                     |  |  |  |
|                                                                                                    | Linux-ready systems: Red Hat 7.1 or SuSe 7.1 may be<br>purchased separately from a Linux distributor.                                                          |  |  |  |
| <b>System Management</b><br>(via PCI Bridge I <sup>2</sup> C<br><b>Controller or System</b><br>Management<br><b>Expansion Connector</b><br>J40 | Monitoring of processor and motherboard voltages and<br>system thermal state.                                                                                  |  |  |  |
|                                                                                                    | Detection of processor and motherboard presence,<br>versions, and asset record.                                                                                |  |  |  |
|                                                                                                    | Detection of system and power-supply status and power-<br>supply inhibiting.                                                                                   |  |  |  |
|                                                                                                    | Indication of system error for both hardware- and<br>software-detected problems.                                                                               |  |  |  |
|                                                                                                    | Monitoring of system fan speeds.                                                                                                    |  |  |  |

**Table 1-1 AlphaServer DS20L Product Features (continued)** 

#### **1.1.2 Components**

The DS20L system has the following observable components:

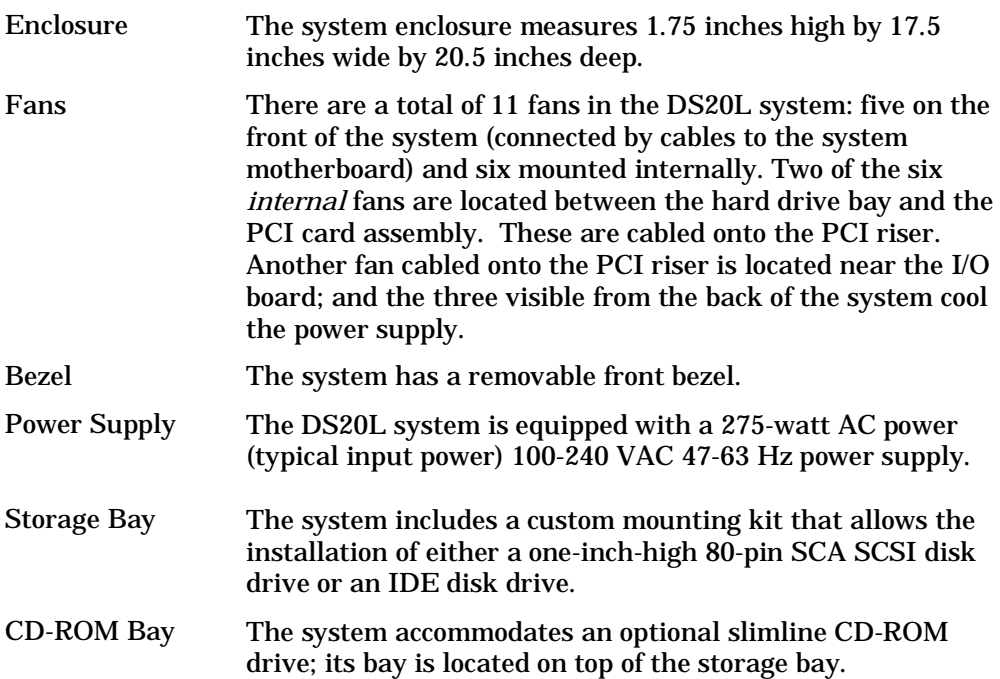

## **1.2 Specifications**

#### **This section describes relevant AlphaServer DS20L specifications.**

### **1.2.1 Power Connectors**

Figure 1-1 shows the two power connectors for the DS20L enclosure.

The main power connector provides single 12 VDC power (Figure 1-1,  $\bullet$ ) and 5V standby power. The main power connector pinout is non-standard. There are several voltage regulators on the motherboard to generate various voltages required by the system. The disk power connector  $(\mathbf{\Theta})$  supplies power for the hard drive.

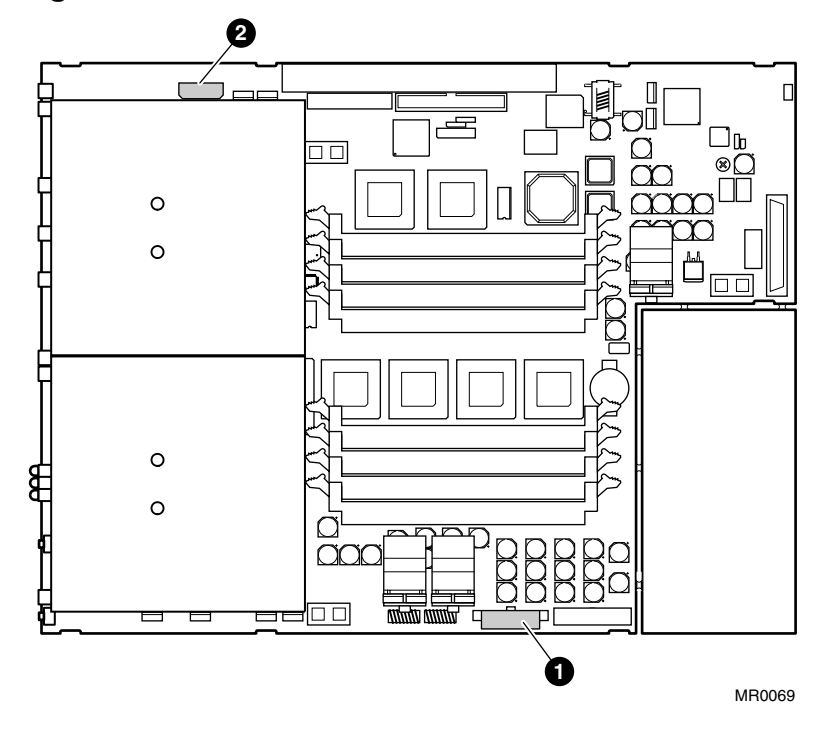

**Figure 1-1 Power Connectors** 

- $\bullet$  Main power connector one 7x2 (14-pin)
- Y Disk power connector one 4x1 (4-pin)

## **1.2.2 Estimated Power Consumption**

The typical power consumption for the *AlphaServe*r DS20L is 275 watts AC.

### **1.2.3 Environmental**

Table 1–2 lists the environmental requirements for the DS20L system.

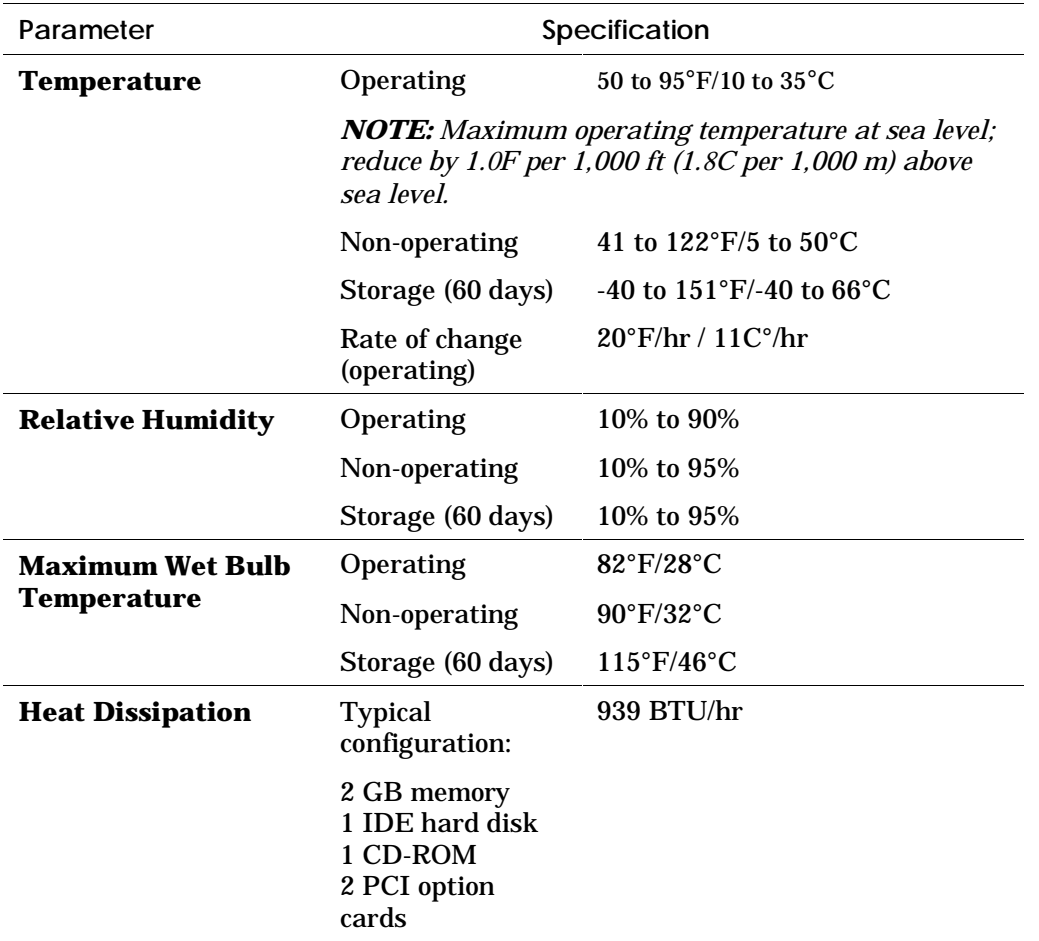

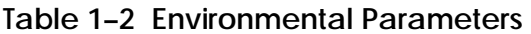

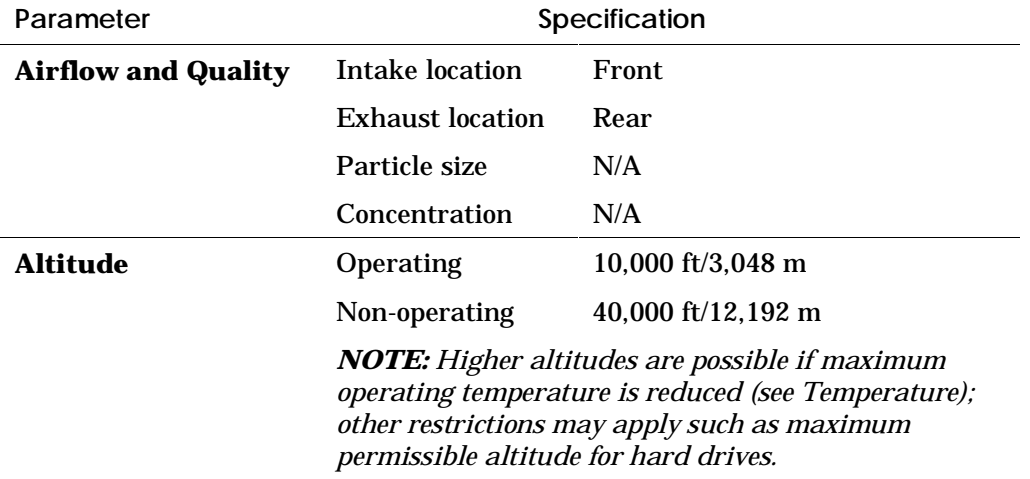

#### **Table 1-2 Environmental Parameters (continued)**

### **1.2.3.1 Safety**

**The AlphaServer DS20L power supply** *must* **be connected to a properly grounded, single-phase AC power outlet.** 

The DS20L (Series EA2014) system meets registered product-safety certification for the U.S. and Canadian Underwriters Laboratories (UL and CUL).

#### **1.2.3.2 EMC**

*Compaq recommends the use of high-quality, shielded cables for all external I/O.* 

The *AlphaServer* DS20L (Series EA2014) meets electro-magnetic compatibility (EMC) requirements for the following:

- Federal Communications Commission (FCC) 47 CFR Part 15 Class A (USA)
- EN 55022:1998 Class A ITE emissions requirements (EU)
- EN55024:1998 immunity requirements (EU)
- VCCI Class A ITE (Japan)
- AS/NZS 3548:1995/ Class A ITE (Australia)
- CNS13438 Class A (Taiwan)
- The DS20L is designed for professional use in cluster applications. DS20L clusters deployed in European Community (EC) countries must be configured with a minimum of four (4) DS20Ls to meet the requirements of EN61000-3-2. Compaq has certified and labeled the DS20L as European Conforming (CE) compliant based on the minimum four (4) node installation requirement.

#### **1.2.3.3 Thermal**

The DS20L system is designed with a high-performance cooling system to maintain internal component temperatures within desired operating ranges. Proper operation of the cooling system requires that the front of the enclosure receives an adequate supply of air. If the system is installed behind a grill or other obstruction, it should be no more restrictive than the standard bezel: approximately 50% open with no shadows. Table 1–2 lists all relevant environmental requirements.

#### **1.2.4 Physical**

Table 1–3 gives the physical dimensions of the *AlphaServer* DS20L.

| Dimension | Value                  |
|-----------|------------------------|
| Length    | 20.5 in / 52 cm        |
| Width     | $17.5$ in $/44.5$ cm   |
| Height    | 1.75 in $/4.5$ cm (1U) |
| Weight    | 21 lbs $/9.4$ kg       |

**Table 1–3 Physical Dimensions** 

#### **1.2.4.1 I/O**

The rear-panel connectors are integral to the *AlphaServer* DS20L chassis. The system uses a custom I/O board to provide connections for two serial ports, one parallel port, and two Ethernet RJ45 ports.

The DS20L external rear-panel connectors are shown in Figure 1-5.

#### **1.2.5 Acoustical**

The following table shows the *AlphaServer* DS20L (Series EA2014) acoustical specifications.

Preliminary declared values per ISO 9296 and ISO 7779:

|                    | $L_{W\text{Ad}}$ , B |         | $L_{pAm}$ , dBA<br>(bystander positions) |         |
|--------------------|----------------------|---------|------------------------------------------|---------|
|                    | Idle                 | Operate | Idle                                     | Operate |
| With 1 or 0<br>HDD | 6.7                  | 6.7     | 51                                       | 51      |

Current values for specific configurations are available from Compaq representatives.  $1 \overrightarrow{B} = 10 \text{ dBA}$ .

Schallemissionswerte — Vorläufige Werteangaben nach ISO 9296 und ISO 7779/DIN EN27779:

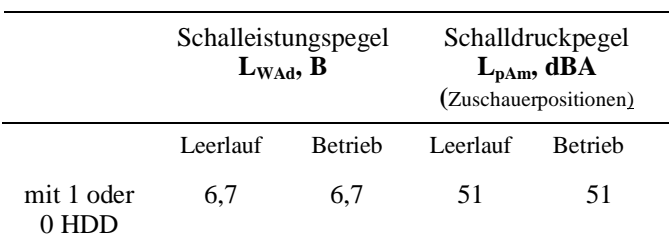

Aktuelle Werte für speziele Ausrüstungsstufen sind uber die Compaq Computer Vertretungen erhältelich. 1 B = 10 dBA.

## **1.3 Front Panel Controls and Indicators**

**The front panel of the DS20L system contains five fans with connectors to the motherboard, a slimline CD-ROM drive bay, a hard disk drive bay, and three LEDs.** 

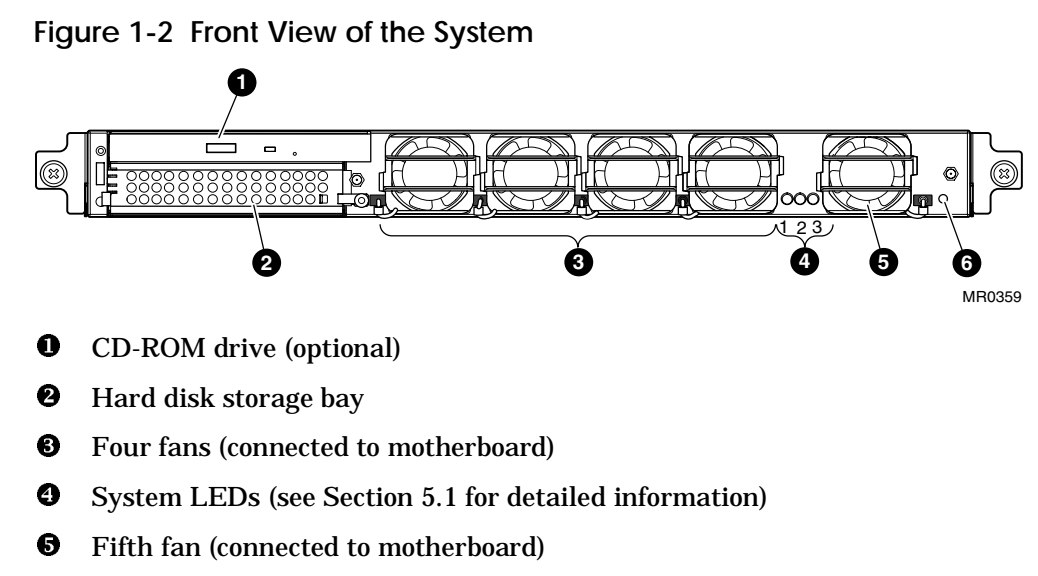

**6** Halt button (recessed in hole)

### **1.3.1 Removing the Front Bezel**

#### **The front bezel must be removed to insert or eject a CD.**

Figure 1-3 shows how to remove the front bezel  $\bullet$  from the enclosure  $\bullet$ .

- 1. Place a finger in each side tab of the bezel and pull it gently forward to disengage the bezel from the tabs  $\bullet$  on the front of the enclosure.
- 2. Reverse these procedures to replace the bezel.

#### **Figure 1-3 Removing the Front Bezel**

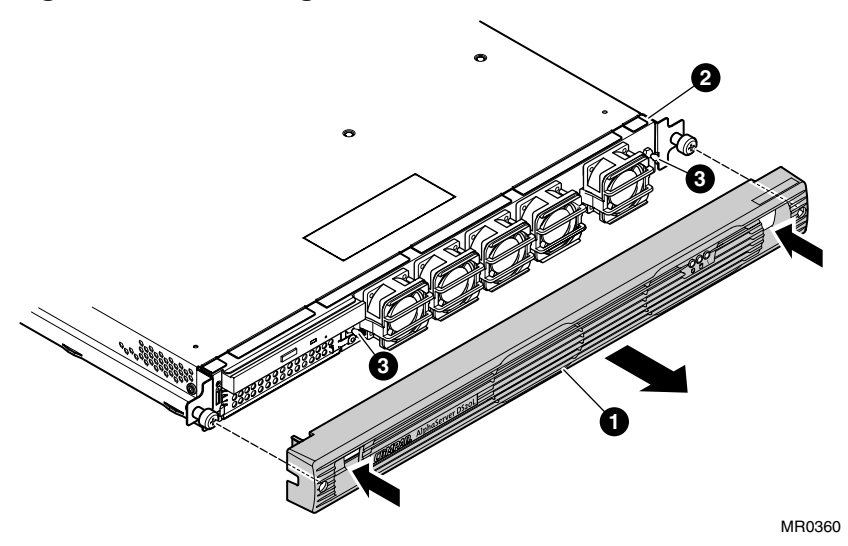

## **1.3.2 Inserting or Ejecting a CD**

The front bezel must be removed to insert or eject a CD; refer to 1.3.1. When you are finished using the CD-ROM drive, reattach the front bezel.

#### **1.3.3 Halt Button**

#### **The AlphaServer DS20L has a Halt button under the front bezel.**

The Halt button is accessible through an opening on the front panel of the system. To use it, remove the bezel (see Section 1.3.1) and insert a slender object through the access hole to push it in. See Figure 1-4.

**Figure 1-4 Halt Button Location** 

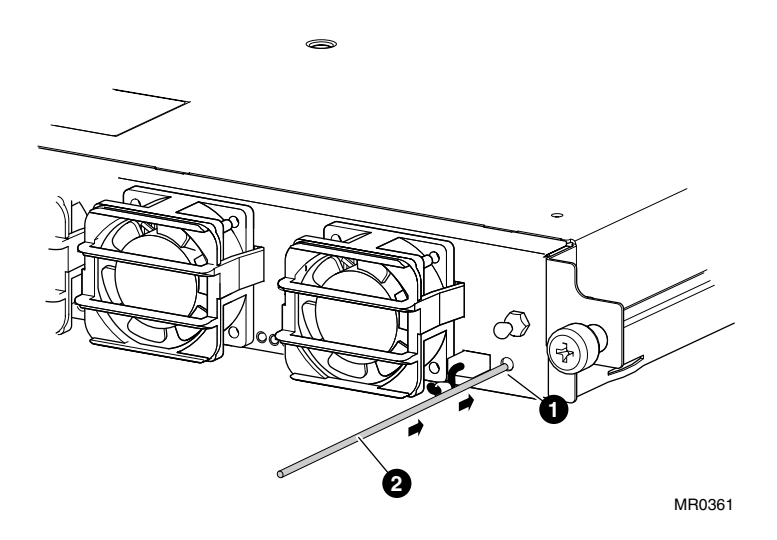

- $\bullet$  Halt button recessed in cabinet
- <sup>2</sup> Long slender object used to reach button

# **1.4 Rear Panel Ports, Slots, and Indicators**

#### **The I/O rear panel contains the dual Ethernet connectors and the parallel and dual serial connectors.**

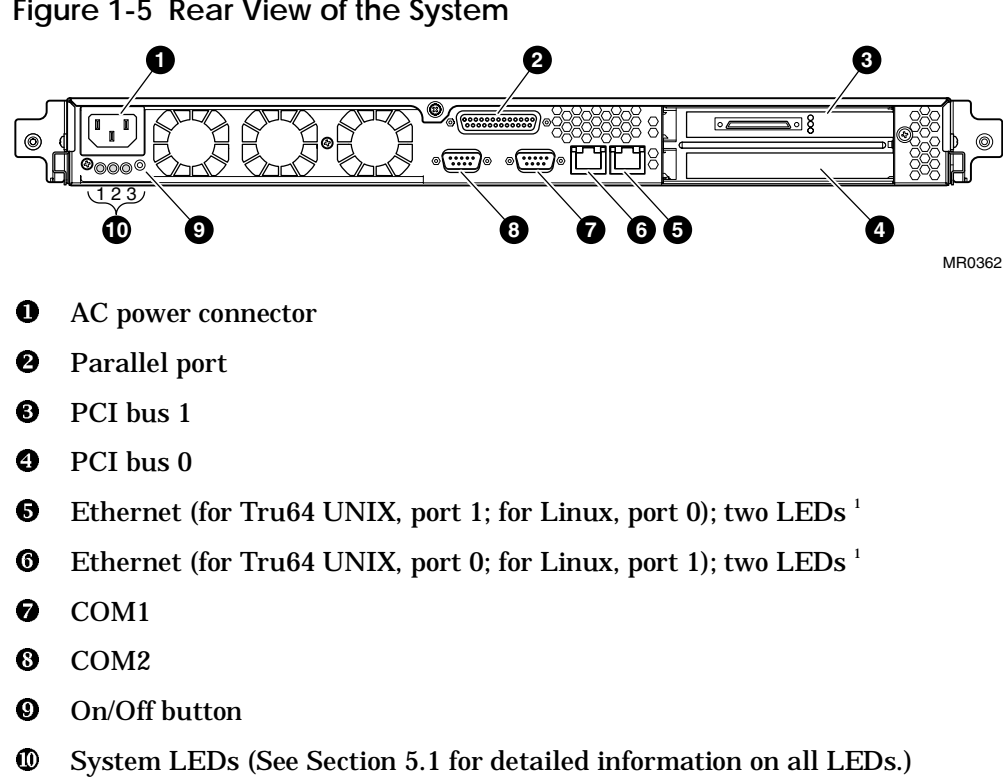

#### **Figure 1-5 Rear View of the System**

# **1.5 Internal View of the System**

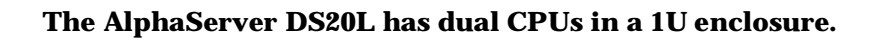

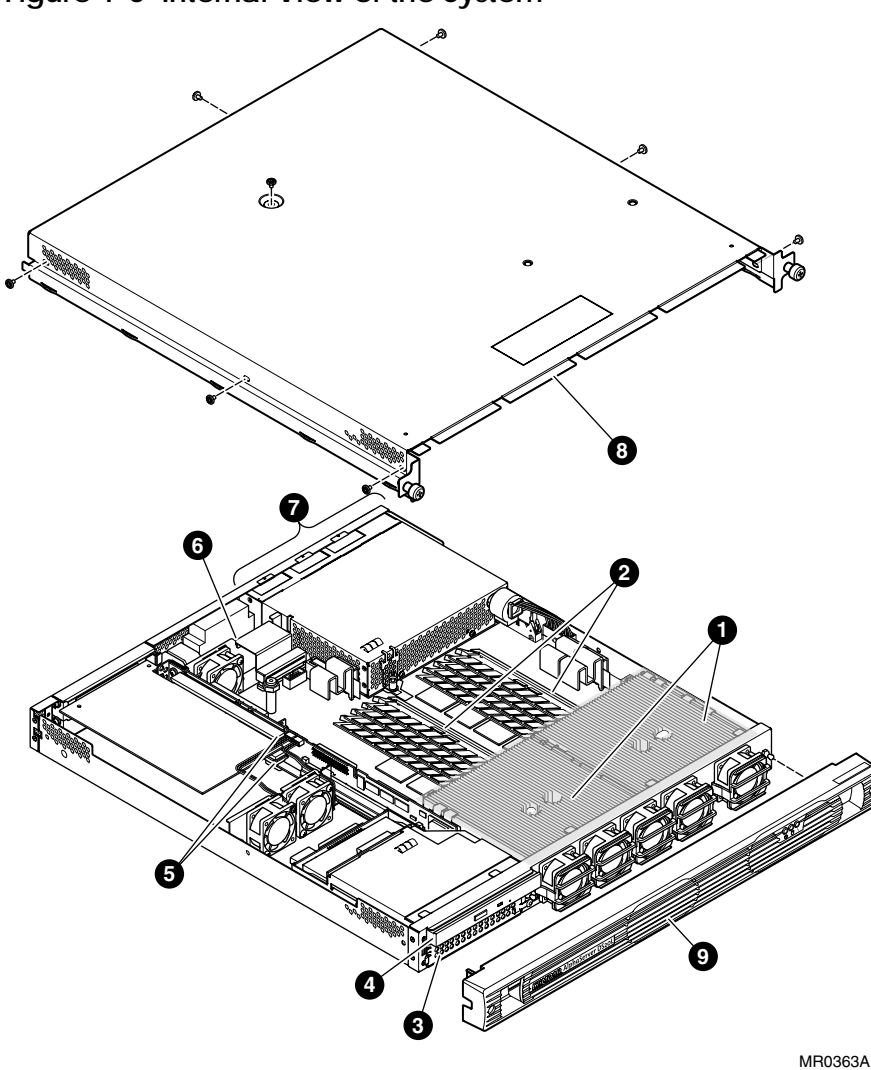

**Figure 1-6 Internal View of the System** 

- $\bullet$  Dual CPUs; left CPU 1, right CPU 0, as oriented in illustration
- <sup>2</sup> Memory slots
- $\Theta$  Hard drive bay
- **O** CD-ROM bay
- $\bullet$  PCI slots located on the PCI riser
- <sup>O</sup> I/O daughter card
- $\bullet$  Power supply
- **8** Cover
- $\bullet$  Front bezel

# **Chapter 2 Installation and Options**

# **2.1 System Setup and Installation**

**The AlphaServer DS20L is rack-mountable in M-Series racks. Whether in a rack, or in a stand-alone configuration, first connect all external devices, then connect the system to a grounded AC power source.** 

**! WARNING: To prevent injury, access is limited to persons who have appropriate technical training and experience. Such persons are expected to understand the hazards of working within this equipment and take measures to minimize danger to themselves or others. These measures include:** 

**1. Remove any jewelry that may conduct electricity.** 

**2. Power down the system and wait 2 minutes to allow components to cool.** 

**3. Wear an anti-static wrist strap when handling internal components.** 

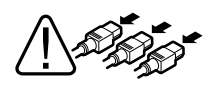

**WARNING: To prevent injury, unplug the power cord from each system's power supply before installing components.** 

### **2.1.1 Rackmounting**

See the documentation that came with your rack rails for installing the *AlphaServer* DS20L in an M-Series rack.

## **2.1.2 Connecting the System**

Connect the appropriate external devices first, then connect the AC power cord to the DS20L and a grounded power source.

Figure 2-1 shows the location of all connectors.

## **Figure 2-1 Rear Connectors**

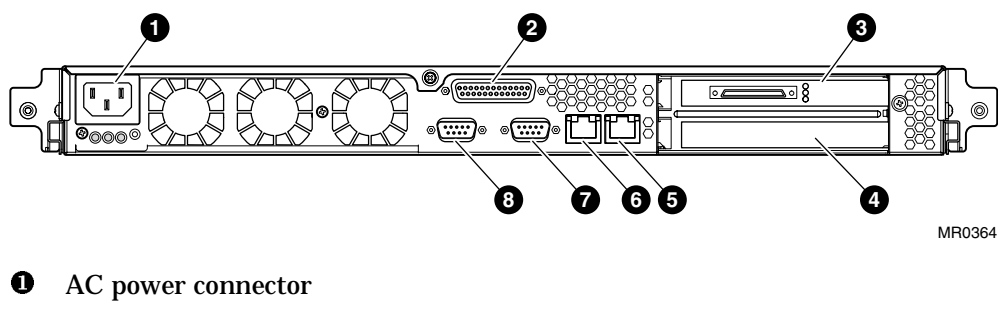

- **2** Parallel port
- <sup>O</sup> PCI bus 1
- $\bullet$  PCI bus 0
- \ Ethernet (for Tru64 UNIX, port 1; for Linux, port 0)
- ] Ethernet (for Tru64 UNIX, port 0; for Linux, port 1)
- $\odot$  COM1
- $\odot$  COM2

## **2.2 Installing Options**

#### **This section describes how to remove the bezel and/or cover and install memory, PCI options, CD-ROM, or a hard drive.**

### **2.2.1 Bezel Removal**

**NOTE:** *It is not necessary to remove the front bezel to open the cover to access the inside of the enclosure.* 

You only have to remove the front bezel if you need to access the front of the enclosure to insert or remove a CD, to remove or install the hard drive or the CD-ROM drive, or remove the system from a rack.

Figure 2-2 shows how to remove the front bezel  $\bullet$  from the enclosure  $\bullet$ .

1. Place a finger in each side tab of the bezel and pull it gently forward to disengage the bezel from the tabs  $\bullet$  on the front of the enclosure.

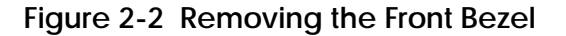

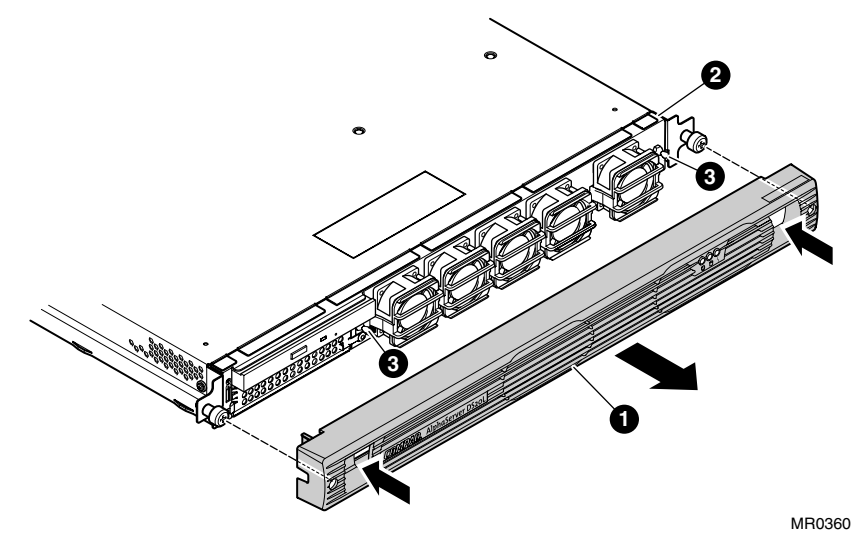

## **2.3 Removal from a Rack**

If the system is mounted in a rack, refer to Figure 2-3 and follow these procedures to remove it from the rack in order to open the cover.

- 1. Remove power from the system.
- 2. Disconnect all external cables from the system.
- 3. Loosen the two captive screws  $\bullet$  that hold the system's chassis slides to the rack rails, and lift the system forward and out of the rack.
- 4. To replace the system in the rack, reverse these steps as necessary.

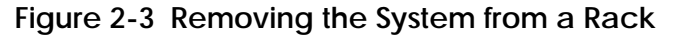

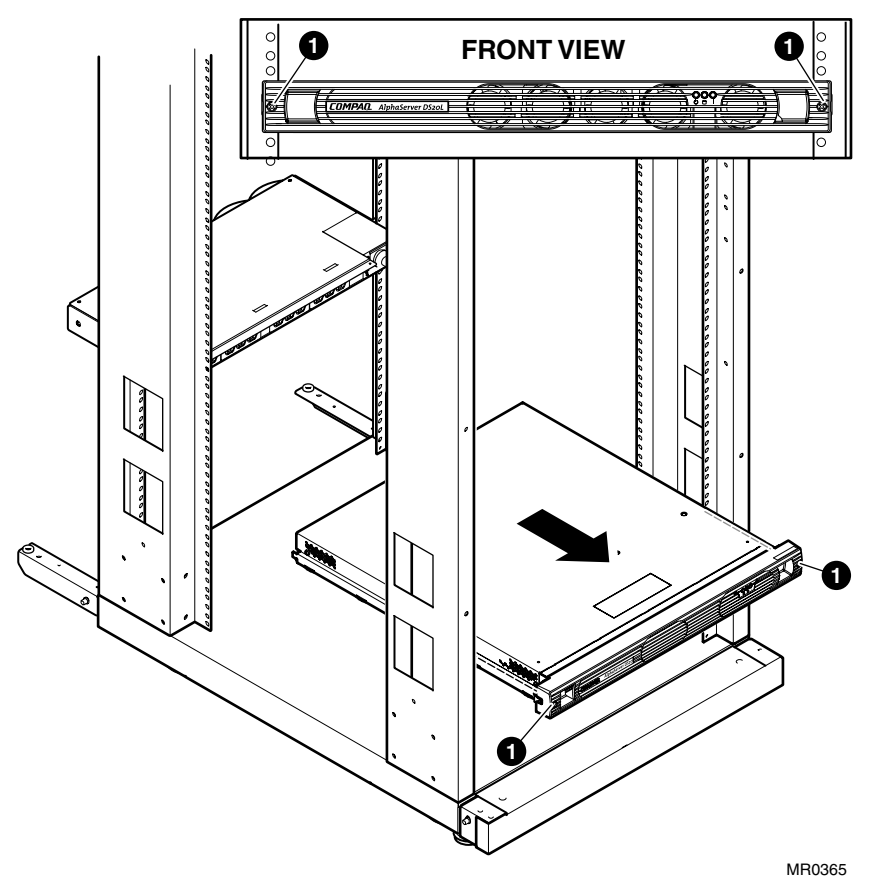

#### **2.3.1 Removing the Cover**

To remove the cover, refer to Figure 2-4 and follow these steps:

- 1. Remove power from the system.
- 2. Remove the retaining screw  $\bullet$  from the rear of the cover.
- 3. Remove the top screw  $\bullet$ .
- 4. Remove three screws  $\bullet$  from each side of the cover  $\bullet$ .
- 5. Slide the cover back and lift it away from the system.

## **Figure 2-4 Removing the Cover**

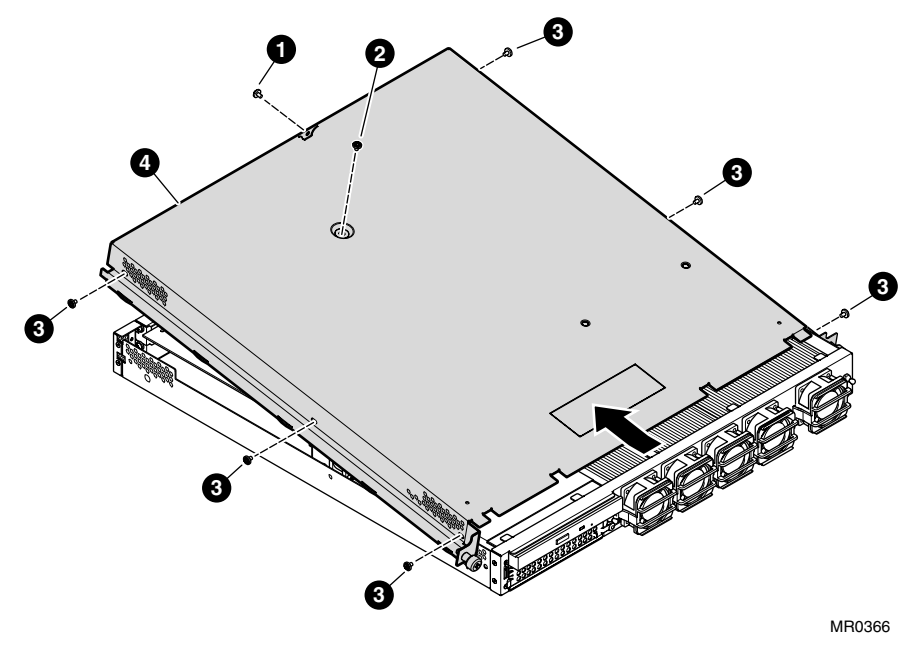

#### **2.3.2 Memory**

#### **Memory may be added to or removed from the AlphaServer DS20L.**

Each memory bank has four slots that accept 168-pin PC100 SDRAM PLL registered/buffered based SPD DIMMs. Memory is supported in a size range from 512 MB to 2 GB.

There are two DIMM banks designated Bank 0 and Bank 1. The slots are arranged in an alternating pattern. See Figure 2-5.

#### **2.3.2.1 Memory Configuration Rules**

- A bank must be fully populated; that is, all four slots in a given bank (0 or 1) *must* be filled.
- Bank 0 must be populated first.
- A bank must use the same type, size, and speed DIMMs. Bank 0 and Bank 1 may have different type, size, and speed of DIMMs from each other, however.

#### **Figure 2-5 Memory Configuration**

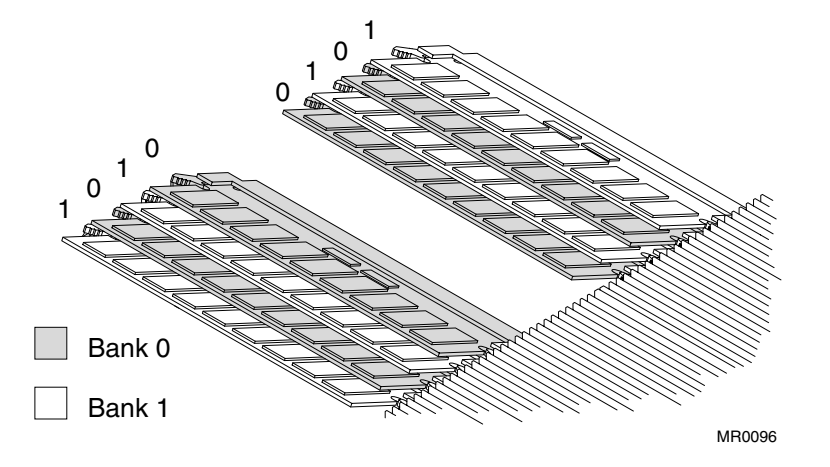

Refer to Figure 2-6 and follow these steps to add or remove memory.

- 1. Review the memory configuration and guidelines.
- 2. Remove the cover (see Section 2.3.1).
- 3. To insert a memory DIMM  $\bullet$ , slide it into the appropriate memory slot  $\bullet$ and press down gently but firmly to engage the side tabs  $\bullet$ .
- 4. To remove a memory DIMM, disengage the side tabs and lift it out from the slot.

**Figure 2-6 Adding or Removing Memory** 

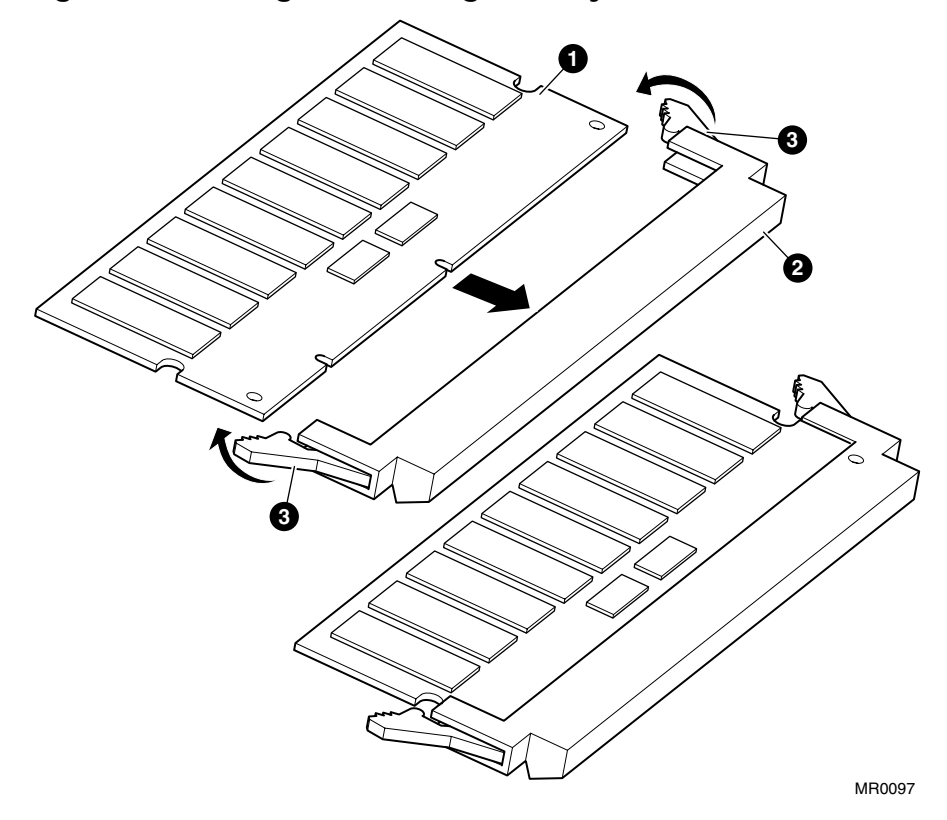

#### **2.3.3 PCI Options**

#### **Refer to Figure 2-7 and follow these steps to add or remove PCI options.**

**CAUTION:** *To prevent over-flexing the PCI riser or module, use your hands to support them as you install or remove the PCI module.* 

- 1. Remove the cover (see Section 2.3.1).
- 2. Determine the slot  $\bullet$  you wish to use for the PCI module  $\bullet$ . Remove the retaining screw and slot cover to expose the slot.
- 3. Line up the fingers and the notch on the PCI module with the appropriate connector on the PCI riser  $\bullet$ . While supporting the back of the PCI riser, press the module into place in the slot.
- 4. Insert the retaining screw  $\bullet$  through the side of the enclosure and the PCI module's bracket  $\bullet$ .

To remove a PCI module, remove the retaining screw. Grasp the PCI module and work out from its connector on the PCI riser.
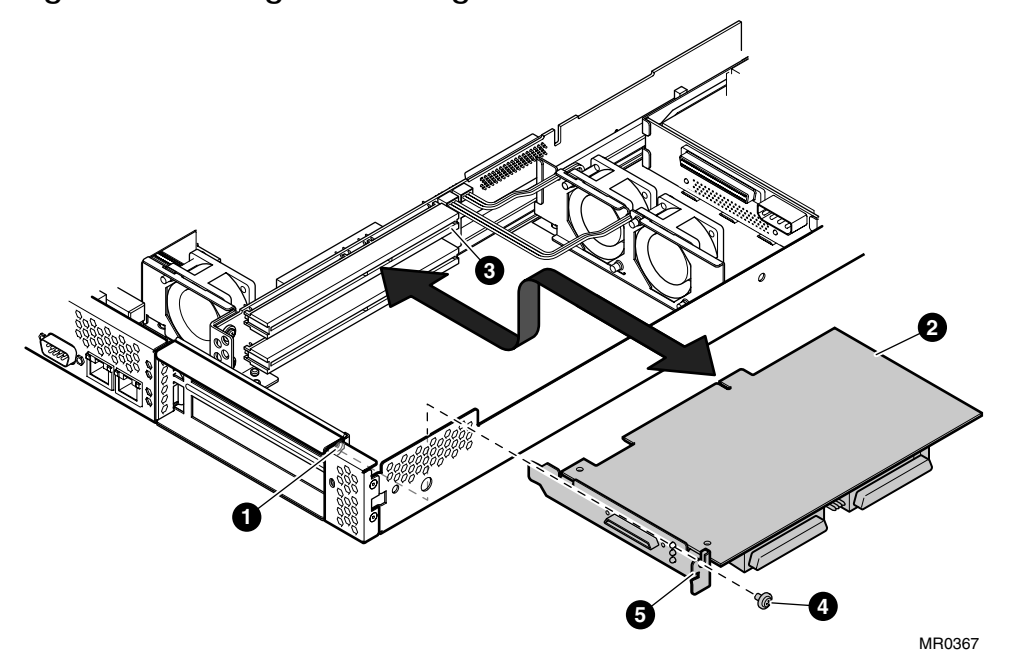

# **Figure 2-7 Adding or Removing a PCI Module**

# **2.3.4 Hard Drive**

### **Follow these steps to add or remove a SCSI or IDE hard drive.**

- 1. Remove the front bezel (see Section 2.2.1) and cover (Section 2.3.1).
- 2. For a SCSI hard drive only, see Figure 2-8.
- 3. Install the SCSI hard drive backplane  $\pmb{\mathbb{O}}$  (part of CK-DS20L-AA SCSI cable kit) onto its connector on the back of the SCSI hard drive. Attach the power cable connector  $\Theta$ , and one end of the data cable to the backplane  $\Theta$ .

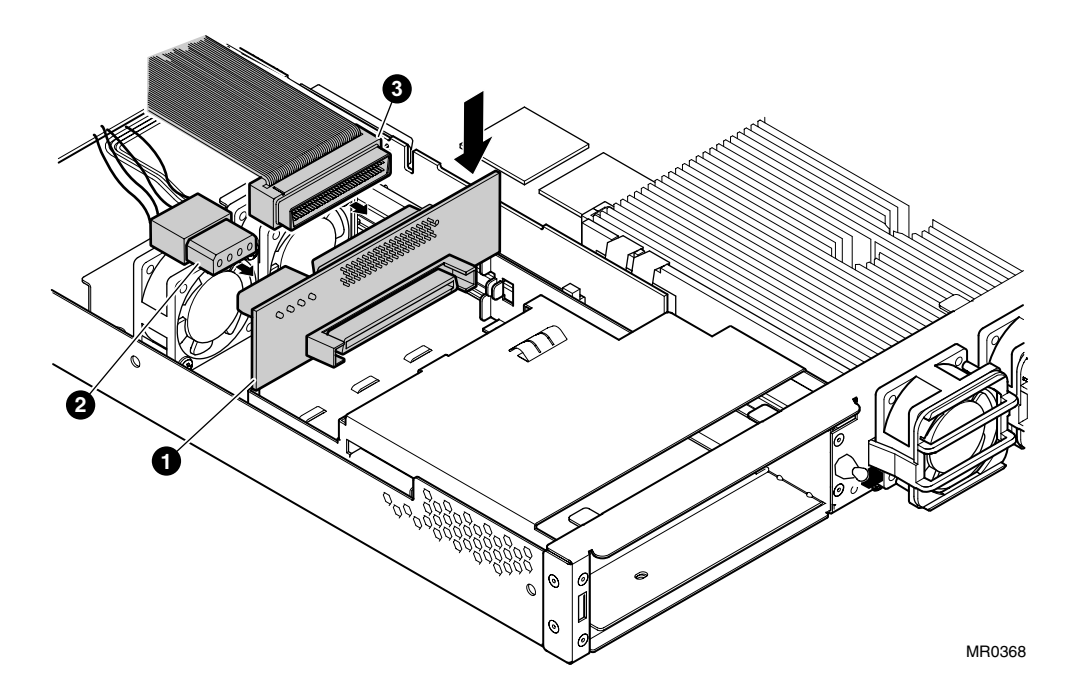

**Figure 2-8 Installing the SCSI Backplane** 

- 4. For both SCSI and IDE hard drives, lift the PCI riser and route the SCSI (17-05034-06) or IDE (17-05021-02) hard drive cable under the notch in the PCI riser card by following these steps.
	- a. Refer to Figure 2-7 to remove any PCI option modules.

*Refer to* Figure 2-9 *for the remainder of these procedures.* 

**CAUTION:** *Do not remove the PCI fan bracket*  $\bullet$  *during these procedures. It holds and supports the motherbard in place, making it easier to unplug and lift the PCI riser.* 

- b. Remove both screws attaching the PCI riser to its rear bracket  $\Theta$ .
- c. Pull up on the entire PCI riser  $\bullet$  and slide it up and lift it free of the enclosure.
- d. Route the SCSI or IDE cable through the notch in the PCI fan bracket **0.** A SCSI cable is shown here as an example. One end of the SCSI cable was connected to the SCSI backplane in Step 3, above. (If you are installing an IDE cable, you will connect it directly to the IDE hard drive later in these procedures; there is no corresponding IDE backplane to pre install).
- e. Slide the protector on the SCSI or IDE cable into the notch  $\bullet$  on the PCI riser.
- f. Push down firmly and squarely on the PCI riser to seat it back in the motherboard (making sure that the cable remains positioned in the notch) and secure the two screws to the rear bracket.
- g. Connect the end of the SCSI cable to its connector on the PCI riser  $\mathbf{0}$ , or connect the IDE cable to its connector on the motherboard  $\bullet$ .

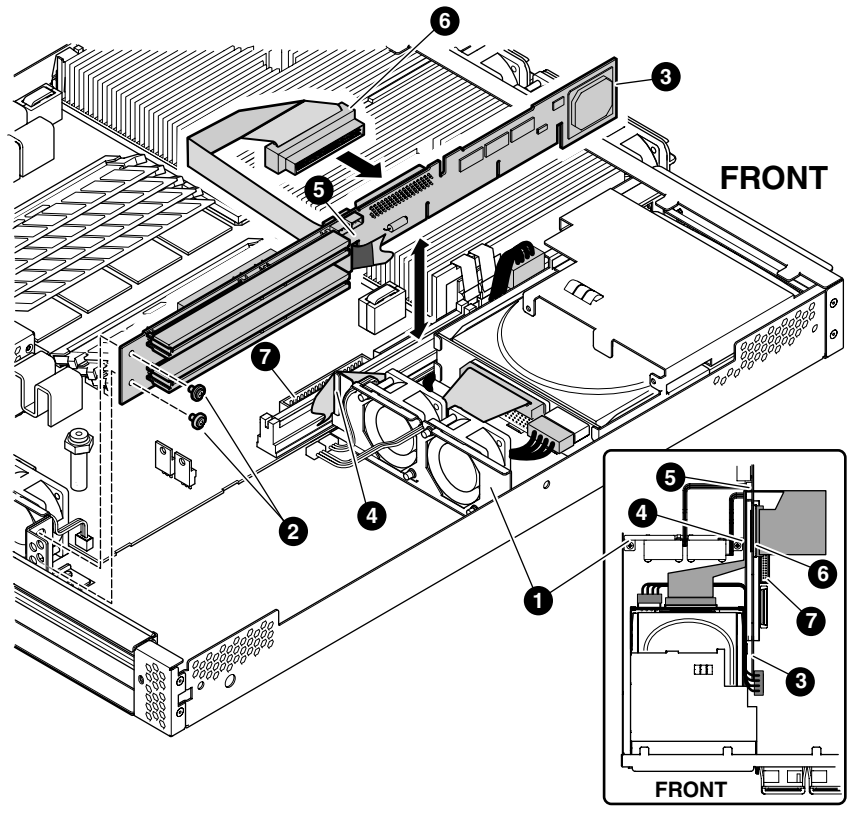

**Figure 2-9 Routing SCSI or IDE Cable to the PCI Riser or Motherboard** 

MR0369

5. See Figure 2-10. Assemble the SCSI or IDE drive carrier by attaching the right and left arms  $\bullet$  with four tension clips  $\bullet$  and four UNC screws  $\bullet$  as shown, ensuring that the handle  $\bullet$  is secured to the drive  $\bullet$  by the front of the arms.

**NOTE:** *When installing the arms, bias them upward as high as possible on the disk to ensure that the disk does not interfere with the CD-ROM.* 

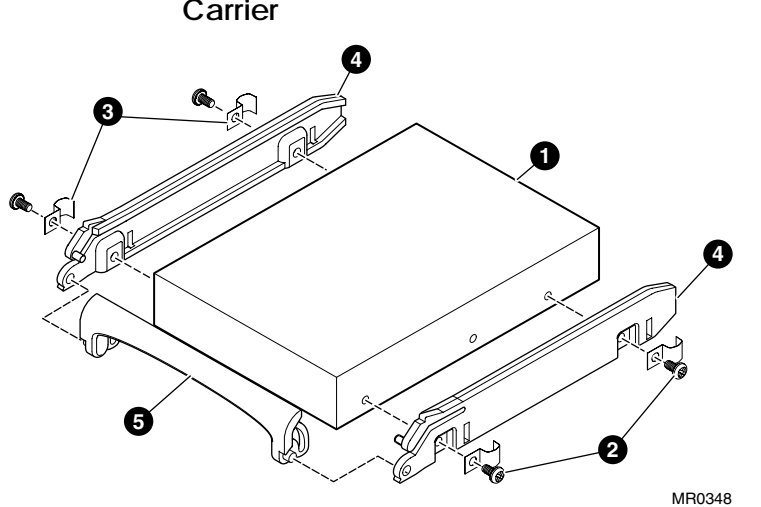

**Figure 2-10 Assembling and Installing the SCSI or IDE Hard Drive Carrier** 

- 6. See Figure 2-11; with the handle  $\bullet$  rotated forward, slide the assembled hard drive and carrier  $\Theta$  into the enclosure  $\Theta$  securely. In the case of the SCSI hard drive, ensure that the drive is connected securely into the SCSI backplane  $\bullet$  as shown. (There is no backplane for the IDE hard drive; you will connect the IDE power and data cables directly to the back of the drive in a later step.)
- 7. Insert the hard drive shield, either  $\Theta$  or  $\Theta$ , into the enclosure, sliding it from right to left to seat the left-hand tabs. (Use  $\Theta$  if you have a CD-ROM drive; use  $\bullet$  if your system does *not* have a CD-ROM drive.) Secure the drive with the captive snap-in fastener  $\bullet$  or  $\bullet$ .

**CAUTION:** *If you are installing a SCSI drive, prevent over-flexing backplane by using your hand to support the backplane as you slide the drive into its connector.* 

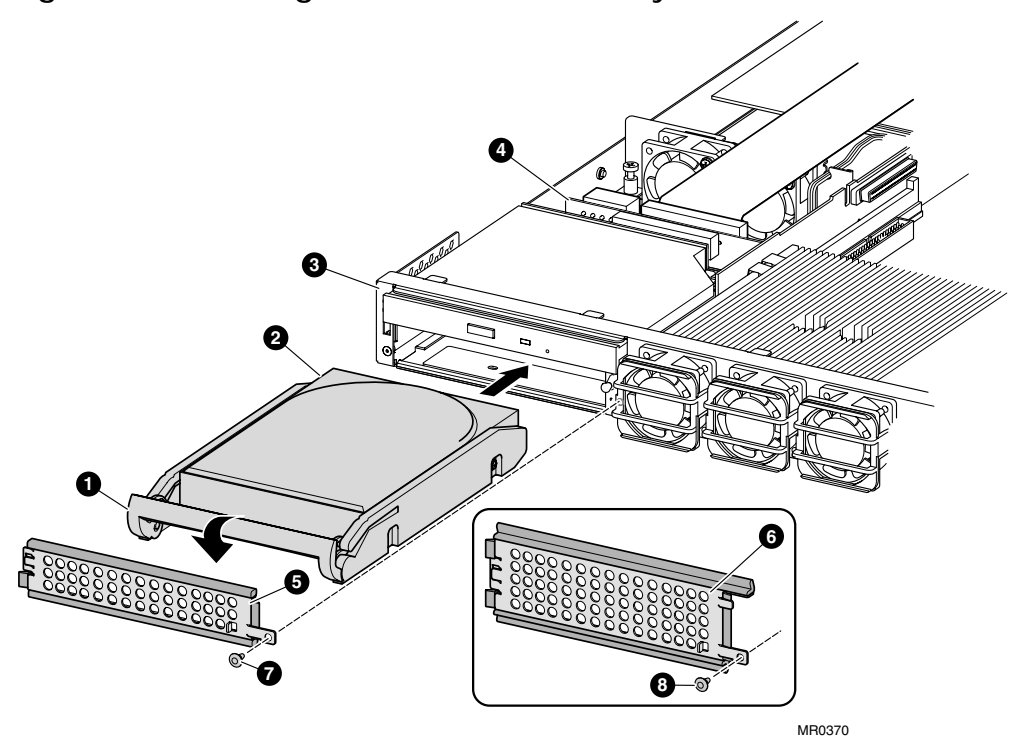

**Figure 2-11 Installing the Hard Drive Assembly** 

- 8. For an IDE hard drive only, see Figure 2-12, and connect the power  $\bullet$  and data  $\bullet$  cables to the back of the IDE hard drive  $\bullet$  as shown. (For SCSI hard drives, the cables were connected to the SCSI backplane in step 3 and Figure 2-8.)
- 9. To remove a SCSI or IDE hard drive assembly from the system, the hard drive carrier from the drive, the SCSI backplane, or hard drive cables, reverse these steps as necessary.

**Figure 2-12 Connecting the Cables to the IDE Hard Drive** 

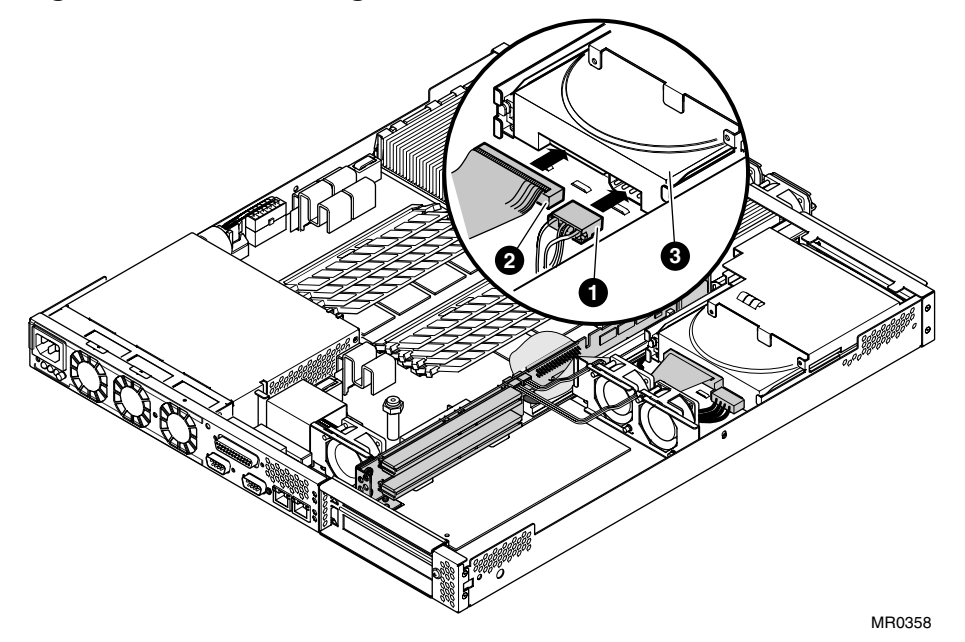

# **2.3.5 CD-ROM**

#### **A CD-ROM may be added to or removed from the AlphaServer DS20L.**

**NOTE:** *If you are installing a CD-ROM for the first time, you will have to remove the hard drive shield that is on your system (Figure 2-11*  $\bullet$ ), *and replace it with the one that came with the CD-ROM drive (Figure 2-11,* ]*)*, *to allow access to operate the CD-ROM.* 

To add or remove a CD-ROM, refer to Figure 2-13 and follow these steps.

- 1. Remove the front bezel (see Section 2.2.1) and cover (Section 2.3).
- 2. Install the CD-ROM backplane  $\bullet$ , attach the combined power and data cable  $\Theta$  (17-05140-01), route it over the PCI riser, and connect the other end to the motherboard as shown  $\mathbf{\Theta}$ .
- 3. Slide the CD-ROM  $\bullet$  rearward into its bay.
- 4. Push the CD-ROM backplane into its connector on the CD-ROM, and attach the two screws  $\Theta$  that hold it in place.

To remove a CD-ROM or the CD-ROM backplane from the system, reverse these steps as necessary.

**NOTE:** *To access the CD-ROM carrier tray after installation, it is necessary to remove the front bezel (see Section 2.2.1) and replace it when you are through.* 

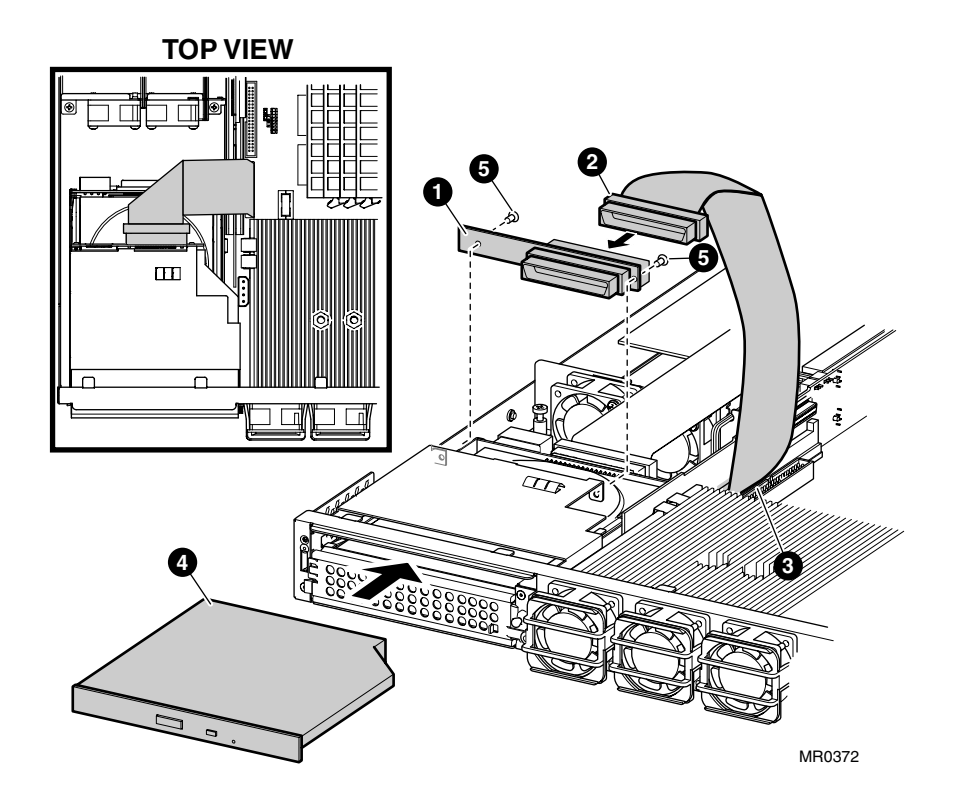

**Figure 2-13 Installing the CD-ROM** 

# **Chapter 3 Operation**

# **3.1 Powering Up the System**

## **This section describes how to turn on the system and what happens when you do.**

# **3.1.1 Turning the System On**

After installing the system as discussed in Chapter 2, push the On/Off button to power up the system (see Figure 1-5  $\bullet$  for the location of the On/Off button). Check the LEDs to ensure that the system has power and that there are no initial errors.

# **3.1.1.1 LEDs**

There are two sets of LED system status indicators on the *AlphaServer* DS20L, one set on the front of the system (see Figure 1-2  $\bullet$ ), and one set on the rear (see Figure 1-5  $\Phi$ ). Also, each of the network connectors has two LEDs that indicate speed and activity (Figure 1-5  $\Theta$  and  $\Theta$ ).

See Section 5.1 for a listing of all LEDs and their meaning.

# **3.1.2 SROM Code**

When the system is turned on or reset, SROM code automatically loads into Icache in each CPU. The SROM code then:

- Initializes the CPU.
- Detects configuration jumpers and CPU memory configuration.
- Initializes chipset values, including memory timing, Cchip, Dchip, and Pchip registers.
- Performs power-on self-test (POST) of the basic system needed to run diagnostics (memory, etc.).
- Initializes the system memory.
- Initializes the L2 cache.
- Loads diagnostic firmware used by Compaq Customer Services engineers.

# **3.1.4 Alpha SRM Console**

The Alpha SRM console firmware provides service functions commonly provided in most computer systems, including the following:

- I/O subsystem initialization
- Operator interface
- OS bootstrap and restart

The SRM console firmware provides Palcode for Tru64 UNIX operating systems.

Users communicate with the SRM console via the COM1/COM2 serial ports. SRM console firmware supports the use of the VT-style terminal attached to the standard serial ports. The SRM console firmware provides a command-line interface with a single UNIX-like shell that has a simple scripting facility. The default settings for COM1/COM2 are 9600 baud, 1 stop bit, and no parity.

# **3.1.5 Power-Up Display**

#### **The power-up display shows the results of power-on self-test (POST).**

*AlphaServer* DS20L systems may have various options that will cause the power-up display to differ slightly from the sample shown here.

Testing begins after pressing the On/Off button, and screen text similar to that in Example 3–1 displays.

**Example 3–1 Power-Up Display - Serial Console** 

```
!! 
initializing GCT/FRU at 1e0000 
Testing the System 
Testing the Memory 
Testing the Disks (read only)
Testing ei* devices. 
COMPAQ AlphaServer DS20L 833 MHz Console V5.9-16, 18-OCT-2001 15:38:57 
P00>>> 
POO>>> 0
```
**O** The SRM console banner and prompt P00>>> are printed. The SRM console is a command-line interface you use to set or read system parameters.

If the **auto\_action** environment variable is set to **boot** or **restart** and the **os\_type** environment variable is set to **unix**, the system will automatically boot the Tru64 UNIX operating system and not halt at the SRM console (assuming a bootable Tru64 UNIX disk is available and boot parameters are properly set) Refer to Section 3.2.1 for details.

# **3.2 Operating Systems**

#### **This section discusses booting the Tru64 UNIX and the Linux operating systems, and starting an installation of the operating systems.**

**NOTE:** *Your system may have factory-installed software (FIS); that is, the operating system has already been installed. If so, refer to the FIS documentation included with your system to boot the operating system for the first time. Linux-ready systems do not come with factoryinstalled software.* 

# **3.2.1 Setting Boot Options**

**You can set a default boot device, boot flags, and network boot protocols by using the SRM set command with environment variables. Once these environment variables are set, the boot command defaults to the stored values. You can override the stored values for the current boot session by entering parameters on the boot command line.** 

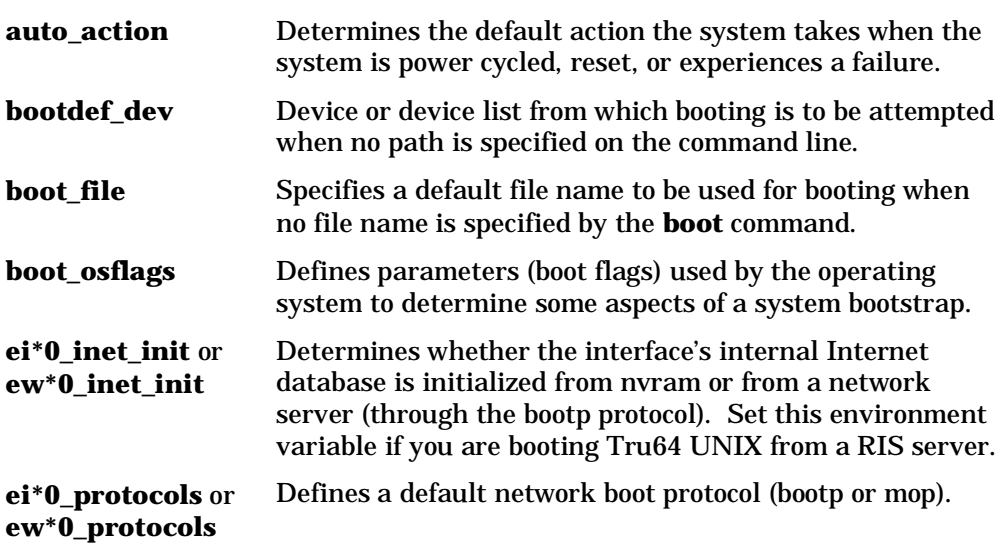

#### **3.2.1.1 auto\_action**

#### **The SRM auto\_action environment variable determines the default action the system takes when the system is power cycled, reset, or experiences a failure.**

Systems can boot automatically (if set to autoboot) from the default boot device under the following conditions:

- When you first turn on system power
- When you power cycle or reset the system
- When system power comes on after a power failure
- After a panic

The factory setting for **auto\_action** is **halt**. The **halt** setting causes the system to stop in the SRM console. You must then boot the operating system manually.

For maximum system availability, **auto\_action** can be set to **boot** or **restart**.

- With the **boot** setting, the operating system boots automatically after the SRM **init** command is issued.
- With the **restart** setting, the operating system boots automatically after the SRM **init** command is issued, and it also reboots after an operating system crash.

#### **Example**

To set the default action to **boot**, enter the following SRM commands:

```
P00>>> set auto_action boot
P00>>> init
```
#### **3.2.1.2 bootdef\_dev**

**The bootdef\_dev environment variable specifies one or more devices from which to boot the operating system. When more than one device is specified, the system searches in the order listed and boots from the first device.** 

Enter the **show bootdef\_dev** command to display the current default boot device. Enter the **show device** command for a list of all devices in the system.

The syntax is:

**set bootdef\_dev** *boot\_device*

boot\_device The name of the device on which the system software has been loaded. To specify more than one device, separate the names with commas.

#### **Example**

In this example, two boot devices are specified. The system will try booting from dqb0 and, if unsuccessful, will boot from dkb0.

P00>>> **set bootdef\_dev dqb0, dkb0**

**NOTE:** *When you set the* **bootdef\_dev** *environment variable, it is recommended that you set the operating system boot parameters as well, using the* **set boot\_osflags** *command.* 

# **3.2.1.3 boot\_file**

**The boot\_file environment variable specifies the default file name to be used for booting when no file name is specified by the boot command.** 

The syntax is:

**set boot\_file** *filename* 

**Example** 

P00>>> **set boot\_file ""**

**NOTE:** *This command clears the boot file setting and sets the string to empty.*

## **3.2.1.4 boot\_osflags**

#### **The boot\_osflags environment variable sets the default boot flags.**

Boot flags contain information used by the operating system to determine some aspects of a system bootstrap. Under normal circumstances, you can use the default boot flag settings.

To change the boot flags for the current boot only, use the *flags\_value* argument with the **boot** command.

The syntax is:

**set boot\_osflags** *flags\_value*

The *flags\_value* argument is specific to the operating system.

#### **Tru64 UNIX Systems**

Tru64 UNIX systems take a single ASCII character as the *flags\_value* argument.

- **a** Load operating system software from the specified boot device (autoboot). Boot to multiuser mode.
- **i** Prompt for the name of a file to load and other options (boot interactively). Boot to single-user mode.
- **s** Stop in single-user mode. Boots /vmunix to single-user mode and stops at the # (root) prompt.
- **D** Full dump; implies "s" as well. By default, if Tru64 UNIX crashes, it completes a partial memory dump. Specifying "D" forces a full dump at system crash.

#### **Example**

The following setting will autoboot Tru64 UNIX to multiuser mode when you enter the **boot** command.

P00>>> **set boot\_osflags a**

**Linux Systems** 

If aboot.conf contains (0: 1/vmlinux.gz ro root=/dev/sda2), the system can be booted by one of the following methods:

```
1. 
      set boot_file 
      set boot_osflags 0 
      boot dkb0 
           ---or---2. 
      boot dkb0 -file "" -flags 0 
            ---or---3. 
      set boot_file 1/vmlinuz.gz 
      set boot_osflags "ro root=/dev/sda2" 
      boot dkb0
```
#### **Example**

Single-user mode is typically used for troubleshooting. To make system changes at this run level, you must have read/write privileges. The command to boot Linux into single-user mode is similar to the following example where *"f"* root is in partition 2 of dka0, and the kernel is in /boot/Compaq.gz.

P00>>> **boot –file "l/vmlinux.gz" –flags "root=/dev/sda2 rw single"**

#### **Example**

The following command sets the **boot\_osflags** environment variable for Linux:

```
P00>>> set boot_osflags 0
```
#### **3.2.1.5 ei\*0\_inet\_init or ew\*0\_inet\_init**

#### **The ei\*0\_inet\_init or ew\*0\_inet\_init environment variable determines whether the interface's internal Internet database is initialized from nvram or from a network server (through the bootp protocol).**

Legal values are **nvram** and **bootp**. The default value is **bootp**. Set this environment variable if you are booting Tru64 UNIX from a RIS server.

To list the network devices on your system, enter the **show device** command. The Ethernet controllers start with the letters "ei" or "ew," for example, ewa0. The third letter is the adapter ID for the specific Ethernet controller. Replace the asterisk (\*) with the adapter ID letter when entering the command.

The syntax is:

**set ei\*0\_inet\_init** *value* or **set ew\*0\_inet\_init** *value* 

**Example**

P00>>> **set ewa0\_inet\_init bootp**

#### **3.2.1.6 ei\*0\_protocols or ew\*0\_protocols**

#### **The ei\*0\_protocols or ew\*0\_protocols environment variable sets network protocols for booting and other functions.**

To list the network devices on your system, enter the **show device** command. The Ethernet controllers start with the letters "ei" or "ew," for example, ewa0. The third letter is the adapter ID for the specific Ethernet controller. Replace the asterisk (\*) with the adapter ID letter when entering the command.

The syntax is:

**set ei\*0\_protocols** *protocol\_value* or **set ew\*0\_protocols** *protocol\_value* 

The option for *protocol\_value* is limited to **bootp**:

**bootp** Sets the network protocol to bootp, the setting typically used with the Tru64 UNIX operating system.

#### **Example**

P00>>> **show device** . . . ewa0.0.0.1001.0 EWA0 08-00-2B-3E-BC-B5 ewb0.0.0.12.0 EWB0 00-00-C0-33-E0-0D ewc0.0.0.13.0 EWC0 08-00-2B-E6-4B-F3 . . . P00>>> **set ewa0\_protocols bootp** P00>>> **show ewa0\_protocols** ewa0 protocols

# **3.2.2 Booting Tru64 UNIX**

#### **Tru64 UNIX can be booted from a local disk or from a Remote Installation Services (RIS) server over a local area network.**

To boot from a RIS server, you must first register your system as a RIS client. Refer to the Tru64 UNIX *Sharing Software on a Local Area Network* manual for information about setting up and using RIS and the Tru64 UNIX *Installation Guide - Advanced Topics* manual for information about installing Tru64 UNIX from a RIS server.

#### **3.2.2.1 Booting from a Local Disk**

#### **Example 3–2 Booting Tru64 UNIX from a Local Disk**

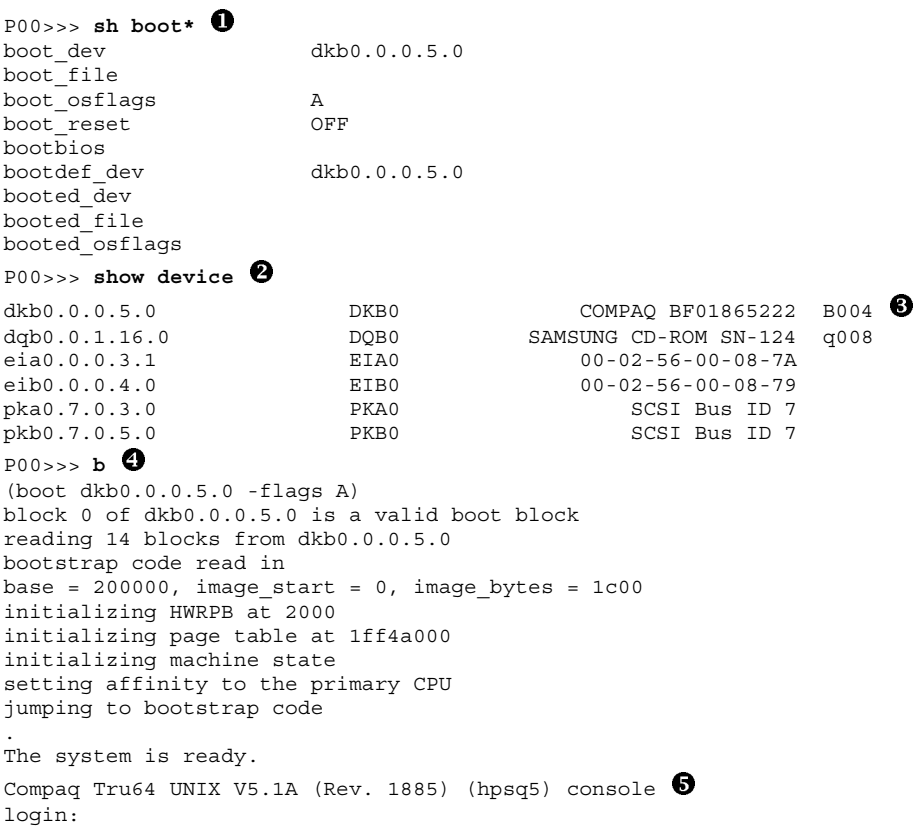

- **O** The **show boot** command displays the current default boot device.
- $\bullet$  The **show device** command displays device information, including name and type of connection to the system.
- $\bullet$  The operating system is on this device. The name of this device, dkb0, is used as an argument to the **boot** command.
- **<sup>4</sup>** This command loads Tru64 UNIX from the disk dkb0, using the boot file vmunix and autobooting to multiuser mode.

The **boot** command accepts the name of a boot device, a boot file name through the **-file** option, and boot flags through the **-flags** option. The environment variables **bootdef\_dev**, **boot\_file**, and **boot\_osflags** can also be used to specify the default boot device or device list, the default boot file, and flag information. When an option and the corresponding environment variable are both in a command string, the option overrides the environment variable. The value of the environment variable, however, is not changed.

 $\bullet$  The operating system banner displays.

### **3.2.2.2 Booting from a Remote Disk**

# **Example 3–3 Booting Tru64 UNIX from a Remote Disk**

P00>>> show device  $\bullet$ . . . eia0.0.3.1 EIA0 08-00-2B-E2-9C-60 <sup>2</sup> >>> >>> **boot** -flags an -protocols bootp eia0  $\Theta$ (boot eia0.0.3.1 -flags an) Building FRU table Trying BOOTP boot. Broadcasting BOOTP Request... Received BOOTP Packet File Name: /var/adm/ris/ris0.alpha/hvmunix local inet address: 16.122.128.26 remote inet address: 16.122.128.59 TFTP Read File Name: /var/adm/ris/ris0.alpha/hvmunix .......................................................................................... bootstrap code read in  $base = 200000$ ,  $image\_start = 0$ ,  $image\_bytes = 9a0fa0$ initializing HWRPB at 2000 initializing page table at 1f2000 initializing machine state setting affinity to the primary CPU jumping to bootstrap code Secondary boot program - Thu Oct 18 22:33:13 EST 2001 Loading vmunix ... . . . The system is ready. Tru64 UNIX Version V5.1A (sabl28.eng.pko.dec.com) console  $\bullet$ 

- $\bullet$  The **show device** command displays device information, including name and type of connection to the system.
- $\Theta$  The operating system is on a remote disk, eia0. The name of this device, eia0, is used as an argument to the **boot** command.
- $\odot$  This command loads Tru64 UNIX from eia0, autobooting to multiuser mode.

The **boot** command accepts the name of a boot device, a boot file name through the **-file** option, and boot flags through the **-flags** option. The environment variables **bootdef\_dev**, **boot\_file**, and **boot\_osflags** can also be used to specify the default boot device or device list, the default boot file, and flag information. When an option and the corresponding environment variable are both in a command string, the option overrides the environment variable. The value of the environment variable, however, is not changed.

**<sup>4</sup>** The operating system banner displays.

## **3.2.3 Starting a Tru64 UNIX Installation**

**Tru64 UNIX can be installed from the CD-ROM drive connected to the system or from a Remote Installation Services (RIS) server over a local area network. The user interface that you see after you boot your system depends on whether your system console is a VGA monitor or a serial terminal.** 

To install the operating system from a RIS server, you must first register your system as a RIS client. Refer to the Tru64 UNIX *Sharing Software on a Local Area Network* manual for information about setting up and using RIS and the Tru64 UNIX *Installation Guide - Advanced Topics* manual for information about installing Tru64 UNIX from a RIS server.

#### **3.2.3.1 NHD4 and IPK Compatibility**

You must install the NHD4 kit during a full installation of the operating system on a DS20L system. The kernel modules for the DS20L are included in the NHD4 kit. When you install NHD4, you must also install the most current TRU64 UNIX patch kit before you return your system to production. It does not matter which one you install first.

# **Example 3–4 Text-Based Installation Display**

```
P00>>> b dqb0 
(boot dqb0.0.1.16.0 -flags a) 
block 0 of dqb0.0.1.16.0 is a valid boot block 
reading 16 blocks from dqb0.0.1.16.0 
bootstrap code read in 
base = 200000, image start = 0, image bytes = 2000
initializing HWRPB at 2000 
initializing page table at 1fff0000 
initializing machine state 
setting affinity to the primary CPU 
jumping to bootstrap code 
Tru64 UNIX boot - Thu Oct 18 15:03:19 EST 2001 
Loading vmunix ... 
. 
. 
Initializing system for Tru64 UNIX installation. Please wait... 
*** Performing CDROM Installation
```
Loading installation process and scanning system hardware.

Welcome to the UNIX Installation Procedure

This procedure installs UNIX onto your system. You will be asked a series of system configuration questions. Until you answer all questions, your system is not changed in any way.

During the question and answer session, you can go back to any previous question and change your answer by entering: history You can get more information about a question by entering: help

There are two types of installations:

- o The Default Installation installs a mandatory set of software subsets on a predetermined file system layout.
- o The Custom Installation installs a mandatory set of software subsets plus optional software subsets that you select. You can customize the file system layout.

The UNIX Shell option puts your system in single-user mode with superuser privileges. This option is provided for experienced UNIX system administrators who want to perform file system or disk maintenance tasks before the installation.

The Installation Guide contains more information about installing UNIX.

1) Default Installation 2) Custom Installation 3) UNIX Shell

Enter your choice:

- 1. Boot the operating system from the CD-ROM drive connected to the system.
- 2. Follow the UNIX installation procedure that is displayed after the installation process is loaded.

A text-based installation procedure is displayed, as shown in Example 3–4. Enter the choices appropriate for your system.

See the *Tru64 UNIX Installation Guide* for complete installation instructions.

# **3.2.4 Installing and Booting Linux**

#### **Obtain the Linux installation document and install Linux on the system. Then verify the firmware version, boot device, and boot parameters, and issue the boot command.**

You need V5.6-3 or higher of the SRM console to install Linux. If you have a lower version of the firmware, you will need to upgrade. For instructions and the latest firmware images, see the following URL.

http://ftp.digital.com/pub/DEC/Alpha/firmware/

The procedure for installing Linux on an Alpha system is described in the Alpha Linux installation document for your Linux distribution. The installation document can be downloaded from the following Web site:

http://www.compaq.com/alphaserver/linux

#### **Linux Boot Procedure**

1. Power up the system to the SRM console and enter the **show version** command to verify the firmware version.

```
P00>> show version
                          V5.6-3 Mar 12 2001 08:36:11
P00>>
```
2. Enter the **show device** command to determine the unit number of the drive for your boot device, in this case dkb0.0.0.5.0.

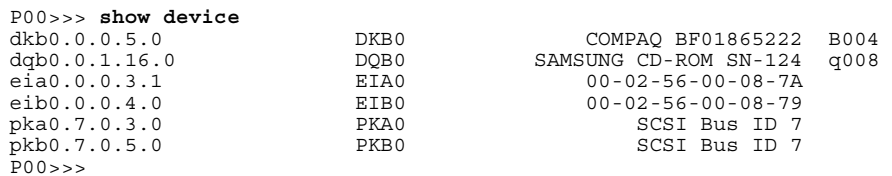

3. Ensure that the SRM console environment sysvar is set to 5 prior to installing or booting Linux.

```
P00>>> set sysvar 5
P00>>> init
```
4. When switching back from Linux to Tru64 UNIX, verify that the SRM console environment sysvar is equal to 12.

```
P00>>> set sysvar 12
P00>>> init
```
5. After installing Linux, set **boot** environment variables appropriately for your installation. The typical values indicating booting from dka0 with the first aboot.conf entry are shown in this example.

```
P00>>> set bootdef_dev dkb0 
P00>>> set boot_file 
P00>>> set boot_osflags 0
P00>>> show boot* 
                              dkb0.0.0.5.0
boot_dev<br>boot_file
boot_osflags 0<br>boot_reset 0FF
boot_reset
bootdef dev
booted dev
booted_file 
booted_osflags
```
6. From SRM enter the **boot** command. Example 3–5 shows an abbreviated **boot** output. This example shows messages similar to what you will see when booting Linux. The example is from a RedHat Linux 7.0 boot.

#### **Example 3–5 Linux Boot Output**

```
>>> boot 
(boot dka0.0.0.8.0 -flags 0) 
block 0 of dka0.0.0.8.0 is a valid boot block 
reading 163 blocks from dka0.0.0.8.0 
bootstrap code read in 
base = 2d4000, image_start = 0, image_bytes = 14600
initializing HWRPB at 2000 
initializing page table at 7fff0000 
initializing machine state 
setting affinity to the primary CPU 
jumping to bootstrap code 
aboot: Linux/Alpha SRM bootloader version 0.7 
aboot: switching to OSF/1 PALcode version 1.87 
aboot: booting from device 'SCSI 0 8 0 0 0 0 0'
```

```
aboot: valid disklabel found: 3 partitions. 
aboot: loading uncompressed vmlinuz-2.4.3-7privateer2smp... 
aboot: loading compressed vmlinuz-2.4.3-7privateer2smp... 
aboot: zero-filling 369720 bytes at 0xfffffc0000ce9400 
aboot: starting kernel vmlinuz-2.4.3-7privateer2smp with 
arguments root=/dev/sda2 console=ttyS0 
Linux version 2.4.3-7privateer2smp (root@privateer) (gcc 
version 2.96 20000731 (Red Hat Linux 7.1 2.96-85)) #1 SMP Thu 
May 24 11:01:14 EDT 2001 
Booting GENERIC on Titan variation Privateer using machine 
vector PRIVATEER from SRM 
Command line: root=/dev/sda2 console=ttyS0 
memcluster 0, usage 1, start 0, end 362<br>memcluster 1, usage 0, start 362, end 262135
memcluster 1, usage 0, start 362, end<br>memcluster 2, usage 1, start 262135, end
memcluster 2, usage 1, start 262135, end 262144 
freeing pages 362:1024 
freeing pages 1700:262135 
SMP: 4 CPUs probed -- cpu_present_mask = f 
On node 0 totalpages: 262144 
. 
. 
. 
autorun ... 
... autorun DONE. 
NET4: Linux TCP/IP 1.0 for NET4.0 
IP Protocols: ICMP, UDP, TCP, IGMP 
IP: routing cache hash table of 16384 buckets, 256Kbytes 
TCP: Hash tables configured (established 524288 bind 65536) 
Linux IP multicast router 0.06 plus PIM-SM 
NET4: Unix domain sockets 1.0/SMP for Linux NET4.0. 
VFS: Mounted root (ext2 filesystem) readonly. 
Freeing unused kernel memory: 432k freed 
. 
. 
.
```

```
login:
```
# **3.3 Updating Firmware**

**Start the Loadable Firmware Update (LFU) utility by issuing the lfu command at the SRM console prompt, booting it from the CD-ROM while in the SRM console.** 

## **Example 3–6 Starting LFU from the SRM Console**

*Revision levels and devices listed are for example only; your results may vary.* 

>>> **lfu**

Checking dqb0.0.1.16.0 for the option firmware files. . . Option firmware files were not found on CD or floppy. If you want to load the options firmware, please enter the device on which the files are located(ewa0), or just hit <return> to proceed with a standard console update: dqb0 Please enter the name of the options firmware files list, or Hit <return> to use the default filename (ds20lfw.txt) : Copying filename.txt from dqb0. Copying filename1.ROM from dqb0. . . Copying filename2.ROM from dqb0. . . \*\*\*\*\* Loadable Firmware Update Utility \*\*\*\*\* ---------------------------------------------------------------------------- Function Description ---------------------------------------------------------------------------- Display Displays the system's configuration table. Exit Done exit LFU (reset). List Lists the device, revision, firmware name, and update revision. Readme Lists important release information. Update Replaces current firmware with loadable data image. Verify Compares loadable and hardware images. ? or Help Scrolls this function table. ---------------------------------------------------------------------------- UPD> update \* Confirm update on: srm  $[Y/(N)]y$ WARNING: updates may take several minutes to complete for each device. DO NOT ABORT! srm Updating to 5.9-16... Verifying 5.9-16... PASSED.

UPD> exit

**NOTE***: If the system has been shut down from a booted program (most commonly, the operating system) or in some other way halted back to the SRM console, the system must be reset before running LFU.* 

Use the Loadable Firmware Update (LFU) utility to update system firmware. From the SRM console, start LFU by issuing the **lfu** command (see Example 3–6).

A typical update procedure is:

- 1. Start LFU.
- 2. Use the LFU **list** command to show the revisions of modules that LFU can update and the revisions of update firmware.
- 3. Use the LFU **update** command to write the new firmware.
- 4. Use the LFU **exit** command to go back to the console.

# **3.3.1 Updating Firmware from a Network Device**

**Updating firmware from a network device can be done using the bootp command or using a local MOP server.** 

**Example 3–7 Updating Firmware from a Network Device** 

```
P00>>> boot -file ds20lsrm \bullet -proto bootp eia0
(boot eia0.0.0.3.1 -flags A) 
Trying BOOTP boot. 
Broadcasting BOOTP Request... 
..
```
**O** Name of the firmware image (.exe extension) to be loaded.

You can also use the default image using this command.

P00>>> **b eia0**

**Example 3–8 Updating Firmware Using a MOP Server**

Before starting a network upgrade, download the update files from the Internet. You will need the files with the extension .SYS. Copy these files to your local MOP server's MOP load area.

```
P00>>> boot –file v5917_shupdate X –proto mop eia0 
(boot eia0.0.0.3.1 -file v5917_shupdate -flags A) 
Trying MOP boot. 
....................... 
Network load complete. 
Host name: BESSIE 
Host address: aa-00-04-00-06-74 
bootstrap code read in 
base = 200000, image\_start = 0, image\_bytes = 157c00initializing HWRPB at 2000 
initializing page table at 3ff48000 
initializing machine state 
setting affinity to the primary CPU 
jumping to bootstrap code 
1536 Meg of system memory 
initializing GCT/FRU at 3ff3c000
```
 \*\*\*\*\* Loadable Firmware Update Utility \*\*\*\*\* ----------------------------------------------------------------------------- Function Description ----------------------------------------------------------------------------- Display Displays the system's configuration table.<br>
Exit Done exit LFU (reset).<br>
List Lists the device, revision, firmware name, and update revision. Readme Lists important release information.<br>Update Replaces current firmware with loadable data image.<br>Verify Compares loadable and hardware images. ? or Help Scrolls this function table. ----------------------------------------------------------------------------- UPD> u srm Confirm update on: srm [Y/(N)]y WARNING: updates may take several minutes to complete for each device. DO NOT ABORT! srm Updating to 5.9-17... Verifying 5.9-17... PASSED. UPD> ex Initializing.... Initializing...1536 Meg of system memory initializing GCT/FRU at 1e0000 Testing the System Testing the System<br>Testing the Memory Testing ei\* devices. COMPAQ AlphaServer DS20L 833 MHz Console V5.9-17, Nov 28 2001 09:20:22 P00>>> **O** Name of the firmware image (.SYS extension) to be loaded.

# **3.3.2 LFU Commands**

**The commands summarized in Table 3–1 are used to update system firmware. See Section A.13 for an example of the LFU command output.** 

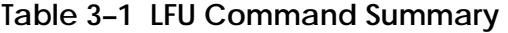

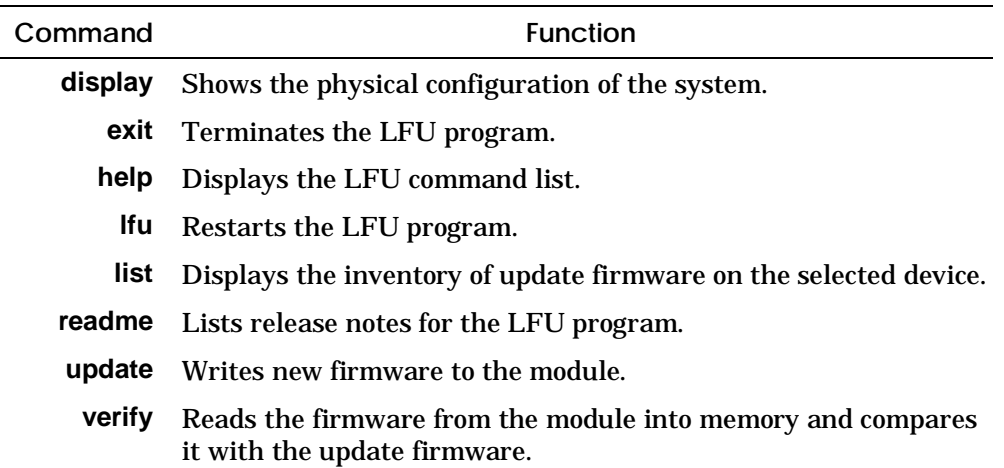

**display** 

The **display** command shows the physical configuration of the system. **Display** is equivalent to issuing the SRM console command **show configuration**. Because it shows the slot for each module, **display** can help you identify the location of a device.

**exit** 

The **exit** command terminates the LFU program, causes system initialization and testing, and returns the system to the console from which LFU was called. **help** 

The **help** (or **?**) command displays the LFU command list, shown below.

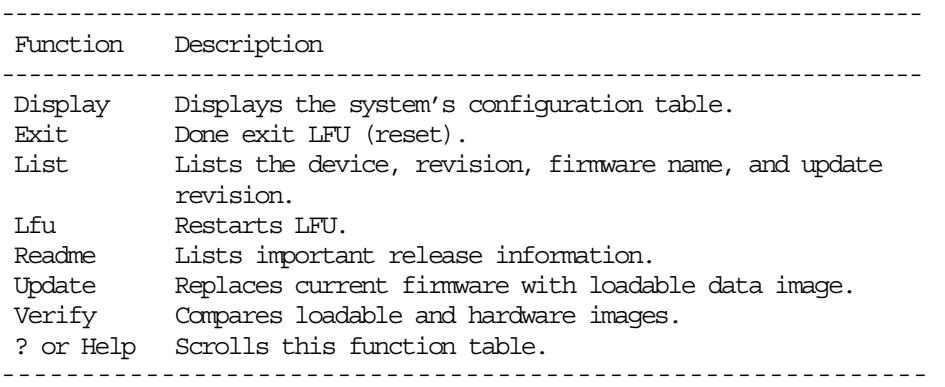

#### **lfu**

The **lfu** command restarts the LFU program. This command is used when the update files are on a floppy disk. The files for updating both console firmware and I/O firmware are too large to fit on a 1.44 MB disk, so only one type of firmware can be updated at a time. Restarting LFU enables you to specify another update file.

#### **list**

The **list** command displays the inventory of update firmware on the CD-ROM, network, or floppy. Only the devices listed at your terminal are supported for firmware updates.

The **list** command shows three pieces of information for each device:

- Current Revision The revision of the device's current firmware
- Filename The name of the file used to update that firmware
- Update Revision The revision of the firmware update image

#### **readme**

The **readme** command lists release notes for the LFU program.
#### **update**

The **update** command writes new firmware to the module. Then LFU automatically verifies the update by reading the new firmware image from the module into memory and comparing it with the source image.

To update more than one device, you may use a wildcard but not a list. For example, **update k\*** updates all devices with names beginning with k, and **update \*** updates all devices. When you do not specify a device name, LFU tries to update all devices; it lists the selected devices to update and prompts before devices are updated. (The default is no.) The **-all** option eliminates the update confirmation requests, enabling the update to proceed without operator intervention.

**CAUTION:** *Never abort an update operation. Aborting corrupts the firmware on the module.* 

#### **verify**

The **verify** command reads the firmware from the module into memory and compares it with the update firmware. If a module already verified successfully when you updated it, but later failed tests, you can use **verify** to tell whether the firmware has become corrupted.

# **Chapter 4 Remote Management**

**This chapter contains an overview of the remote control features and describes how remote management is supported.** 

## **4.1 Overview**

An *AlphaServer* DS20L system is usually configured in a network cluster with other rack-optimized nodes. Each system has integrated network interfaces so that management stations can be used for control rather than duplicating central management functions on each system. These management stations provide for remote access to the rest of the systems. DS20L systems include remote control features to permit remote station access to firmware and operating software.

Each DS20L system includes two on-board Ethernet controllers, two serial ports, and up to two PCI add-in adapters. The primary Ethernet controller supports optional special remote management control functions. (The wake-on-LAN utility highlighted in this chapter is supported only on the primary network interface port.) The secondary Ethernet controller is used for general-purpose network traffic including network management messages. The dual serial ports are used for firmware and operating system console access when not using the integrated Ethernet connections for console service. The add-in PCI adapters are used to enhance general network performance or for external peripheral devices.

Serial console access is primarily used for diagnostic access in or out of the rack. In rack-optimized configurations, serial port access is usually managed with network-capable terminal servers for access to command-line interfaces instead of remote network console access and management.

# **4.2 Basic Remote Control**

The DS20L motherboard includes two Intel i82559 Ethernet controllers. Each controller is on a different host PCI bus (device 4 on host bus 0 and device 3 on host bus 1). The controller on host bus 0 is the primary controller (and its RJ45 connector is the left-hand one on the rear of the chassis; the other controller is the secondary controller. The primary Ethernet is kept separate and protected from general access when special management functions are enabled.

The power supply unit includes a pushbutton to start or shut down the system. The primary Ethernet controller is connected to the same motherboard logic so that the same control available with the pushbutton can be exercised remotely over the primary Ethernet network. This remote power-up/down does not require any software intervention (except to leave the Ethernet controller itself enabled). Normal Ethernet traffic can share the primary controller without affecting the power-up/down function.

The primary Ethernet controller is optionally configured to implement privileged operations such as secure login and server control commands.

### **4.2.1 Startup**

When enabled for remote power control, the *AlphaServer* DS20L primary Ethernet controller EEPROM is programmed to enable recognition of a unique per system wake-up packet Ethernet message that will assert the WOL signal to the power sequencing logic. Both the power sequencer and the primary Ethernet controller are powered by the power supply standby output and so are always enabled so long as main AC is present.

The system is shipped with the optional wakeup packet recognition disabled. To enable it, use the administrative command

#### /usr/sbin/cs20wolon

on each system to be remotely powered up/down.

Each motherboard is labeled with the Ethernet address of the primary controller (for example, the primary 00:02:56:00:00:FD and the secondary controller always the next address in order, 00:02:56:00:00:FE). This address can be found by use of either the administrative **ifconfig(8)** command or the SRM console configuration command **show devices** or by examining the label inside the system.

In order to start the desired system, use the administrative command

```
/usr/sbin/cs20wake00:02:56:00:00:fd
```
on any other system directly connected to the privileged primary Ethernet network.

## **4.2.2 Shutdown**

The status of a running system is normally monitored using network connections over the primary (or secondary) Ethernet controllers (that is, using ICMP or SNMP messages). It is also monitorable via network management services.

In order to shut down the desired system, use the administrative command

/usr/sbin/cs20standby00:02:56:00:00:fd

on any other system directly connected to the privileged primary Ethernet network.

### **NOTE:** *Tru64 UNIX does not accommodate remote power-off.*

## **4.2.3 Link Status**

The power status of a DS20L system is remotely observable using a managed Ethernet hub or switch. When the system is powered down (in standby mode with blinking green LED on the front or rear panel), the two Ethernet controllers have a matching link status: the primary controller is powered by standby and has active link status (so it can receive the wakeup packet) and the secondary controller is powered down and has no active link status. When the system is powered up, both Ethernet controllers have active link status. If powered down, the secondary controller link is dropped while the primary link is kept up.

# **4.3 The WOL Utility**

The WOL utility (wake on LAN) generates and transmits a network packet to power on a remote system. Before you can use the WOL utility, you must enable the wake-on-LAN feature on the target system.

You must specify the target system's hardware address. You may optionally specify the network interface to use in making the connection to the target system. If no network interface is specified, the WOL utility locates the first configured network interface and prompts you for confirmation.

## **4.3.1 Operation**

To enable the wake-on-LAN feature, set the target system 's **wol\_enable** console variable to on and reset the system so that the network controller can read the new state. Use one of the following methods to enable this feature on the target system:

• From the target system's console prompt, enter the following commands:

>>> **set wol\_enable on**  >>> **init** 

• From the target system's Tru64 UNIX root prompt, enter the following commands:

```
% consvar -s wol_enable on 
set wol_enable = on 
% consvar –a 
Console environment variables saved 
% reboot
```
Use one of the following methods to disable the wake-on-LAN feature:

• From the target system's console prompt, enter the following commands:

```
>>> set wol_enable off 
>>> init
```
- From the target system's Tru64 UNIX root prompt, enter the following commands: % **consvar -s wol\_enable off**  set wol\_enable = on % **consvar –a**  Console environment variables saved
	- % **reboot**

**NOTE***: You must reset the target system for the new setting to take effect.* 

## **4.3.2 Restrictions**

The following restrictions apply to the WOL utility.

- You must be logged in as root or have superuser privileges to use the WOL utility.
- The target system must be on the same subnet as the system where the WOL utility is involked.
- The target system's power cannot be turned off with the WOL utility.

## **4.3.3 Commands**

#### **Syntax: /usr/sbin/wol [***nw\_interface***] hw\_address**

nw\_interface

Specifies the network interface to use in making the connection to the target system, for example:tu1. This argument is optional.

hw\_address

Specifies the hardware network address of the target system. This argument is mandatory.

00-02-56-00-03-29

## **4.3.4 Exit Status**

Exiting successfully will return the prompt 0 (Zero)

If an error occurred, you will see >0

## **4.3.5 Error Conditions**

You may encounter the following common error conditions:

Error detecting default interface

#### **Explanation:**

The WOL utility cannot detect a default network interface automatically.

**User Action:** 

- Verify that a configured network interface exists on your system.
- Manually specify a configured network interface on the WOL command line.

Patterns must be specified as hex digits The Magic Packet address must be specified as 00-11-22-33-44-55

#### **Explanation:**

The hardware network address entered was in the wrong format. The argument must be in the following format: *x*x-*x*x-*x*x-*x*x-*x*x-*x*x where *x* is a hexadecimal character (0 through 9 and A through F, inclusive).

#### **User Action:**

Specify the hardware network address correctly.

wand: socket: Address family not supported by protocol family

#### **Explanation:**

The system where you entered the WOL command is not on the same subnet as the target system.

**User Action:** 

Enter the WOL command on a system that is on the same subnet as the target system.

### **4.3.6 Examples**

The following example shows a simple use of the WOL utility, where the host system detects the first configured network interface and prompts for confirmation.

```
# /usr/sbin/wol 00-02-56-00-03-29 
No sending device specified, using tu0, continue? (y/n) y
```
The following example shows the same use of the WOL utility, where the user declines confirmation of the selected network interface:

```
# /usr/sbin/wol 00-02-56-00-03-29 
No sending device specified, using tu0, continue? (y/n) n 
Aborting...
```
The following example explicitly specifies a network interface:

# /usr/sbin/wol tu1 00-02-56-00-03-29

## **4.3.7 Environment Variables**

The following command enables or disables the wake-on-LAN feature on the target system. Valid values are on and off.

wol\_enable

**NOTE***: This is a system console variable, not a Tru64 UNIX environment variable. Section 4.3.1 tells you how to enable the wake-on-LAN feature on the target system. You must enable this feature before you use the WOL utility.*

# **Chapter 5 Basic Troubleshooting**

# **5.1 LED Error Indicators**

#### **There are system LED indicators are on both the front and back of the AlphaServer DS20L, and each of the network connectors has status LEDs.**

Figure 1-2 in the first chapter identifies the system LED indicators on the front of the system.

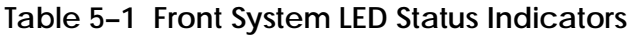

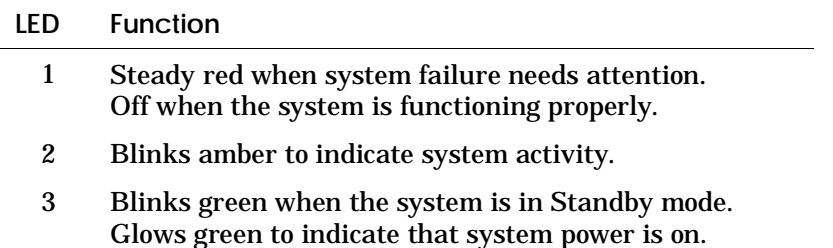

Figure 1-5 in the first chapter identifies the system LED indicators on the rear of the system.

**Table 5–2 Rear System LED Status Indicators** 

|   | <b>Function</b>                                                                                                    |
|---|----------------------------------------------------------------------------------------------------|
| 1 | Steady red when system failure needs attention.<br>Off when the system is functioning properly.                                                     |
| 2 | Blinks amber to indicate system activity.                                                                                                    |
| 3 | Blinks green when the system is in Standby mode.<br>Glows green to indicate that system power is on.<br>Glows red when the system power has failed. |

Figure 1-5 in the first chapter identifies the Ethernet network connectors on the rear of the system. Figure 5-1 shows the LEDs in the upper corners of each connector; Table 5–3 gives their meaning.

**Figure 5-1 Network Connector LEDs** 

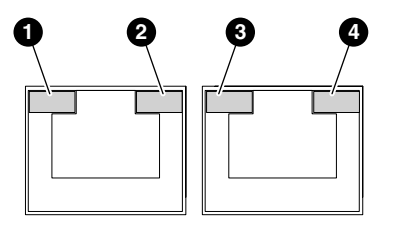

MR0288

- X Ethernet speed LED (for Tru64 UNIX on port 0; for Linux on port 1)
- Y Ethernet activity LED (for Tru64 UNIX on port 0; for Linux on port 1)
- $\bullet$  Ethernet speed LED (for Tru64 UNIX on port 1; for Linux on port 0)
- [ Ethernet activity LED (for Tru64 UNIX on port 1; for Linux on port 0)

**Table 5–3 Network Connector LEDs** 

| LED                       | <b>LED Status</b>      | Meaning                               |  |  |
|---------------------------|------------------------|---------------------------------------|--|--|
| <b>Speed LED</b>          | Off                    | <b>Connector running at 10 M-bits</b> |  |  |
| (upper left-hand corner)  | Green                  | Connector running at 100 M-bits       |  |  |
|                           | Orange                 | <b>Connector on Standby</b>           |  |  |
| <b>Activity LED</b>       | Off                    | Not linked                            |  |  |
| (upper right-hand corner) | Yellow                 | Linked                                |  |  |
|                           | <b>Blinking Yellow</b> | <b>Activity</b>                       |  |  |

### **5.1.1 Internal Power Failure**

#### **Take these steps if your system experiences an internal power failure.**

In the event of an internal power failure, clear the red power fail LED with the steps shown. The main AC must be removed to clear the indication; manual, remote, and automatic wake-up have no effect.

- 1. Unplug the AC power cord.
- 2. Replug the AC power cord.
- 3. Leave stand-by power on.
- 4. If the red power-fail state persists, contact Customer Support.

## **5.2 Halting the System**

Depressing the Halt button, located under the front bezel and shown in Figure 1-4, will return the system to the SRM console prompt in most cases. To use it, remove the bezel and follow the instructions in Section 1.3.3. If the system does not display the SRM console prompt after depressing the Halt button, cycle the power switch to reboot the operating system.

## **5.3 Firmware Configuration Jumpers**

#### **Motherboard jumpers are used to change the configuration of the AlphaServer DS20L system.**

The factory default firmware configuration jumper block in the *AlphaServer* DS20L is J2. Remove the cover to locate the jumper block. See Section 2.3.1.

Figure 5-2 shows the relative positioning of the J2 jumper with other jumpers and connectors, and depicts all jumpers in their default position. Section 5.3.1 describes the functions of the pins.

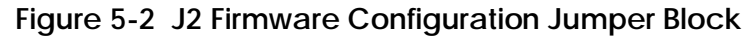

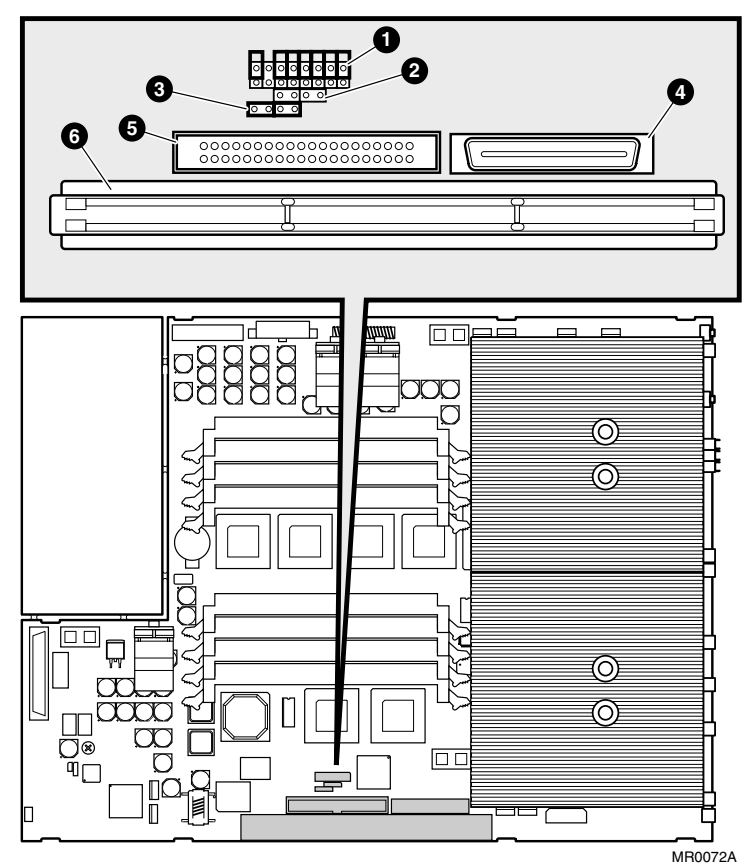

 $\bullet$  Firmware configuration jumper block, J2; the pins are numbered as shown:

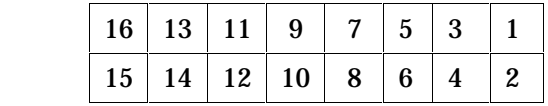

- **2** Jumper J41 (not used)
- Z CPU disable jumper J1 (for factory use only)
- **3** IDE connector 1 (CD-ROM)
- $\Theta$  IDE connector 2 (hard disk)
- **O** PCI riser slot

## **5.3.1 J2 Firmware Configuration Jumper Block**

#### **The J2 jumper may be used by customers to change the firmware configuration setting.**

The DS20L system motherboard has an eight-position, 2-pin firmware configuration jumper block used for troubleshooting and error recovery. See Figure 5-2.

- J2 jumper pins 1 through 6 are used for configuration of the DS20L system.
- Pins 7-8, 9-10, 11-12, and 13-14 are reserved or not used.

Table 5–4 shows the J2 configuration jumper pin functions for pins 1-2, 3-4, 5-6, and 15-16.

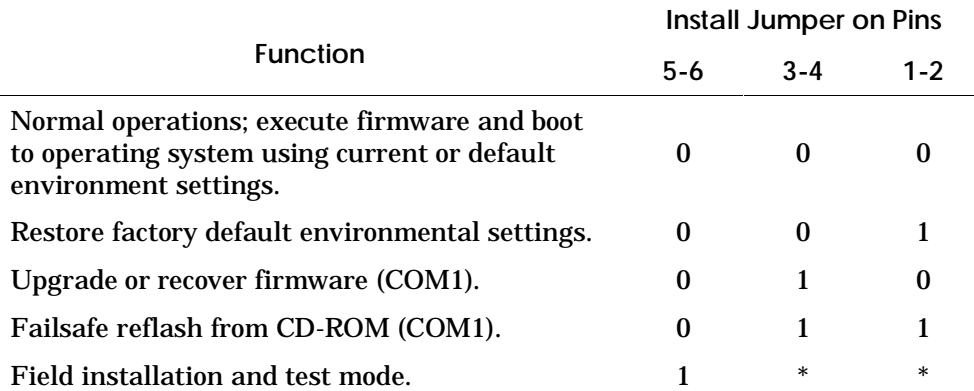

### **Table 5–4 J2 Configuration Jumper Pin Functions**

*Note: 0 = no jumper installed, 1 = jumper installed \* indicates reserved pins* 

# **5.4 Fan Status Display**

The SRM **show power** command can help you to identify a failing fan. Example 5–1 identifies the location of the information for each individual fan in a sample show power command display; Figure 5-3 shows the corresponding fan locations in the DS20L system. See Section A.4.7 in Appendix A for a detailed description of the **show power** command.

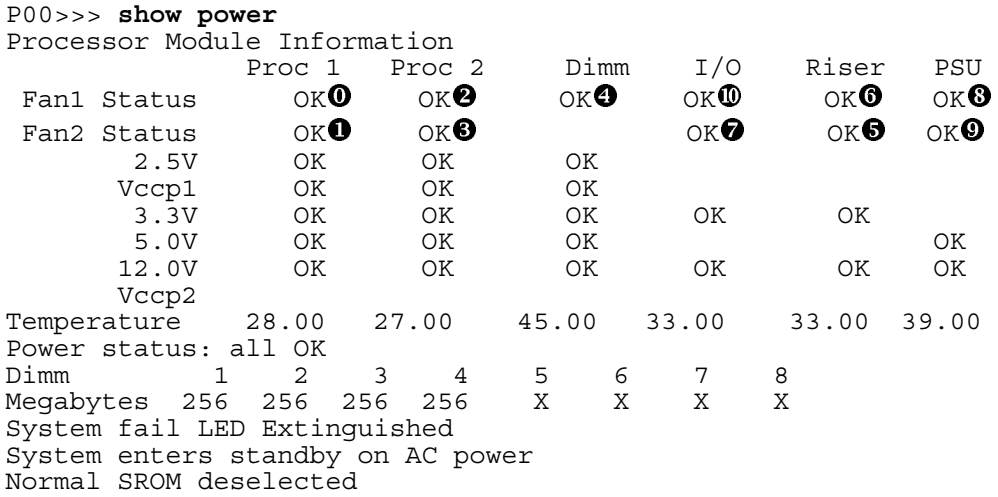

## **Example 5–1 Fan Statuses Using the SRM Show Power Command**

# **Figure 5-3 Fan Locations**

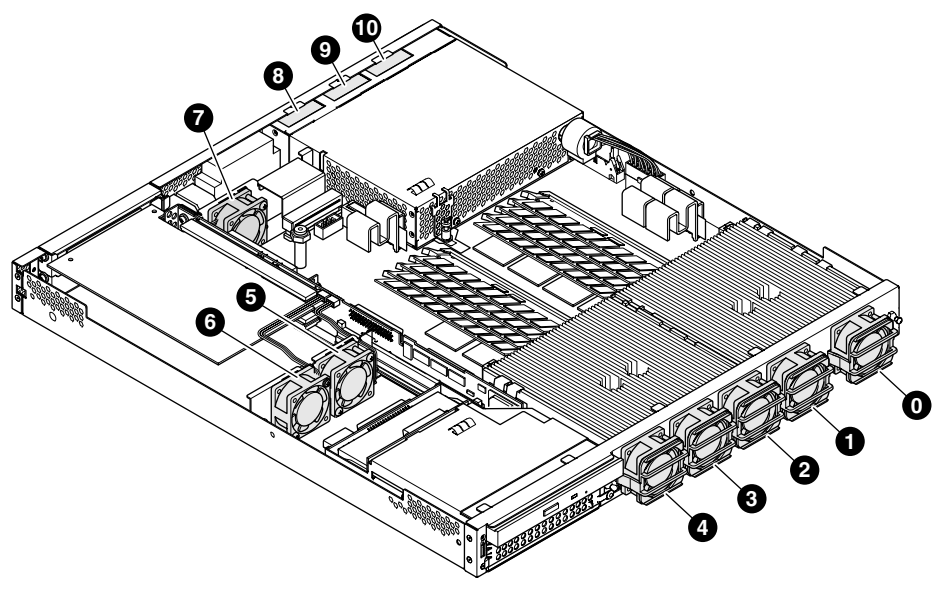

MR0388

# **Appendix A SRM Console**

The SRM console is the command-line interface that supports the Tru64 UNIX and Linux operating systems. The SRM console is used to bootstrap the operating system, configure and test the system hardware, examine system options for errors, and set or change environment variables. This appendix describes the SRM console commands and environment variables.

# **A.1 SRM Console Overview**

#### **This section contains an overview of the SRM console and its use.**

The SRM console works very much like a Unix shell. It views your NVRAM and devices as a pseudo-filesystem. You can see this if you use the **ls** command. Also, it contains a fairly large set of diagnostic, setup, and debugging utilities. As in the Unix shell, you can pipe the output of one command to the input of another, and there is a more command that works not unlike the Unix one. To get a full listing of available commands, see Section A.3 or run:

>>> help | more

SRM has environment variables, a number of which are pre-defined and correspond to locations in NVRAM. You can view the entire list of environment variables and their values with the **show** command (there are quite a few of them, so you will probably want to pipe its output to more). You can also show variables matching a "glob" pattern - for example, show boot\* will show all the variables starting in "boot". See Section A.20.

Environment variables are categorized as either *read-only*, *warm non-volatile*, or *cold non-volatile*. The most useful pre-defined environment variables for the purposes of booting Linux are **bootdef\_dev, boot\_file, boot\_flags,** and **auto action,** all of which are cold non-volatile.

To set environment variables, use the **set** command, like this:

>>> set bootdef def dka0

If you set an undefined variable, it will be created for you; however, it will not persist across reboots.

The **bootdef** dev variable specifies the device that will be booted from if no device is specified on the boot command line, or in an automatic boot. The **boot** file variable contains the filename to be loaded by the secondary bootloader, while **boot\_flags** contains any extra flags. **auto\_action** specifies the action which the console should take on power-up. By default, it is set to **halt**, meaning that the machine will start up in the SRM console. Once you have configured your bootloader and the boot-related variables, you can set it to **boot** in order to boot automatically on power-up.

## **A.1.1 How Does SRM Boot an OS?**

### **All recent versions of SRM can boot from both SCSI and IDE disks.**

Booting Linux with SRM is a two-step process: first, SRM loads and transfers control to the secondary bootstrap loader. Then the secondary bootstrap loader sets up the environment for Linux, reads the kernel image from a disk filesystem, and finally transfers control to Linux.

These two loaders are described in more detail below.

## **A.1.2 Loading the Secondary Bootstrap Loader**

**There are two secondary bootstrap loaders for Linux: the raw loader that comes with the Linux kernel and aboot, which is distributed separately.** 

SRM knows nothing about filesystems or disk partitions. It simply expects that the secondary bootstrap loader occupies a consecutive range of physical disk sector, starting from a given offset. The information on the size of the secondary bootstrap loader and the offset of its first disk sector is stored in the first 512 byte sector. Specifically, the long integer at offset 480 stores the *size* of the secondary bootstrap loader (in 512-byte blocks) and the long integer at offset 488 gives the *sector number* at which the secondary bootstrap loader starts. The first sector also stores

a flag-word at offset 496, which is always 0, and a checksum at offset 504. The checksum is simply the sum of the first 63 long integers in the first sector.

If the checksum in the first sector is correct, SRM goes ahead and reads the *size* sectors starting from the sector given in the *sector number* field and places them in *virtual* memory at address 0x20000000. If the reading completes successfully, SRM performs a jump to address 0x200000000.

# **A.2 Invoking the SRM Console**

**When a system is powered up, the SRM console runs and either remains running or passes control to another console or an operating system. If the system is already running, invoke the SRM console by shutting down the operating system or by pressing the Halt button under the front bezel.** 

**If you are running Tru64 UNIX operating system** 

- The preferred method to invoke the SRM console is to shut down the operating system according to the procedure described in your operating system documentation.
- An alternative method is to press the Halt button. See Figure 1-3.

Following one of these steps, the console prompt, >>>, will be displayed. You are now at the SRM console.

**If you are running Linux** 

To switch to the SRM console, power cycle the system. The SRM console will boot.

# **A.3 Command Summary**

#### **This section presents a command summary, gives the syntax for the console commands, and explains the special keystrokes and characters available in SRM console mode.**

#### **Table A–1 Summary of SRM Console Commands**

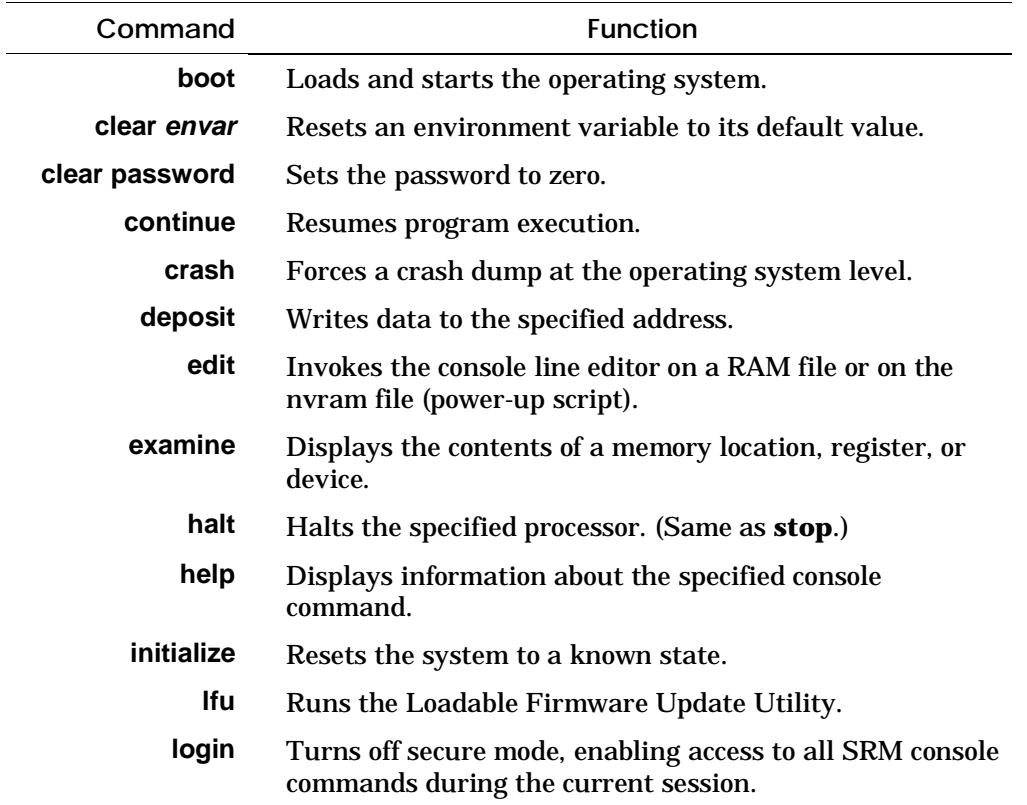

| Command      | <b>Function</b>                                                                                |  |  |  |  |
|--------------|------------------------------------------------------------------------------------------------|--|--|--|--|
| more         | Displays a file one screen at a time.                                                          |  |  |  |  |
| prcache      | Utility that initializes and displays status of the<br>optional PCI NVRAM device.              |  |  |  |  |
| set envar    | Sets or modifies the value of an environment<br>variable.                                      |  |  |  |  |
| set host     | Connects to an MSCP DUP server on a DSSI device.                                               |  |  |  |  |
| set password | Sets the console password for the first time or<br>changes an existing password.               |  |  |  |  |
| set secure   | Enables secure mode without requiring a restart of<br>the console.                             |  |  |  |  |
| show envar   | Displays the state of the specified environment<br>variable.                                   |  |  |  |  |
| show config  | Displays the configuration at the last system<br>initialization.                               |  |  |  |  |
| show cpu     | Displays the state of each processor in the system.                                            |  |  |  |  |
| show device  | Displays a list of controllers and their devices in the<br>system.                             |  |  |  |  |
| show ide     | Displays the internal register setup for the primary<br>and secondary IDE controllers.         |  |  |  |  |
| show memory  | Displays memory module information.                                                            |  |  |  |  |
| show pal     | Displays the version of the privileged architecture<br>library code (PALcode).                 |  |  |  |  |
| show power   | Displays information about the power supply, system<br>and PCI fans, CPU fan, and temperature. |  |  |  |  |
| show version | Displays the version of the console program.                                                   |  |  |  |  |
| stop         | Halts the processor. (Same as <b>halt</b> .)                                                   |  |  |  |  |
| test         | Runs firmware diagnostics for the system.                                                      |  |  |  |  |

 **Table A-1 Summary of SRM Console Commands (continued)** 

# **A.3.1 Commands: Syntax**

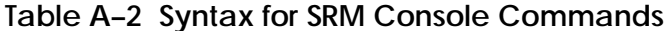

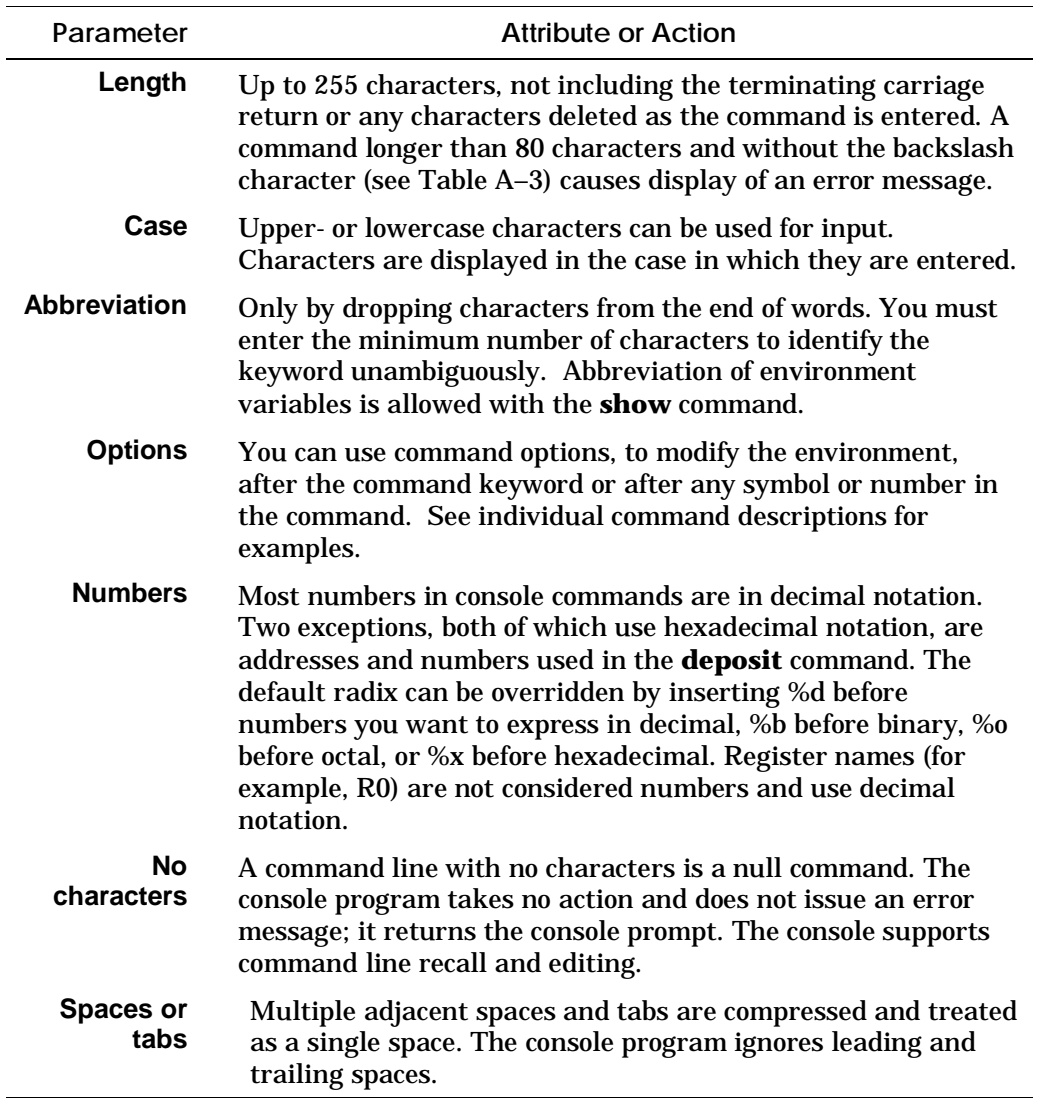

# **A.3.2 Commands: Special Keystrokes and Characters**

| Character               | <b>Function</b>                                                                                                    |  |  |
|-------------------------|----------------------------------------------------------------------------------------------------|--|--|
| <b>Return or Enter</b>  | Terminates a command line. No action is taken on a<br>command until it is terminated. If no characters are<br>entered and this key is pressed, the console just<br>redisplays the prompt.                                      |  |  |
| Backslash \             | Continues a command on the next line. Must be the<br>last character on the line to be continued.                                                                                                    |  |  |
| ←Backspace              | Moves the cursor left one position, deleting one<br>character.                                                                                                    |  |  |
| <b>Delete</b>           | Deletes the previous character.                                                                                                    |  |  |
| Help                    | Entered at the console prompt without arguments, it<br>displays first-level help. When pressed after part of a<br>command, displays options available.                                                                         |  |  |
| Ctrl/A or F14           | Toggles between insert and overstrike modes. The<br>default is overstrike.                                                                                                    |  |  |
| Ctrl/B or $\uparrow$    | Recalls previous command or commands. The last 16<br>commands are stored in the recall buffer.                                                                                                    |  |  |
| Ctrl/C                  | Terminates the process that is running. Clears<br>Ctrl/S; resumes output suspended by Ctrl/O. When<br>entered as part of a command line, deletes the<br>current line. Ctrl/C has no effect as part of a binary<br>data stream. |  |  |
| Ctrl/E                  | Moves the cursor to the end of the line.                                                                                                    |  |  |
| Ctrl/F or $\rightarrow$ | Moves the cursor right one position.                                                                                                    |  |  |
| Ctrl/H                  | Moves the cursor to the beginning of the line.                                                                                                    |  |  |
|                         | Continued on next page                                                                                                    |  |  |

**Table A–3 Special Characters for SRM Console** 

**Table A-3 Special Characters for SRM Console (continued)**

| Character | <b>Function</b>                                                                                                    |  |  |  |
|-----------|----------------------------------------------------------------------------------------------------|--|--|--|
| Ctrl/J    | Deletes the previous word.                                                                                                    |  |  |  |
| Ctrl/O    | Stops output to the console terminal for the current<br>command. Toggles between enable and disable. The<br>output can be re-enabled by other means as well:<br>when the console prompts for a command, issues an<br>error message, or enters program mode, or when<br>Ctrl/P is entered. |  |  |  |
| Ctrl/P    | Halts the machine.                                                                                                    |  |  |  |
| Ctrl/Q    | Resumes output to the console terminal that was<br>suspended by Ctrl/S.                                                                                                    |  |  |  |
| Ctrl/R    | Redisplays the current line. Deleted characters are<br>omitted. This command is useful for hardcopy<br>terminals.                                                                                                    |  |  |  |
| Ctrl/S    | Suspends output to the console terminal until Ctrl/Q<br>is entered. Cleared by Ctrl/C.                                                                                                    |  |  |  |
| Ctrl/U    | Deletes the current line.                                                                                                    |  |  |  |
| *         | Wildcarding for commands such as <b>show</b> .                                                                                                    |  |  |  |
| $"$       | Double quotes enable you to denote a string for<br>environment variable assignment.                                                                                                    |  |  |  |
| #         | Specifies that all text between it and the end of the<br>line is a comment. Control characters are not<br>considered part of a comment.                                                                                                    |  |  |  |

## **A.4 Show Commands**

Several commands are used to display the system configuration: **show config, show cpu, show device, show memory, show network, show pal, show power, and show version**.

## **A.4.1 Show Config**

**The show config command displays a list of devices found on the system interconnect and I/O buses. This is the configuration at the most recent initialization.** 

**Syntax: show config**

#### **Example A–1 Show Config Command**

P00>>>**sh config** COMPAQ AlphaServer DS20L 833 MHz SRM Console: V5.9-16<br>PALcode: OpenVMS OpenVMS PALcode V1.90-71, Tru64 UNIX PALcode V1.86-68 Processors<br>CPU 0 Alpha 21264B-4 833 MHz (EV68B pass 2.2)SROM Revision: V2.5.2.2.32 Bcache size: 4 MB CPU 1 Alpha 21264B-4 833 MHz (EV68B pass 2.2)SROM Revision: V2.5.2.2.32 Bcache size: 4 MB Core Logic Cchip DECchip 21272-CA Rev 2.1 Dchip DECchip 21272-DA Rev 2.0 Pchip 0 DECchip 21272-EA Rev 2.2 Pchip 1 DECchip 21272-EA Rev 2.2 TIG Rev 4.15<br>Arbiter Rev 2.8 Rev 2.8 (0x1)<br>Rev 9 Power EPLD Rev 9<br>Reset EPLD Rev 1 Reset EPLD MEMORY Array # Size Base Addr ------- ---------- --------- 0 0 0 0 0 0 0 0 0 0 0 Total Bad Pages = 0 Total Good Memory = 256 MBytes PCI Hose 00

 Bus 00 Slot 03: Adaptec 29160 pka0.7.0.3.0 SCSI Bus ID 7 dka0.0.0.3.0 COMPAQ BF01865222 Bus 00 Slot 04: Intel 8255x Ethernet eib0.0.0.4.0 00-02-56-00-08-7D Bus 00 Slot 07: Acer Labs M1543C Bridge to Bus 1, ISA Bus 00 Slot 16: Acer Labs M1543C IDE dqa.0.0.16.0 dqb0.0.1.16.0 SAMSUNG CD-ROM SN-12 Bus 00 Slot 17: Acer Labs M1543C PMU PCI Hose 01 Bus 00 Slot 03: Intel 8255x Ethernet eia0.0.0.3.1 00-02-56-00-08-7E

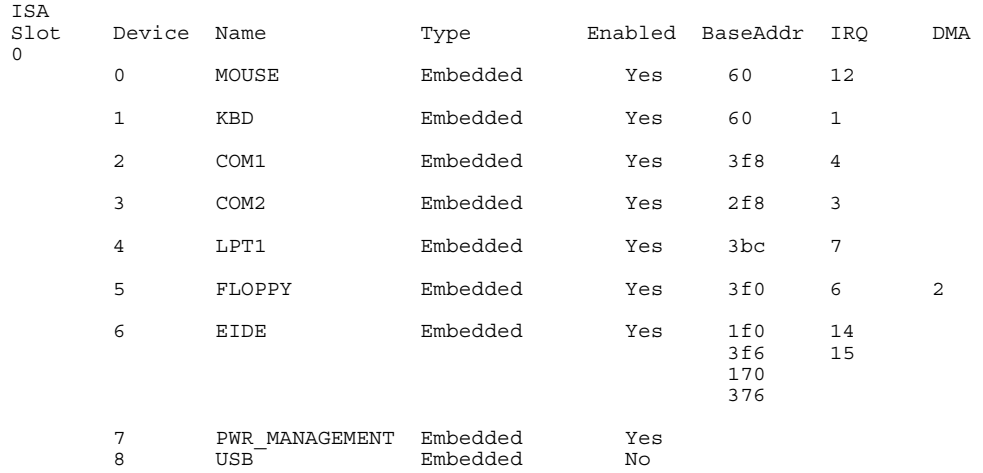

### **A.4.2 Show Device**

#### **The show device command displays status for devices and controllers in the system: SCSI and MSCP devices, and the network.**

**Syntax: show device [***controller\_name***]** 

*controller\_name* The controller name or abbreviation. When abbreviations or wildcards are used, all controllers that match the type are displayed. If no name is given, the display is a list of all devices and controllers in the system.

#### **Example A–2 Show Device Command**

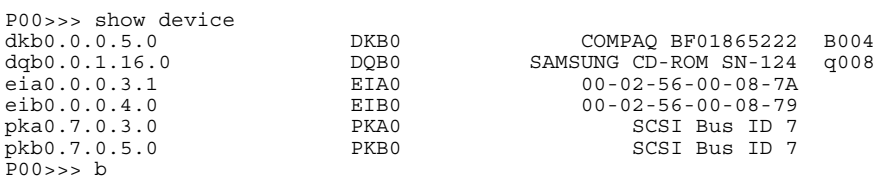

An example of a device name might be **dka200.2.0.7.1**. Table A-4 shows the interpretation of this device name.

| Category |                        |                                                                                     | <b>Description</b>          |             |                    |                     |
|----------|------------------------|-------------------------------------------------------------------------------------|-----------------------------|-------------|--------------------|---------------------|
|          | dk Driver ID           | Two-letter designator of port or class driver                                       |                             |             |                    |                     |
|          |                        | dk SCSI disk                                                                        |                             | fw          | <b>FDDI</b> device |                     |
|          |                        | dq                                                                                  | ATAPI CD-ROM<br>or IDE disk |             |                    | <b>mk</b> SCSI tape |
|          |                        | dr                                                                                  | RAID set device             |             | mu                 | <b>DSSI</b> tape    |
|          |                        | du                                                                                  | DSSI disk                   |             | pk                 | <b>SCSI</b> port    |
|          |                        | ew                                                                                  | Ethernet port               |             |                    |                     |
| a        | Storage adapter<br>ID. | One-letter designator of storage adapter<br>(a, b, c).                              |                             |             |                    |                     |
| 200      | Device unit<br>number  | Unique number (MSCP unit number). SCSI<br>unit numbers are forced to 100 X node ID. |                             |             |                    |                     |
| 2        | Bus node number        | Bus node ID.                                                                        |                             |             |                    |                     |
| 0        | Channel number         | Used for multi-channel devices.                                                     |                             |             |                    |                     |
| 7        | Logical slot<br>number | Corresponds to PCI slot number.                                                     |                             |             |                    |                     |
| 1        | Hose number            |                                                                                     | $0 - PCI$                   | $1 - PCI$ 1 |                    |                     |

**Table A–4 Device Naming Convention** 

#### **A.4.3 Show hwrpb**

#### **The show hwrpb command displays the hwrpb memory location.**

**Syntax: show hwrpb**

#### **Example A–3 Show hwrpb Command**

```
P00>>> sho hwrpb 
HWRPB is at 2000 
00002000 hwrpb 
           0 00000000 00002000 Physical address of base of HWRPB 
           8 00000042 50525748 Identifying string 'HWRPB' 
          16 00000000 0000000D HWRPB version number 
          24 00000000 00000B80 HWPRB size 
 32 00000000 00000000 ID of primary processor 
 40 00000000 00002000 System page size in bytes 
          48 00000000 0000002C Physical address size in bits 
          56 00000000 000000FF Maximum ASN value 
          64 7373656E 646E694B System serial number 
          72 00007427 6E736920 
          80 00000000 00000022 Alpha system type 
          88 00000000 00003005 system subtype 
          96 00000000 00000005 System revision 
         104 00000000 00400000 Interval clock interrupt frequency 
         112 00000000 31ABA855 Cycle Counter frequency 
         120 00000002 00000000 Virtual page table base 
         128 00000000 00000000 Reserved for architecture use, SBZ 
         136 00000000 00000140 Offset to Translation Buffer Hint Block 
         144 00000000 00000002 Number of processor supported 
         152 00000000 00000280 Size of Per-CPU Slots in bytes 
         160 00000000 00000180 Offset to Per-CPU Slots 
         168 00000000 00000001 Number of CTBs in CTB table 
             00000000 00000160 Size of largest CTB in CTB table
         184 00000000 00000680 Offset to Console Terminal Block 
         192 00000000 000007E0 Offset to Console Routine Block 
         200 00000000 00000840 Offset to Memory Data Descriptors 
         208 00000000 00034260 Offset to Configuration Data Table 
         216 00000000 001DE000 Offset to FRU Table 
         224 00000000 00000000 Starting VA of SAVE_TERM routine 
         232 00000000 00000000 Procedure Value of SAVE_TERM routine 
         240 00000000 00000000 Starting VA of RESTORE_TERM routine 
         248 00000000 00000000 Procedure Value of RESTORE_TERM routine 
         256 00000000 00000000 VA of restart routine 
         264 00000000 00000000 Restart procedure value 
         272 00000000 00000000 Reserved to System Software 
        280 00000000 001E0000 Reserved to Hardware<br>288 7373D9DA 555F8E8F Checksum of HWRPB
              288 7373D9DA 555F8E8F Checksum of HWRPB 
         296 00000000 00000000 RX Ready bitmask 
         304 00000000 00000000 TX Ready bitmask
```
 312 00000000 00000AC0 Offset to DSRDB 00002180 slot at index 0 00000000 00000000 KSP 00000000 00000000 ESP 00000000 00000000 SSP 00000000 00000000 USP 00000000 00000000 PTBR 00000000 00000000 ASN 00000000 00000000 ASTEN\_SR 00000000 00000000 FEN 00000000 00000000 CC 00000000 00000000 SCRATCH [0] 00000000 00000000 SCRATCH [1] 00000000 00000000 SCRATCH [2] 00000000 00000000 SCRATCH [3] 00000000 00000000 SCRATCH [4] 00000000 00000000 SCRATCH [5] 000001CC 00000000 SCRATCH [6] 0 Boot in progress 0 Restart capable 1 Processor available 1 Processor present 0 Operator halted 0 Context valid 1 Palcode valid 1 Palcode memory valid 1 Palcode loaded 0 Reserved MBZ 0 Halt requested 0 Reserved MBZ 0 Reserved MBZ 00000000 00000000 PAL\_MEM\_LEN 00000000 00000000 PAL\_SCR\_LEN 00000000 00000000 PAL\_MEM\_ADR 00000000 00000000 PAL\_SCR\_ADR 00020047 0001015A PAL\_REV 00000004 0000000D CPU\_TYPE 00000000 00000007 CPU\_VAR 00000000 00000000 CPU\_REV 00000000 00000000 SERIAL\_NUM 00000000 00000000 SERIAL\_NUM 00000000 00006000 PAL\_LOGOUT 00000000 00000400 PAL\_LOGOUT\_LEN 00000000 00000000 HALT\_PCBB 00000000 00000000 HALT\_PC 00000000 00000000 HALT\_PS 00000000 00000000 HALT\_ARGLIST 00000000 00000000 HALT\_RETURN 00000000 00000000 HALT\_VALUE 00000000 00000000 HALTCODE 00000000 00000000 RSVD\_SW 00000000 RXLEN 00000000 TXLEN 00000004 00000008 CPU\_COMP

**A-14** AlphaServer DS20L User's Guide

```
00002400 slot at index 1 
         00000000 00000000 KSP 
         00000000 00000000 ESP 
         00000000 00000000 SSP 
         00000000 00000000 USP 
         00000000 00000000 PTBR 
         00000000 00000000 ASN 
         00000000 00000000 ASTEN_SR 
         00000000 00000000 FEN 
         00000000 00000000 CC 
         00000000 00000000 SCRATCH [0] 
         00000000 00000000 SCRATCH [1] 
         00000000 00000000 SCRATCH [2] 
         00000000 00000000 SCRATCH [3] 
         00000000 00000000 SCRATCH [4] 
         00000000 00000000 SCRATCH [5] 
         000001CC 00000000 SCRATCH [6] 
         0 Boot in progress 
         0 Restart capable 
         1 Processor available 
         1 Processor present 
         0 Operator halted 
         0 Context valid 
         1 Palcode valid 
         1 Palcode memory valid 
         1 Palcode loaded 
         0 Reserved MBZ 
         0 Halt requested 
         0 Reserved MBZ 
         0 Reserved MBZ 
         00000000 00000000 PAL_MEM_LEN 
         00000000 00000000 PAL_SCR_LEN 
         00000000 00000000 PAL_MEM_ADR 
         00000000 00000000 PAL_SCR_ADR 
         00020047 0001015A PAL_REV 
         00000004 0000000D CPU_TYPE 
         00000000 00000007 CPU_VAR 
         00000000 00000000 CPU_REV 
         00000000 00000000 SERIAL_NUM 
         00000000 00000000 SERIAL_NUM 
         00000000 00006400 PAL_LOGOUT 
        00000000 00000400 PAL LOGOUT LEN
         00000000 00000000 HALT_PCBB 
         00000000 00000000 HALT_PC 
         00000000 00000000 HALT_PS 
         00000000 00000000 HALT_ARGLIST 
         00000000 00000000 HALT_RETURN 
         00000000 00000000 HALT_VALUE 
         00000000 00000000 HALTCODE 
         00000000 00000000 RSVD_SW 
         00000000 RXLEN 
         00000000 TXLEN 
         00000004 00000008 CPU_COMP
```
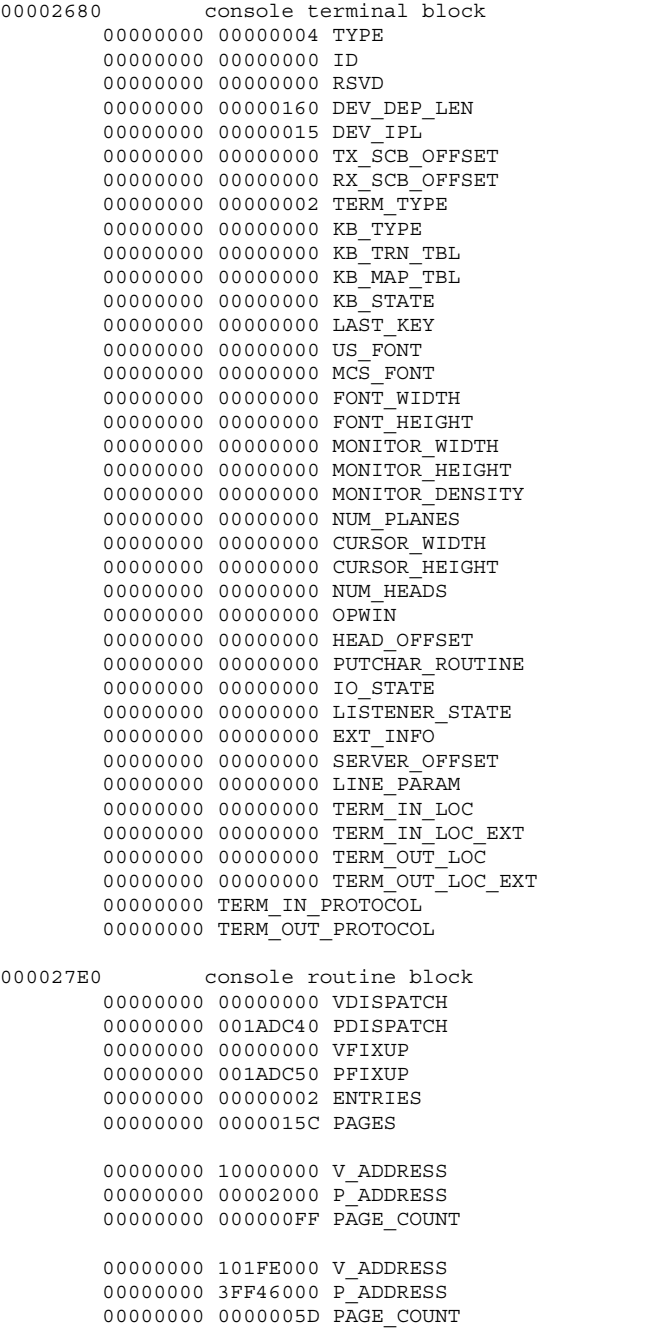

```
00002840 memory descriptor 
         00000000 00000106 CHECKSUM 
         00000000 00000000 IMP_DATA_PA 
         00000000 00000005 CLUSTER_COUNT 
         00000000 00000000 START_PFN 
         00000000 00000100 PFN_COUNT 
         00000000 00000000 TEST_COUNT 
         00000000 00000000 BITMAP_VA 
         00000000 00000000 BITMAP_PA 
         00000000 00000000 BITMAP_CHKSUM 
         00000000 00000001 USAGE 
                          0 bad page(s) 
         00000000 00000100 START_PFN 
         00000000 0001FEA3 PFN_COUNT 
         00000000 0001FEA3 TEST_COUNT 
         00000000 00000000 BITMAP_VA 
         00000000 3FF58000 BITMAP_PA 
         00000007 FFFFF805 BITMAP_CHKSUM 
         00000000 00000000 USAGE 
                          0 bad page(s) 
         00000000 0001FFA3 START_PFN 
         00000000 0000005D PFN_COUNT 
         00000000 00000000 TEST_COUNT 
         00000000 00000000 BITMAP_VA 
         00000000 00000000 BITMAP_PA 
         00000000 00000000 BITMAP_CHKSUM 
         00000000 00000001 USAGE 
                          0 bad page(s) 
         00000000 00020000 START_PFN 
         00000000 0001FFFE PFN_COUNT 
         00000000 0001FFFE TEST_COUNT 
         00000000 00000000 BITMAP_VA 
         00000000 7FFFC000 BITMAP_PA 
         3FFFFFFF FFFFF800 BITMAP_CHKSUM 
         00000000 00000000 USAGE 
                          0 bad page(s) 
         00000000 0003FFFE START_PFN 
         00000000 00000002 PFN_COUNT 
         00000000 00000000 TEST_COUNT 
         00000000 00000000 BITMAP_VA 
         00000000 00000000 BITMAP_PA 
         00000000 00000000 BITMAP_CHKSUM 
         00000000 00000001 USAGE 
                          0 bad page(s) 
00002AC0 Dynamic System Recognition Data block 
         00000000 000007D6 SMM 
         00000000 00000018 Offset to LURT
```
00000000 00000068 Offset to Name Count

```
 00000000 00000009 LURT Count 
         00000000 0000004B LURT Column 1 
         FFFFFFFF FFFFFFFF LURT Column 2 
         FFFFFFFF FFFFFFFF LURT Column 3 
         FFFFFFFF FFFFFFFF LURT Column 4 
         FFFFFFFF FFFFFFFF LURT Column 5 
         FFFFFFFF FFFFFFFF LURT Column 6 
         FFFFFFFF FFFFFFFF LURT Column 7 
         00000000 0000041A LURT Column 8 
         00000000 0000041A LURT Column 9 
         00000000 00000020 Name Count 
         Platform Name = COMPAQ AlphaServer DS20L 833 MHz 
P00>>>
```
#### **A.4.4 Show IDE**

#### **The** show ide **command displays the register setup for the primary and secondary IDE controllers.**

**Syntax: show ide**

#### **Example A–4 Show IDE Command**

```
P00>>>show ide
ACER M5229: IDE Status 
   UDMAP CA 
             Primary Drive 0 Ultra DMA enabled 
             Primary Drive 1 Ultra DMA enabled 
   UDMAS 44 
             Secondary Drive 0 Ultra DMA disabled 
  Secondary Drive 1 Ultra DMA disabled<br>PCAS 01: active 1 clocks (30 nsec)
   PCAS 01: active 1 clocks (30 nsec)<br>PCCB 31: active 3 clocks (90 nsec)
            31: active 3 clocks (90 nsec), recovery 1 clocks (30 nsec)
 PCDT0 00: active 8 clocks (242 nsec),recovery 16 clocks (484 nsec) 
 PCDT1 00: active 8 clocks (242 nsec),recovery 16 clocks (484 nsec) 
   SCAS 00: active 8 clocks (242 nsec) 
 SCCB 00: active 8 clocks (242 nsec),recovery 16 clocks (484 nsec) 
 SCDT0 00: active 8 clocks (242 nsec),recovery 16 clocks (484 nsec) 
   SCDT1 00: active 8 clocks (242 nsec),recovery 16 clocks (484 nsec)
```
### **A.4.5 Show Memory**

### **The show memory command displays information about each memory bank: slot number, size in megabytes, and the starting address.**

**Syntax: show memory**

 **Example A–5 Show Memory Command** 

P00>>> **show memory**

Array # Size Base Addr ------- ---------- --------- 0 1024 MB 000000000 Total Bad Pages = 0 Total Good Memory = 1024 MBytes P00>>>

# **A.4.6 Show PAL**

**The show pal command displays the versions of Tru64 UNIX PALcode. PALcode is the Alpha Privileged Architecture Library code, written to support Alpha processors. It implements architecturally defined processor behavior.** 

**Syntax: show pal** 

**Example A–6 Show PAL Command** 

>>> **show pal** PAL OpenVMS PALcode V1.90-71, Tru64 UNIX PALcode V1.86-68 >>>

#### **A.4.7 Show Power**

**The show power command displays status information about the power supply, the system, PCI and CPU fans, and temperature. This command is useful for displaying the error state of a system that shuts down because of a fan, temperature, or power supply failure.** 

Use this command to display information if the system can be restarted after a shut down.

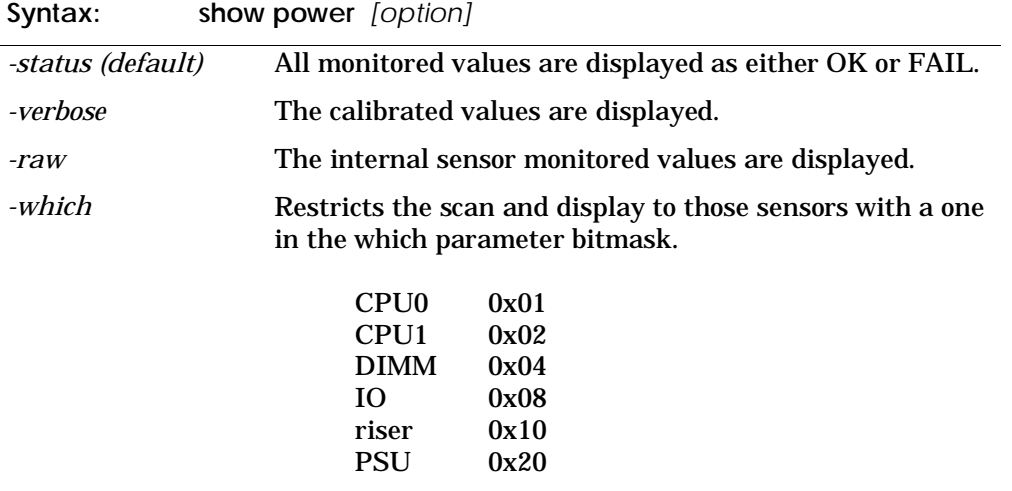

**NOTE:** *Fan statuses for the DS20L system are shown in unique areas on this display. See Chapter 5, Section 5.4 for the fan status locations.*

#### **Example A–7 Show Power Command**

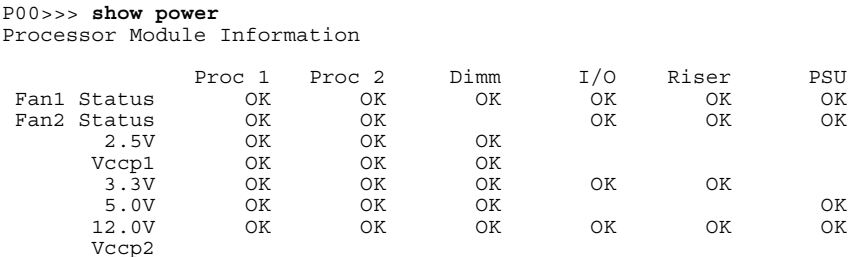

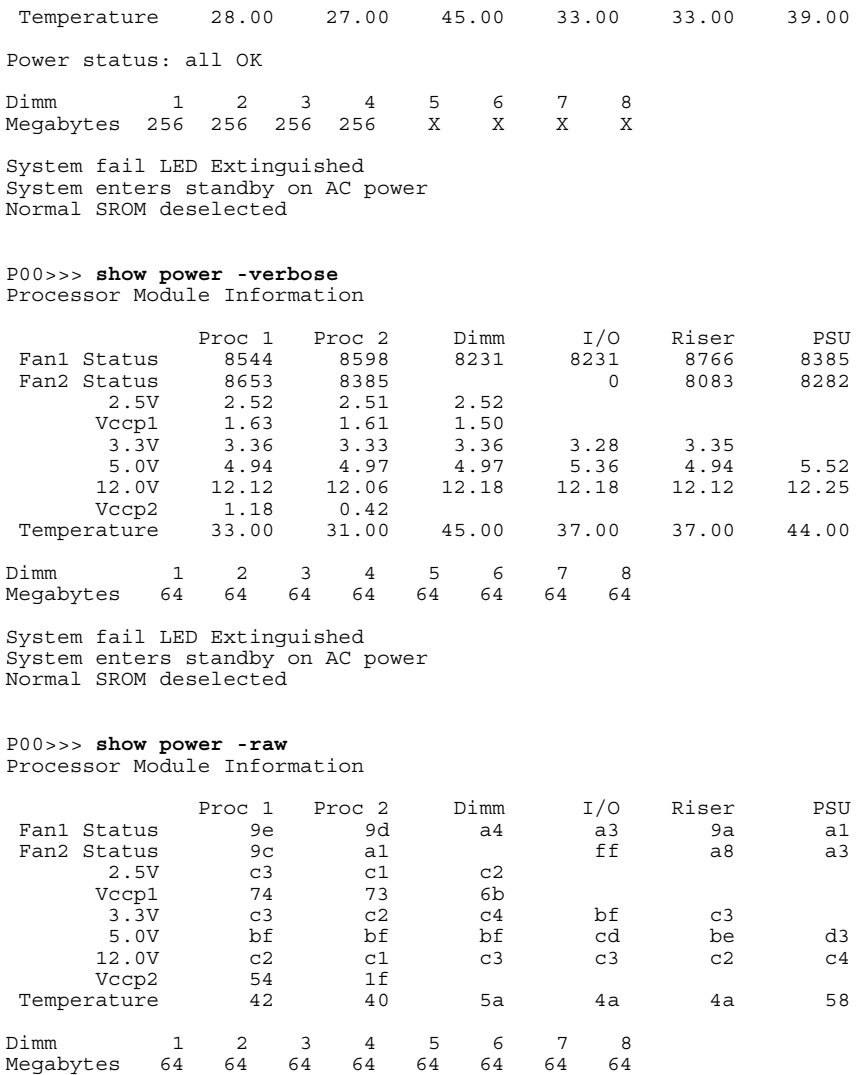

System fail LED Extinguished System enters standby on AC power Normal SROM deselected

# P00>>> **show power -verbose -which 8** Processor Module Information

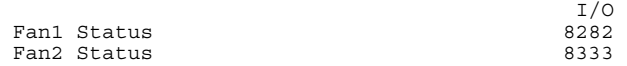

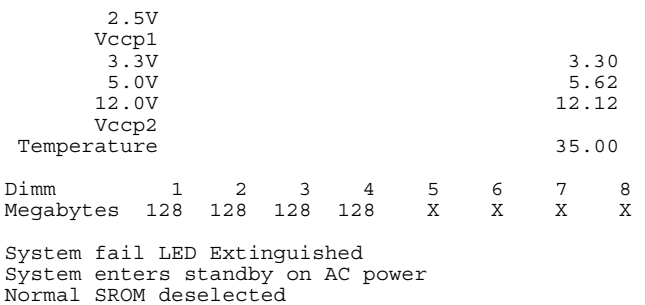

## **A.4.8 Show Version**

**The show version command displays the version of the SRM console program that is installed on the system.** 

**Syntax: show version**

**Example A–8 Show Version Command** 

P00>>> **show version** V5.9-16 16-OCT-2001 15:38:57 P00>>>

# **A.5 Creating a Power-Up Script**

**A special nonvolatile file named "nvram" is stored in EEROM, and is always invoked during the power-up sequence. You can create an nvram script to include any commands you want the system to execute at powerup. You alter, create, and edit the nvram script using the SRM edit command. With edit, lines can be added, overwritten, or deleted.** 

**Syntax: edit** *file*

where *file* is the name of the file to be edited.

The editing commands are:

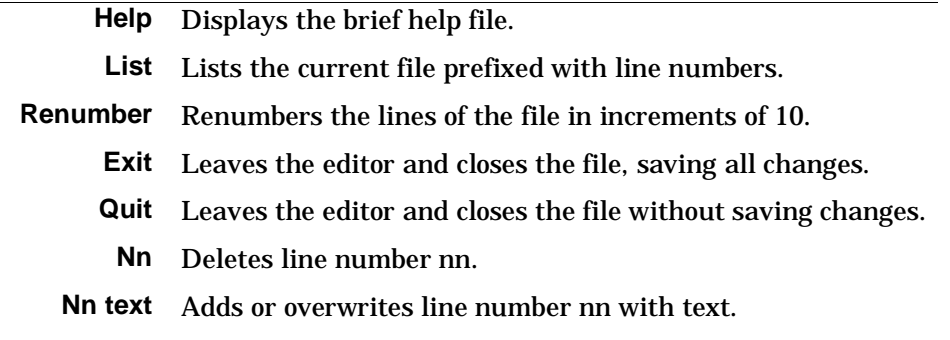

**NOTE:** *It is possible to disable the system by editing the nvram script. For example, if you include the* **initialize command** *in the script, the system will go into an endless loop. To fix this, press the Halt button while the system is powering up. You can then edit the script to delete the offending command.*

Example A–9 shows how to modify the user-created power-up script, "nvram." The pound sign (#) indicates explanatory comments. In this example the script is edited to include a command that allows you to boot the Tru64 UNIX operating system over the network.

### **Example A–9 Editing the nvram Script**

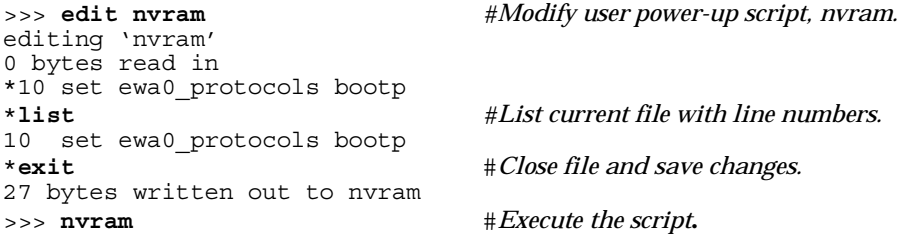

To clear the script, enter line numbers without any text. This deletes the lines. See Example A–10.

# **Example A–10 Clearing the nvram Script**

```
>>> edit nvram
editing 'nvram'
20 bytes read in 
*10 
*exit
0 bytes written out to nvram 
>>>
```
# **A.6 Booting the Operating System**

**The boot command is used to boot the operating system. The boot command initializes the processor, loads a program image from the specified boot device, and transfers control to that image.** 

### **Syntax: b**oot [-file *filename*] [-flags [*value*]] [-halt] [-protocols *enet\_protocol*] [*boot\_dev*]

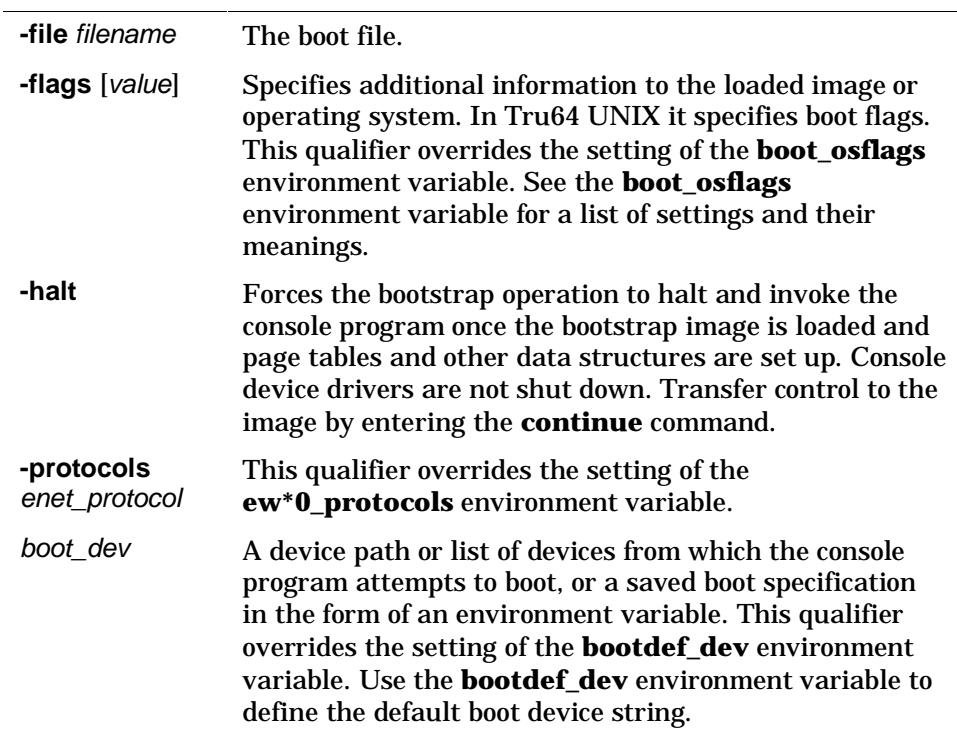

### **Example A–11 Boot Command**

P00>>> **b** (boot dkb0.0.0.5.0 -flags A) block 0 of dkb0.0.0.5.0 is a valid boot block reading 14 blocks from dkb0.0.0.5.0 bootstrap code read in base = 200000, image\_start = 0, image\_bytes = 1c00 initializing HWRPB at 2000 initializing page table at 1ff4a000 initializing machine state setting affinity to the primary CPU jumping to bootstrap code . . . The system is ready.

Compaq Tru64 UNIX V5.1A (Rev. 1885) (hpsq5) console login:

# **A.7 Configuring a PCI NVRAM Module**

**The prcache command is used for system configuration to check PCI NVRAM configuration information and battery status, to clear data from the NVRAM module, and to set the date of the next battery replacement. The command is used only with Tru64 UNIX systems.** 

#### **Syntax: prcache -{f,z,b}**

- **-f** Checks configuration information and battery status.
- **-z** Clears valid data; writes zeros to memory.
- **-b** Sets the date (month and year) for battery replacement.

#### **Example A–12 Prcache Command**

```
>>> prcache -f
PCI NVRAM Disk Cache: passed 
Size: 2MB 
PCI Memory Address: 40000000 
System ID: 12000000 
State: - not valid 
Battery Status: good (Charging) 
Battery Disconnect Circuit Status: enabled 
>>> prcache -z
```

```
This command will zero the PCI NVRAM Disk Cache 
Do you really want to continue [Y/N] ? : y 
clearing disk cache 
>>>
```
# **A.8 Testing the System**

#### **The test command runs console-based exercisers for devices in the system. Ctrl/C can abort testing.**

#### **Syntax: test** [**-t** *time*] [**-q**] [*option*]

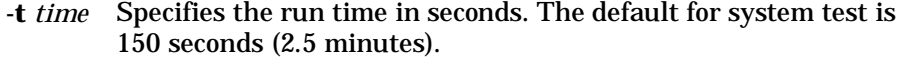

**-q** Disables the display of status messages as exerciser processes are started and stopped during testing. Sets the environment variable **d\_verbose** to zero.

#### **Example A–13 Test Command**

# P00>>> **test** System test, runtime 150 seconds

Type ^C if you wish to abort testing once it has started

Default zone extended at the expense of memzone. Use INIT before booting Testing ei\* devices.

No VGA/TGA available for testing

Testing Memory

Testing IDE/ATAPI disks (read-only)

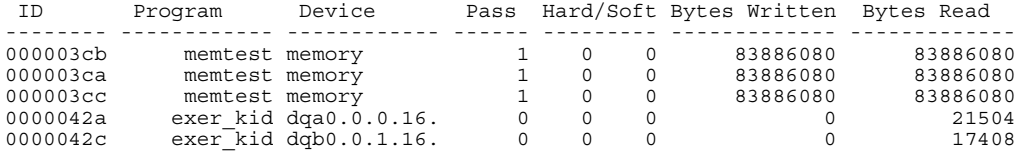

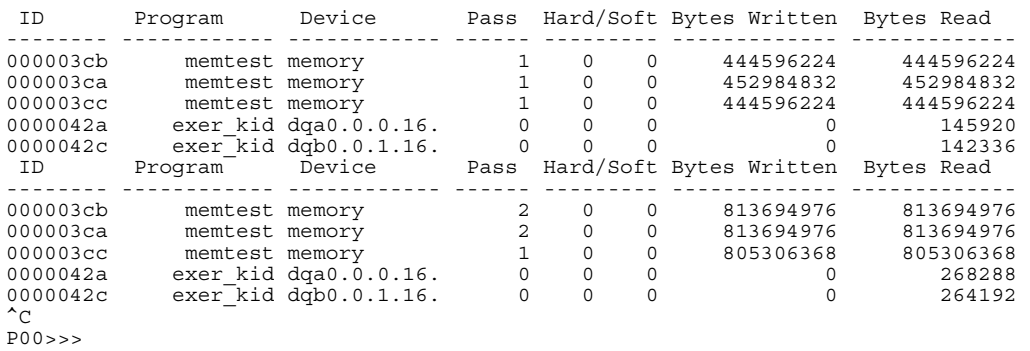

Type **cat el** to show the log if you wish.

# **A.9 Set Commands**

This section lists some of the more common **set** commands and how to use them.

## **A.9.1 Set Password**

**The set password command sets the console password for the first time or changes an existing password. It is necessary to set the password only if the system is going to operate in secure mode.** 

**Syntax: set password** 

The password length must be between 15 and 30 alphanumeric characters.

If a password has not been set and the **set password** command is issued, the console prompts for a password and verification.

If a password has been set and the **set password** command is issued, the console prompts for the new password and verification, then prompts for the old password. The password is unchanged if the validation password entered does not match the existing password in the NVRAM.

## **Example A–14 Set Password Command**

```
>>> set password
Please enter the password: # Password is not echoed.
Please enter the password again: # Validation is not echoed. 
>>> 
>>> set password # Changing a password. 
Please enter the password: 
Please enter the password again: 
Now enter the old password: 
>>> 
>>> set password # Password entered is 
Please enter the password: # too short.
Password length must be between 15 and 30 characters
>>>
```
#### **A.9.2 Set Secure**

**The set secure command enables secure mode without requiring a restart of the console. If the password has been set, the console will be secured and only a small subset of commands can be performed. If a password has not been set, you are prompted to do so.** 

**Syntax: set secure**

>>>

#### **Example A–15 Set Secure Command**

>>> **set secure** *# In this example a password* *# has been set*. Console is secure. Please login. >>> **b dkb0** Console is secure - parameters are not allowed. >>> **login** Please enter the password: *# Password is not echoed.*  >>> **b dkb0** (boot dkb0.0.0.3.1) . . >>> set secure  $\#$  *Password has not been set.* Secure not set. Please set the password.

# **A.10 Secure Mode**

**When the console is in secure mode, the only commands recognized are boot, login**, **continue**, **and start. Placing the console in secure mode ensures that unauthorized persons cannot gain access to the system. The commands for console security are set password, clear password, and set secure. The login command turns off security features during the current console session.** 

The **boot** command does not accept command line parameters in secure mode. The console boots using the environment variables stored in NVRAM (**boot\_file**, **bootdef\_dev**, **boot\_flags**). After a successful boot, the console is secured if there is a valid password.

The **start** and **continue** commands are valid on a secure console. After either command is executed, the console is secured if there is a valid password. This prevents an intruder from accessing the system.

# **A.10.1 Login Command and Secure Mode**

**The login command turns off the security features, enabling access to all SRM console commands during the current session. The system automatically returns to secure mode as soon as the boot, continue, or start command is entered or when the system is initialized.** 

When the **login** command is entered, the user is prompted for the current system password. If a password has not been set, a message is displayed indicating that there is no password in NVRAM. If a password has been set, this prompt is displayed:

Please enter the password:

If the password entered matches the password in NVRAM when the prompt is redisplayed, the console is no longer in secure mode and all console commands can be performed.

**NOTE***: If you enter the login command when a halt assertion exists, the command fails, even if you enter the correct password.* 

#### **Example A–16 Secure Mode and Login Command**

>>> **login** *# System is not in secure mode.*  >>> Secure not set. Please set the password. >>> **login** *# System is in secure mode.* Please enter the password: *# Password is not echoed.* >>> >>> **login** *# System is in secure mode*. Please enter the password: *# Incorrect password is # entered.* Invalid password >>>

# **A.11 Clear Password**

**The clear password command clears the password environment variable, setting it to zero. This command is used when you want access to all the SRM console commands, but the system is in secure mode. In order to use clear password, you must know the current password.** 

#### **Example A–17 Clear Password Command**

```
>>> clear password
Please enter the password: # Password is not echoed.
Password successfully cleared. 
>>> 
>>> clear password
                                 Please enter the password: # Invalid password entered.
Console is secure 
>>>
```
# **A.11.1 Resetting the Password**

If you have forgotten the current password, clear the password as follows:

**From the Local Console Terminal** 

- 1. Enter the **login** command: >>> **login**
- 2. At the Enter Password: prompt, press the Halt button, then press the Return key. The password is now cleared and the console cannot be put into secure mode unless a new password is set.

# **A.12 Stopping and Starting CPU**

**The halt (or stop) command stops program execution on a CPU that is still running a booted program.** 

**Syntax: halt (or stop)** *0*  where 0 is the number of the CPU (0 or 1) to halt.

# **A.13 Updating Firmware**

#### **The lfu command is used to update firmware from the SRM console prompt. The lfu command starts the Loadable Firmware Update (LFU) Utility.**

#### The syntax is: **lfu**

#### **Example A–18 Lfu Command**

>>> **lfu**

Checking dqb0.0.1.16.0 for the option firmware files. . . Copying ds20lsrm.rom from dqb0.0.1.16.0. . . Copying diags.rom from dqb0.0.1.16.0. . .

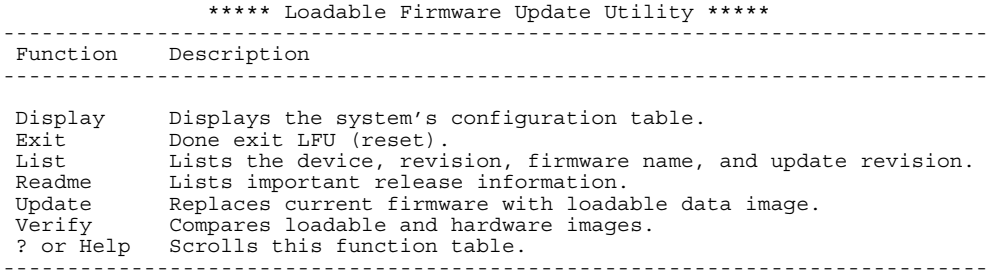

UPD> list

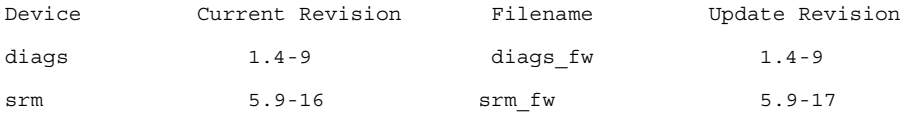

UPD> update

Confirm update on: diags srm [Y/(N)]

**NOTE***: If the system has been shut down from a booted program (most commonly, the operating system) or in some other way halted back to the SRM console, the system must be reset before running LFU.* 

See Chapter 3 for more information about LFU.

# **A.14 Forcing a System Crash Dump**

**The crash command forces a crash dump at the operating system level. This command is used when an error has caused the system to hang and can be halted with the Halt button. This command restarts the operating system and forces a crash dump to the selected device.** 

**Syntax: crash** *[device]*

where *device* is the name of the device to which the crash dump is written.

#### **Example A–19 Crash Command**

```
>>> crash
CPU 0 restarting 
DUMP: 401408 blocks available for dumping. 
DUMP: 38535 required for a partial dump. 
DUMP: 0x805001 is the primary swap with 401407, start our last 38534 
     : of dump at 362873, going to end (real end is one more, for header) 
DUMP.prom: dev SCSI 1 3 0 4 400 0 0, block 131072 
DUMP: Header to 0x805001 at 401407 (0x61fff) 
DUMP.prom: dev SCSI 1 3 0 4 400 0 0, block 131072 
DUMP: Dump to 0x805001: ..................: End 0x805001 
DUMP.prom: dev SCSI 1 3 0 4 400 0 0, block 131072 
DUMP: Header to 0x805001 at 401407 (0x61fff) 
succeeded 
halted CPU 0 
halt code = 5HALT instruction executed 
PC = fffffc00004e2d64 
\rightarrow
```
# **A.15 Using Environment Variables**

**Environment variables pass configuration information between the console and the operating system. Their settings determine how the system powers up, boots the operating system, and operates. You issue an init command to activate a new environment variable.** 

Environment variables are set or changed with the **set** *envar* command (where envar is a placeholder for the environment to be changed) and set to default values with the **set -default** *envar* command. Their values are viewed with the **show**  *envar* command. User-defined nonvolatile environment variables are created with the **edit** command described in Section A.5.

## **A.15.1 set** *envar*

**The set command sets or modifies the value of an environment variable. It can also be used to create a new environment variable if the name used is unique. Environment variables are used to pass configuration information between the console and the operating system. The setting of these variables determines how the system powers up, boots the operating system, and operates.** 

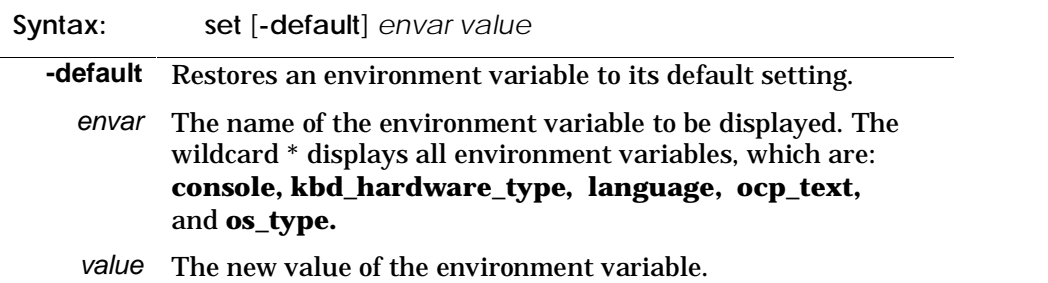

Whenever you modify the value of any environment variables, the new value takes effect only after you reset the system by pressing the Halt button or issuing the **initialize** command.

### **A.15.2 show** *envar*

#### **The show envar command displays the current value (or setting) of an environment variable.**

**Syntax: show** *envar*

*envar* The name of the environment variable to be displayed. The wildcard \* displays all environment variables, which are: **console, kbd\_hardware\_type, language, ocp\_text,**  and **os\_type.**

**Example A–20 Setting and Showing Environment Variables** 

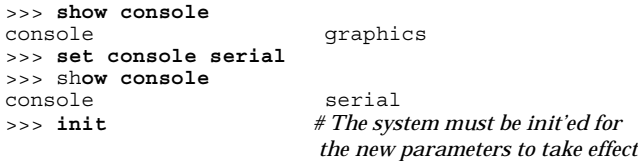

#### **Example A–21 Creating a User-Defined Environment Variable**

```
>>> edit nvram
editing 'nvram'
0 bytes read in 
*10 set mopv3_boot 1 
*exit 
17 bytes written out to nvram 
>>>
```
In Example A–21 the nvram script is edited so that an environment variable called "mopv3\_boot" is created and set to 1 on each power-up. By default, MOP boot sends four MOP V4 requests before defaulting to MOP V3. This user-created environment variable forces the SRM console to bypass MOP V4 requests. This speeds up MOP booting on networks with MOP V3 software.

# **A.16 Depositing and Examining Data**

### **The deposit command stores data in a specified location. The examine command displays contents of a memory location, register, or device.**

**Syntax: deposit [-**{**b,w,l,q,o,h**}**] [-**{**n** *value***, s** *value*}**] [***space***:]** *address data* **examine [-**{**b,w,l,q,o,h**}**] [-**{**n** *value*, **s** *value*}**] [***space***:]** *address*

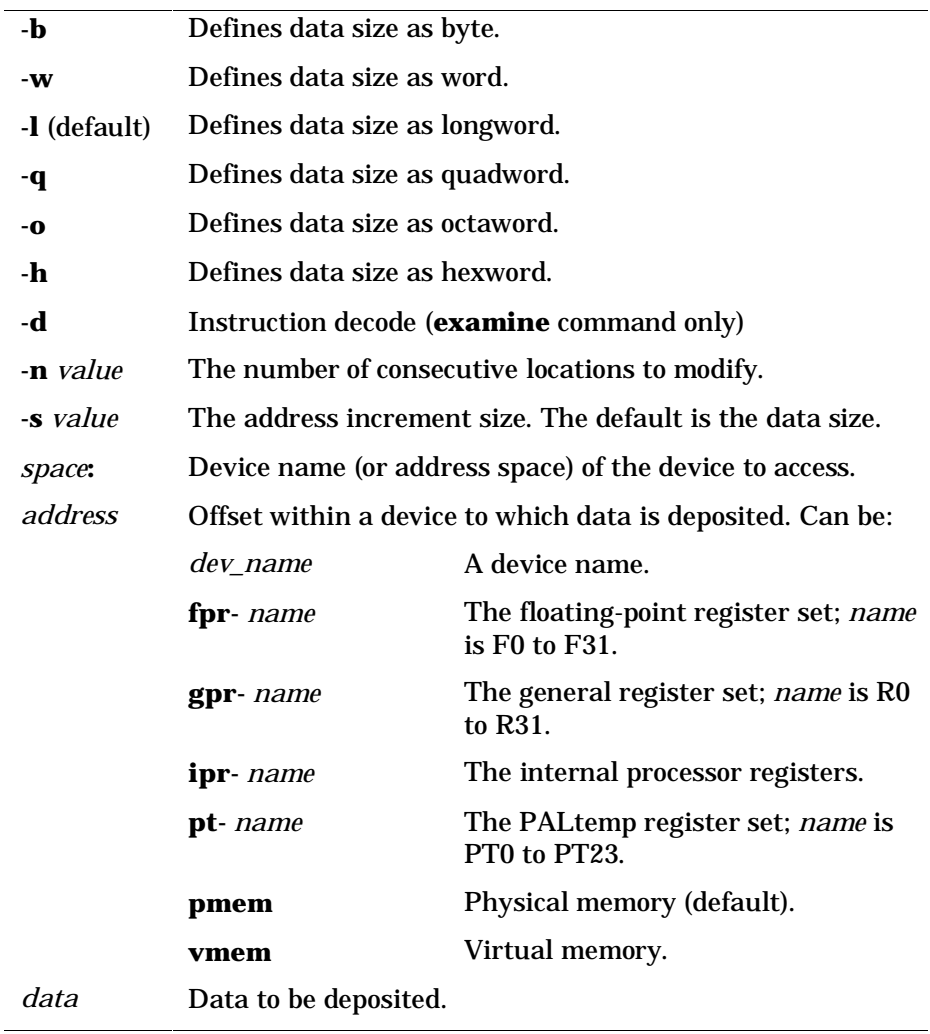

Symbolic forms can be used for the address. They are:

- **pc** The program counter. The address space is set to GPR.
- **+** The location immediately following the last location referenced in a **deposit** or **examine** command. For physical and virtual memory, the referenced location is the last location plus the size of the reference (1 for byte, 2 for word, 4 for longword). For other address spaces, the address is the last referenced address plus 1.
- The location immediately preceding the last location referenced in a **deposit** or **examine** command. Memory and other address spaces are handled as above.
- **\*** The last location referenced in a **deposit** or **examine** command.
- **@** The location addressed by the last location referenced in a **deposit** or **examine** command.

The **deposit** command stores data in the location specified. If no options are given with a **deposit** command, the system uses the options from the preceding **deposit** command.

If the specified value is too large to fit in the data size listed, the console ignores the command and issues an error response. If the data is smaller than the data size, the higher order bits are filled with zeros. The syntax is shown below.

The **examine** command displays the contents of a memory location, a register, or a device.

If no options are given with an **examine** command, the system uses the options from the preceding **examine** command. If conflicting address space or data sizes are specified, the console ignores the command and issues an error.

For data lengths longer than a longword, each longword of data should be separated by a space.

#### **Example A–22 Deposit Command**

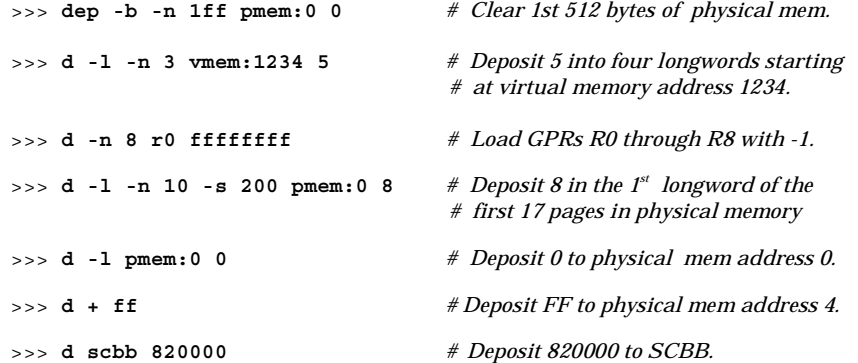

#### **Example A–23 Examine Command**

>>> **examine pc** *# Examine the program counter.* PC psr: 0 ( PC) 0000000000001170 >>> **examine sp** *# Examine the stack pointer.* gpr: F0 (R30) 0000000000072A60 >>> **e -n 6 r4** *# Examine register R4 & the next 6 registers.* grp: 20 ( R4) 0000000000005000 grp: 28 ( R5) 000000000FFFE000 grp: 30 ( R6) 00000003F8000C00 grp: 38 ( R7) 0000000053F761AE grp: 40 ( R8) 0000010000000000 grp: 48 ( R9) 00000003F7800100 grp: 50 ( R10) 00000000000C7FFC >>> **examine pmem:400EC** *# Examine physical memory.* pmem: 400EC A49D0078A47D0070

SRM Console **A-41**

# **A.17 Reading a File**

**The more command displays a file one screen at a time.** 

**Syntax: more** [*file*...]

where *file* is the name of the file to be displayed.

The **more** command is similar to that used in the MS-DOS and UNIX operating systems. It is useful for displaying output that scrolls too quickly to be viewed. For example, when you power up the system, the system startup messages scroll, and the messages are logged to an event log.

When the >>> prompt displays, you can use the **more** command to display the contents of the event log file.

#### **Example A–24 More Command**

>>> **more el** # *Display SRM console's event log one screen at a time.*  . . . --More-- (SPACE - next page, ENTER - next line, Q - quit) >>> **help \* | more** *# Display online help one screen at a time.*  . . . --More-- (SPACE - next page, ENTER - next line, Q - quit)

# **A.18 Initializing the System**

**The initialize command resets the system and executes power-up tests.** 

**Syntax: initialize** 

After self-tests are executed, the system autoboots unless:

- A halt assertion condition exists –or–
- The **auto\_action** environment variable is set to **halt**.

If the **auto\_action** environment variable is set to **boot** or **restart** and no halt assertion condition exists, the system autoboots. In all other cases, the system stops in console mode and does not attempt to boot.

## **Example A–25 Initialize Command**

```
P00>>> init
Initializing...1024 Meg of system memory 
initializing GCT/FRU at 1e0000 
Testing the System 
Testing the Memory 
Testing ei* devices. 
COMPAQ AlphaServer DS20L 833 MHz Console V5.9-16, 16-OCT-2001 15:38:57 
POO>>
```
# **A.19 Finding Help**

#### **The help command displays basic information about the use of console commands when the system is in console mode.**

Syntax: help [*command* . . . ]

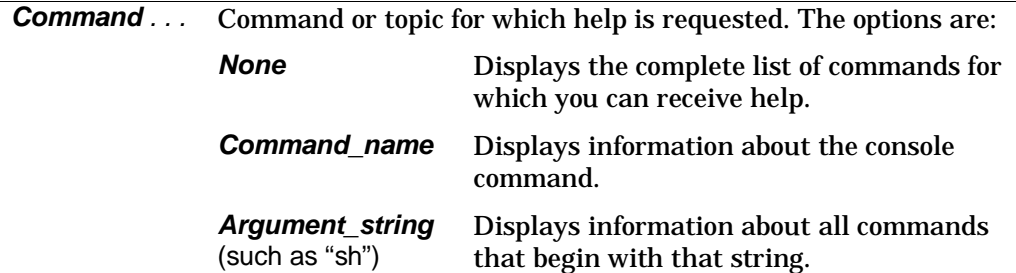

# **Example A–26 Help Command**

```
>>> help set NAME 
       set 
FUNCTION 
        Set an option or modify the value of an environment 
       variable. 
SYNOPSIS 
       set <option> <value> or <envar> [-] <value>
               where 
                <option>={host,mode} 
               where 
                <envar>={auto_action,bootdef_dev,boot_osflags,...} 
                [-default]
```
# **A.20 Environment Variable Summary**

**Environment variables pass configuration information between the console and the operating system. Their settings determine how the system powers up, boots the operating system, and operates. Environment variables are set or changed with the set envar command and returned to their default values with the** clear *envar* **command. Their values are viewed with the show envar command.** 

Table A–5 lists the environment variables. Detailed descriptions follow. The environment variables are specific to the SRM console.

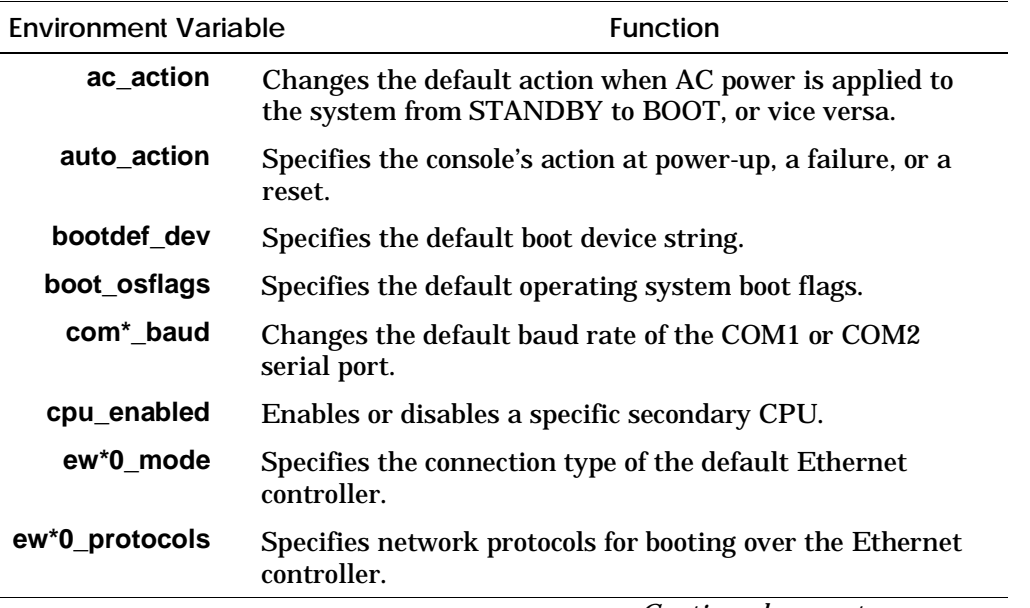

## **Table A–5 Environment Variable Summary**

 *Continued on next page* 

| <b>Environment Variable</b> | <b>Function</b>                                                                                                    |
|-----------------------------|----------------------------------------------------------------------------------------------------|
| ocp_text                    | Overrides the default OCP display text with specified<br>text.                                                                                                    |
| os_type                     | Specifies the operating system. Valid entries are<br>unix and linux.                                                                                                   |
| password                    | A password stored in the NVRAM used to secure the<br>console.                                                                                                    |
| pci_parity                  | Disables or enables parity checking on the PCI bus.                                                                                                    |
| pk*0_fast                   | Enables fast SCSI mode.                                                                                                    |
| pk*0_host_id                | Specifies the default value for a controller host bus<br>node ID.                                                                                                    |
| sysvar                      | Determines if the system variation value should be<br>overridden from 12 to 5. This allows OS versions<br>before those that are aware of the DS20L to run<br>properly. |
| tt_allow_login              | Enables or disables login to the SRM console<br>firmware on other console ports.                                                                                       |
| wol_enable                  | Sets the remote power cycle toggle capability for eib0<br>(the Ethernet NIC on hose 0 device 4).                                                                       |

**Table A-5 Environment Variable Summary (continued)** 

### **A.20.1 ac\_action**

#### **Specifies the action the system takes when AC power is applied.**

**Syntax: set ac\_action** *boot*

where *value* can be:

- **boot** The system boots automatically when AC power is applied. Boot is the default.
- **standby** The system goes to standby when AC power is applied.

#### **A.20.2 auto\_action**

**Specifies the action the console takes any time the system powers up, fails, or resets. When the setting involves autoboot, the system boots from the default boot device specified by the value of the bootdef\_dev environment variable.** 

**Syntax: set auto\_action** *value*

where *value* can be:

- **halt** The system remains in console mode after power-up or a system crash.
- **boot** The system boots automatically when it is turned on and halts after a system failure.
- **restart** The system boots automatically when it is turned on or after it fails.

**NOTE***: If a halt assertion exists, the console ignores the auto\_action setting and halts at the SRM console.* 

# **A.20.3 bootdef\_dev**

**The bootdef\_dev environment variable specifies one or more devices for booting the operating system. When more than one device is listed, the system searches in the order listed and boots from the first device with operating system software.** 

#### **Syntax: set bootdef\_dev** *boot\_device*

Where *boot device* is the name of the device on which the system software has been loaded. To specify more than one device, separate the names with commas. Enter the command **show bootdef\_dev** to display the current default boot device. Enter the command **show device** for a list of all devices in the system.

## **A.20.4 boot\_osflags**

**The boot\_osflags environment variable passes information to the** boot **command. That information is dependent on the operating system to be booted.** 

**Syntax: set boot\_osflags** *flags\_value*

where *flags\_value* can be:

- **a** Load operating system software from the specified boot device (autoboot). Boot to multi-user mode.
- **i** Prompt for the name of a file to load and other options (boot interactively). Boot to single-user mode.
- **s** Stop in single-user mode. Boots /vmunix to single-user mode and stops at the # (root) prompt.
- **D** Full dump; implies "**s**" as well. By default, if Tru64 UNIX crashes, it completes a partial memory dump. Specifying "**D**" forces a full dump if the system crashes.

# **A.20.5 com1\_baud**

### **The default baud rate for the system is 9600. The upper limit is 115200. With the com1\_baud environment variable, you can set the baud rate to match that of the device connected to the port.**

**Syntax: set com1\_baud** *baud\_value* 

where *baud\_value* is the new baud rate. A list of possible values is displayed by attempting to set this environment variable to an unacceptable value (for example, **set com2\_baud xxx**).

You will be asked to confirm the change, as shown in Example A–27.

## **Example A–27 Changing Baud Rate**

```
>>> set com1_baud 19200 
Embedded Remote Console only supports 9600 baud. Continue? (Y/[N]) n
bad value - com1_baud not modified 
>>>
```
## **A.20.6 ew\*0\_mode**

#### **Sets an Ethernet controller to run an AUI, ThinWire, or twisted-pair Ethernet network. The default is auto-sense. For the fast setting, the device defaults to fast.**

#### **Syntax: set ew\*0\_mode** *value*

#### where *value* can be:

- **aui** Device type is AUI.
- **bnc** Device type is ThinWire.
- **fast** Device type is fast 100BaseT.
- **fastfd** Device type is fast full duplex 100BaseT.
	- **full** Device type is full duplex twisted-pair.
- **twisted-pair** Device type is full duplex twisted-pair.

# **A.20.7 ew\*0\_protocols**

#### **Enables network protocols for booting and other functions.**

**Syntax: set ew\*0\_protocols** *protocol\_value*

where *protocol\_value* can be:

**bootp** Sets the network protocol to bootp, the setting typically used with the Tru64 UNIX operating system.

### **A.20.8 os\_type**

**The os\_type environment variable specifies the default operating system. This variable is set at the factory to the setting for the operating system purchased. Use this command to change the factory default setting. Whenever you change the value of** os\_type**, you must reset the system by pressing the Halt button or issuing the** initialize **command.** 

**Syntax: set os\_type** *os\_type* 

where os\_type can be:

- **unix** Tru64 UNIX is the default operating system, and the SRM firmware is started during power-up or reset.
- **linux** Linux is the default operating system, and the SRM firmware is started during power-up or reset.

## **A.20.9 password**

#### **Sets or clears the console password stored in NVRAM.**

**Syntax: set password**

where the password is not an argument to the **set password** command; the console prompts the user for the string, which must be between 15 and 30 characters.

# **A.20.10 pci\_parity**

#### **Disables or enables parity checking on the PCI bus.**

**Syntax: set pci\_parity** *value* 

where *value* can be*:*

(default) **on** Enables PCI parity checking.

**off** Disables PCI parity checking.

Some PCI devices do not implement PCI parity checking, and some have a paritygenerating scheme in which the parity is sometimes incorrect or is not fully compliant with the PCI specification. A side effect of this is that superfluous PCI parity errors are reported by the host PCI bridge. In such cases, the device can be used as long as parity is not checked; disabling PCI parity checking prevents false parity errors that can cause system problems.

## **A.20.11 pk\*0\_fast**

#### **Enables fast SCSI to perform in either standard or fast mode.**

**Syntax: set pk\*0\_fast** *scsi\_speed* 

where *scsi\_speed* can be:

(default) **1** The controller is in fast SCSI mode.

**0** The controller is in standard SCSI mode.

If the system has at least one fast SCSI device, set the default controller speed to fast SCSI (1). Devices on a controller that connects to both standard and fast SCSI devices will perform at the appropriate rate for the device. If the system has no fast SCSI devices, set the default controller speed to standard SCSI (0). If a fast SCSI device is on a controller set to standard, it will perform in standard mode.

# **A.20.12 pk\*0\_host\_id**

#### **Sets the controller host bus node ID to a value between 0 and 7.**

**Syntax: set pk\*\_host\_id** *scsi\_node\_id*

where *scsi\_node\_id* is the bus node ID, a number from 0 to 7.

Each SCSI bus in the system requires a controller. Buses can theoretically support up to eight devices; however, the eighth device must always be a controller. Each device on the bus, including the controller, must have a unique ID, which is a number between 0 and 7. This is the bus node ID number.

On each bus, the default bus node ID for the controller is set to 7. You do not need to change the controller bus node ID unless you place two or more controllers on the same bus.

To list the controllers on your system, enter the command **show device**. SCSI devices begin with the letters "pk" (for example, pka0). The third letter is the adapter ID for the controller. When entering the command **set pk\*0\_host\_id**, replace the asterisk with the adapter ID letter.

### **A.20.14 sysvar**

### **Determines if the system variation value should be overridden from 12 to 5. This allows operating system versions before those that are aware of the DS20L to run properly.**

**Syntax:** set syvar *value* 

where *value* can be:

**5** For Linux.

(default) **low** For Tru64 UNIX.

# **A.20.15 tt\_allow\_login**

**Enables or disables login to the SRM console firmware on alternate console ports. If the environment variable console is set to serial, the primary console device is local - the terminal connected through the COM1 port. The command set tt\_allow\_login** 1 **enables remote logins through the COM2 port.** 

**Syntax: set tt\_allow\_login** *value* 

where *value* can be:

- (default) **1** Enables remote login through the COM2 port.
	- **0** Disables remote login through the COM2 port.
#### **A.20.16 wol\_enable**

#### **Sets the remote power cycle toggle capability for eib0 (the Ethernet NIC on hose 0 device 4). This state is held in the EEPROM associated with this NIC.**

**Syntax: set wol\_enable** *value*

where *value* can be:

(default) **off** Wake on LAN utility disabled.

**on** Wake on LAN utility enabled.

# **Index**

#### **A**

ac\_action environment variable, SRM, A-45, A-47 Acoustical specifications, 1-9 Alpha Diagnostics, 1-3 auto\_action environment variable, SRM, 3-3, 3-5, A-45, A-47

### **B**

Baud rate, setting for COM\* ports, A-49 Bays CD-ROM, 1-4 storage, 1-4 Bezel, 1-4 Bezel removal, 1-11, 2-3 boot command, SRM, 3-12, 3-13, 3-15, A-4, A-26 using in secure mode, A-32 Boot flags Linux, 3-9 Tru64 UNIX, 3-8 Boot options, 3-4 setting, 3-4 boot\_file environment variable, SRM, 3- 7, 3-13, 3-15, A-32 boot\_flags environment variable, SRM, A-32 boot\_osflags environment variable, SRM, 3-8, 3-13, 3-15, A-45, A-48 Tru64 UNIX, A-48 bootdef\_dev environment variable, SRM, 3-6, 3-13, 3-15, A-32, A-45 Booting Linux, 3-18 passing information to command, A-48

Tru64 UNIX, 3-12 from local disk, 3-12 from remote disk, 3-14 bootp protocol, 3-11

### **C**

Cable routing, 2-12 Cache, 1-2 Icache, 3-1 CD inserting or ejecting, 1-11 CD-ROM, 1-3, 1-4 installing or removing, 2-16 Certification EMC, 1-7 Chipset, 1-2 clear envar command, SRM, A-4 clear *password* command, SRM, A-4, A-33 COM\* ports, setting baud rate, A-49 com\*\_baud environment variable, SRM, A-45, A-49 Command syntax, SRM console, A-6 Components, 1-1, 1-4 Connecting IDE cable, 2-15 Connecting the system, 2-2 Connectors power, 1-4, 1-5 rear, 1-8, 2-2 Console SRM, 3-3 Console commands, SRM, A-4, A-5 Console environment variable, SRM, A-37, A-38 continue command, SRM, A-4

using in secure mode, A-32 Cover removal, 2-5 CPU, 1-1, 3-1 cpu\_enabled environment variable, SRM, A-45 crash command, SRM, A-4, A-36 Crash dump, A-36

#### **D**

deposit command, SRM, A-4, A-41 Depositing data, A-41 Device naming conventions, SRM, A-12 Dimensions, 1-8 Disk controller Ultra3SCSI, 1-3 Display power-up, 3-3 display command, LFU, 3-25 Display fan status, 5-6 Displaying system configuration, A-9 Displaying the value or setting of an environment variable, A-38 Double Data Rate (DDR) transfers, 1-2 DS20L system features, 1-1

## **E**

edit command, SRM, A-4, A-39 ei\*0\_inet\_init environment variable, SRM, 3-10 ei\*0\_protocols environment variable SRM, 3-11 Ejecting a CD, 1-11 EMC specifications, 1-7 enable\_wol environment variable, SRM, A-46, A-55 Enclosure, 1-4 Environment variables, SRM, A-37 auto\_action, 3-3 boot\_file, 3-13, 3-15, A-32 boot\_flags, A-32 boot\_osflags, 3-13, 3-15 bootdef\_dev, 3-13, 3-15, A-32

displaying the value or setting, A-38 modifying, A-37 os\_type, 3-3 password, A-33 setting, A-37 summary, A-45 Environmental requirements altitude, 1-7 heat airflow and quality, 1-7 dissipation, 1-6 maximum wet bulb temperature, 1-6 relative humidity, 1-6 temperature, 1-6 Environmental specifications, 1-6 Ethernet, specifying controller type, A-50, A-55 ew\*0\_inet\_init environment variable, SRM, 3-10 ew\*0\_mode environment variable, SRM, A-45, A-50 ew\*0\_protocols environment variable SRM, 3-11 ew\*0\_protocols environment variable, SRM, A-45, A-50 examine command, SRM, A-4, A-41 Examing data, A-41 exit command, LFU, 3-22, 3-25 Expansion ports, 1-3 External L2 cache, 1-2

### **F**

Factory-installed software (FIS), 3-4 Fan failure fan status display, 5-6 Fan status display, 5-6 Fans, 1-4 Finding help SRM console, A-44 Firmware, 1-3 updating, 3-21, 3-22 updating from network device, 3-23 updating from SRM, A-35

updating, SRM command, 3-21 Firmware configuration jumper block, 5-5 jumper pins, 5-6 jumpers, 5-4 Front bezel removal, 1-11, 2-3 Front panel, 1-10 Front view, 1-10

#### **H**

Halt button, 1-12, 5-3 halt command, SRM, A-4, A-34 Halting the system, 5-3 Hard drive inserting, 2-14 installing or removing, 2-9 Hard drive assembly, 2-13 Hard drives, 1-3 help command, LFU, 3-25, 3-26 help command, SRM, A-4, A-44

## **I**

I/O card, *1-2* shield, 1-8 slots, 1-2 specifications, 1-8 IDE cable connecting to drive, 2-15 routing, 2-12 initialize command, SRM, A-4, A-23, A-43 Initializing the system, A-43 Inserting a CD, 1-11 Inserting a hard drive, 2-14 Installation system, 2-1 Installing Linux, 3-18 Tru64 UNIX, 3-16 Installing a CD-ROM drive, 2-16 Installing a hard drive, 2-9

Installing a SCSI backplane, 2-10 Installing memory, 2-6 Installing options, 2-3 Installing PCI options, 2-8 Internal view, 1-14 IPK, 3-16

#### **J**

Jumper pins, 5-6 Jumpers firmware configuration, 5-4

### **K**

kbd\_hardware\_type environment variable, SRM, A-37, A-38

### **L**

language environment variable, SRM, A-37, A-38 LEDs, 3-1 error statuses, 5-1 front system status, 5-1 network connector status, 5-2, 5-3 rear system status, 5-2 LFU, 3-21 commands, 3-25 from CD-ROM, 3-22 from SRM console, 3-21 starting, 3-21, 3-22 typical update procedure, 3-22 updating firmware from network device, 3-23 lfu command, LFU, 3-25, 3-26 lfu command, SRM, 3-22, A-4, A-35 LFU commands display, 3-25 exit, 3-22, 3-25 help, 3-25, 3-26 lfu, 3-25, 3-26 list, 3-22, 3-25, 3-26 readme, 3-25, 3-26 summary, 3-25

update, 3-22, 3-25, 3-27 verify, 3-25, 3-27 Linux booting, 3-18 installing, 3-18 list command, LFU, 3-22, 3-25, 3-26 Loadable Firmware Update utility. *See* LFU login command, SRM, A-4, A-33 using in secure mode, A-32

#### **M**

Main memory, 1-2 Maximum power consumption, 1-5 Memory, 1-2 configuration, 2-6 installing or removing, 2-6 Modifying an environment variable, SRM, A-37 more command, SRM, A-5, A-42

### **N**

Naming conventions, SRM, A-12 Network controller, 1-2 Network protocols, enabling for booting and other functions, SRM, A-50 Network status LEDs, 5-2, 5-3 NHD4, 3-16

## **O**

ocp\_text environment variable, SRM, A-37, A-38, A-46 Opening the system, 2-5 Operating system booting Linux, 3-18 booting Tru64 UNIX, 3-12 from local disk, 3-12 from remote disk, 3-14 specifying default, A-51 Operating systems, 1-3, 3-4 Options installing, 2-3

OS support, 3-2 os\_type environment variable, SRM, 3-3, A-38, A-51

### **P**

password environment variable, SRM, A-33 **PCI** enabling and disabling parity checking on bus, SRM, A-51, A-52 PCI options installing or removing, 2-8 PCI slots, 1-2 pci\_parity environment variable, SRM, A-46, A-51, A-52 PCI-ISA Bridge I2C controller, 1-3 Physical dimensions, 1-4, 1-8 Physical form factor, 1-1 pk\*0\_fast environment variable, SRM, A-46, A-52 pk\*0\_host\_id environment variable, SRM, A-46, A-53 POST, 3-2 Power connectors, 1-4, 1-5 internal failure, 5-3 maximum consumption, 1-5 overview, 1-2 specifications, 1-4, 1-5 supply, 1-4 Powering up the system, 3-1 Power-up display, 3-3 Power-up self-test, 3-2 Power-up, specifying console action, SRM, A-47 prcache command, SRM, A-5, A-27

### **R**

Rack mounting, 2-2 Rackmount system removal, 2-4 Reading a file, A-42 readme command, LFU, 3-25, 3-26 Rear connectors, 2-2 Rear view, 1-13 Remote management basic control, 4-2 link status, 4-3 overview, 4-1 shutdown, 4-3 startup, 4-2 WOL utility, 4-3 Removing a CD, 1-11 Removing the bezel, 1-11, 2-3 Removing the cover, 2-5 Removing the system from rack, 2-4 Reset, specifying console action, SRM, A-47 RIS Booting Tru64 UNIX, 3-12 Tru64 UNIX installation, 3-16 Routing IDE cable, 2-12 SCSI cable, 2-12

### **S**

Safety, 1-7 SCSI enabling fast SCSI, SRM, A-52 setting controller host bus node ID, SRM, A-53 SCSI backplane installing or removing, 2-10 SCSI cable routing, 2-12 SCSI disk controller, 1-3 set *envar* command, SRM, A-5, A-37, A-38 set host command, SRM, A-5 set password command, SRM, A-5, A-30 set secure command, SRM, A-5, A-31 Setting an environment variable, A-37 Setting boot options, 3-4 Setup, 2-1 show boot command, SRM, 3-13 show config command, SRM, A-5, A-9

show device command, SRM, 3-12, 3-13, 3-15, A-5, A-11 show envar command, SRM, A-5, A-38 show hwrpb command, SRM, A-13 show ide command, SRM, A-18 show IDE command, SRM, A-5 show memory command, SRM, A-5, A-19 show pal command, SRM, A-5, A-19 Show power command fan statuses, 5-6 show power command, SRM, A-5, A-20 show version command, SRM, A-5, A-22 Special characters, SRM console, A-7 Specifications, 1-4 acoustical, 1-9 dimensions, 1-8 EMC, 1-7 environmental, 1-6 I/O, 1-8 power, 1-4, 1-5 thermal, 1-8 SRM console, 3-3 command line interface, 3-2 command syntax, A-6 communication access, 3-2 device naming conventions, A-12 firmware design, 3-2 invoking, A-3 overview, 3-2 special characters, A-7 summary of commands, A-4 summary of environment variables, A-45 updating firmware, A-35 SRM console commands boot, 3-13, 3-15, A-4, A-26 using in secure mode, A-32 clear *envar*, *A-4* clear *password*, *A-4*, A-33 continue, A-4 using in secure mode, A-32 crash, A-4, A-36

deposit, A-4, A-41 edit, A-4, A-39 examine, A-4, A-41 halt, A-4, A-34 help, A-4, A-44 initialize, A-4, A-23, A-43 lfu, 3-22, A-4, A-35 login, A-4, A-33 using in secure mode, A-32 more, A-5, A-42 prcache, A-5, A-27 set envar, A-5, A-37, A-38 set host, A-5 set password, A-5, A-30 set secure, A-5, A-31 show boot, 3-13 show config, A-5, A-9 show device, 3-13, 3-15, A-5, A-11 show *envar*, *A-5*, A-38 show hwrpb, A-13 show ide, A-5, A-18 show memory, A-5, A-19 show pal, A-5, A-19 show power, A-5, A-20 show version, A-5, A-22 start using in secure mode, A-32 stop, A-5, A-34 summary of commands, A-4 test, A-5, A-28 SRM console environment variables ac\_action, A-45, A-47 auto\_action, A-45, A-47 boot\_osflags, A-45, A-48 boot\_osflags, Tru64 UNIX, A-48 bootdef\_dev, A-45 com $*$  baud, A-45, A-49 commands for displaying the value or setting, A-38 commands for modifying, A-37 commands for setting, A-37 commands for using, A-37 cpu\_enabled, A-45

enable\_wol, A-46, A-55 ew\*0\_mode, A-45, A-50 ew\*0\_protocols, A-45, A-50 ocp\_text, A-46 os\_type, A-51 pci\_parity, A-46, A-51, A-52 pk\*0\_fast, A-46, A-52 pk\*0\_host\_id, A-46, A-53 sysvar, A-46, A-54 tt\_allow\_login, A-46, A-54 SRM firmware enabling and disabling login to, A-54 SROM code, 3-1 start command, SRM using in secure mode, A-32 stop command, SRM, A-5, A-34 Storage, 1-3 Storage bays, 1-3, 1-4 Syntax SRM console commands, A-6 System components, 1-1, 1-4 features, 1-1 front view, 1-10 installation, 2-1 internal view, 1-14 management, 1-3 powering up, 3-1 rear view, 1-13 setup, 2-1 specifications, 1-4 System configuration displaying in SRM console, A-9 System crash dump, A-36 System failure, specifying console action, SRM, A-47 System removal from rack, 2-4 System status LEDs front, 5-1 rear, 5-2 sysvar environment variable, SRM, A-46, A-54

### **T**

Test power-up, 3-2 test command, SRM, A-5, A-28 Testing the system (all operating systems), A-28 Thermal specifications, 1-8 Troubleshooting, 5-1 Tru64 UNIX booting, 3-12 from local disk, 3-12 from remote disk, 3-14 console for, A-1 installing, 3-16 specifying as default operating system, A-51 text-based installation display, 3-16 tt\_allow\_login environment variable, SRM, A-46, A-54

### **U**

Ultra3SCSI disc controller, 1-3 update command, LFU, 3-22, 3-25, 3-27 Updating firmware, 3-21 Updating firmware from SRM console, 3-21, A-35

### **V**

verify command, LFU, 3-25, 3-27

#### **W**

WOL, 4-3, 4-6 commands, 4-5 environment variables, 4-7 errors, 4-5 exiting, 4-5 operation, 4-4 overview, 4-3 restrictions, 4-5